# Connect:Express™ OS/390

Utilities Guide

Version 4.2.0

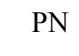

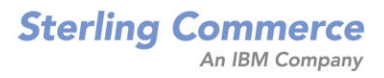

#### *Connect:Express for OS/390 Utilities Guide*  **Version 4.2.0 First Edition**

This documentation was prepared to assist licensed users of the Connect:Express system ("Sterling Commerce Software"). The Sterling Commerce Software, the related documentation and the information and know-how it contains, is proprietary and confidential and constitutes valuable trade secrets of Sterling Commerce, Inc., its affiliated companies or its or their licensors (collectively "Sterling Commerce"), and may not be used for any unauthorized purpose or disclosed to others without the prior written permission of Sterling Commerce. The Sterling Commerce Software and the information and know-how it contains have been provided pursuant to a license agreement which contains prohibitions against and/or restrictions on its copying, modification and use. Duplication, in whole or in part, if and when permitted, shall bear this notice and the Sterling Commerce, Inc. copyright legend.

Where any of the Sterling Commerce Software or Third Party Software is used, duplicated or disclosed by or to the United States government or a government contractor or subcontractor, it is provided with RESTRICTED RIGHTS as defined in Title 48 CFR 52.227-19 and is subject to the following: Title 48 CFR 2.101, 12.212, 52.227-19, 227.7201 through 227.7202-4, FAR 52.227-14(g)(2)(6/87), and FAR 52.227-19(c)(2) and (6/87), and where applicable, the customary Sterling Commerce license, as described in Title 48 CFR 227-7202-3 with respect to commercial software and commercial software documentation including DFAR 252.227-7013(c) (1), 252.227-7015(b) and (2), DFAR 252.227-7015(b)(6/95), DFAR 227.7202-3(a), all as applicable.

The Sterling Commerce Software and the related documentation are licensed either "AS IS" or with a limited warranty, as described in the Sterling Commerce license agreement. Other than any limited warranties provided, NO OTHER WARRANTY IS EXPRESSED AND NONE SHALL BE IMPLIED, INCLUDING THE WARRANTIES OF MERCHANTABILITY AND FITNESS FOR USE OR FOR A PARTICULAR PURPOSE. The applicable Sterling Commerce entity reserves the right to revise this publication from time to time and to make changes in the content hereof without the obligation to notify any person or entity of such revisions or changes.

References in this manual to Sterling Commerce products, programs, or services do not imply that Sterling Commerce intends to make these available in all countries in which Sterling Commerce operates.

Printed in the United States of America.

Copyright © 2003, 2007. Sterling Commerce, Inc. All rights reserved.

Connect:Express is a registered trademark of Sterling Commerce. All Third Party Software names are trademarks or registered trademarks of their respective companies. All other brand or product names are trademarks or registered trademarks of their respective companies.

# **Contents**

# **Preface**

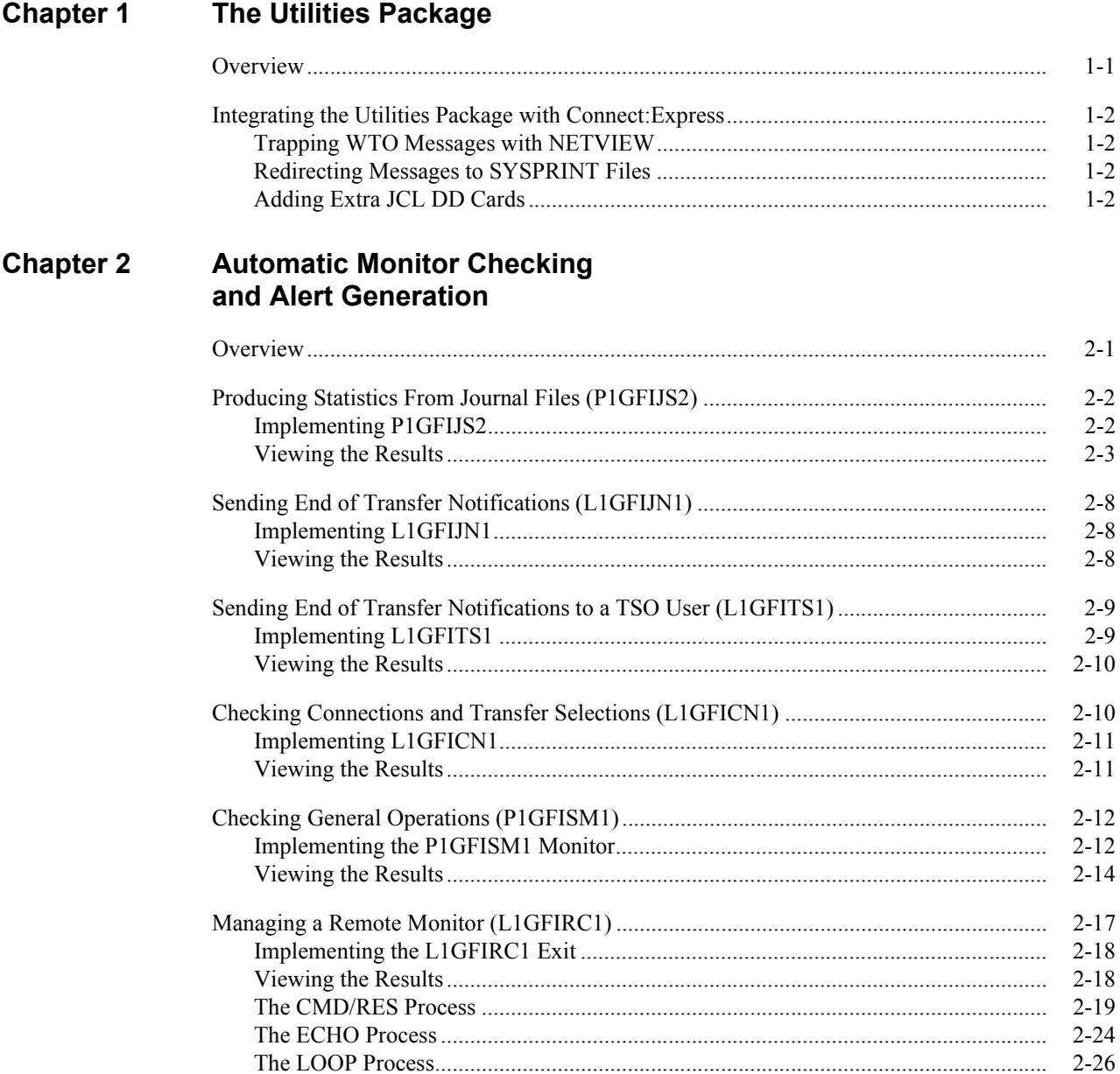

# **[Chapter 3 Integrating Transfer Operations](#page-40-0) into the User Environment**

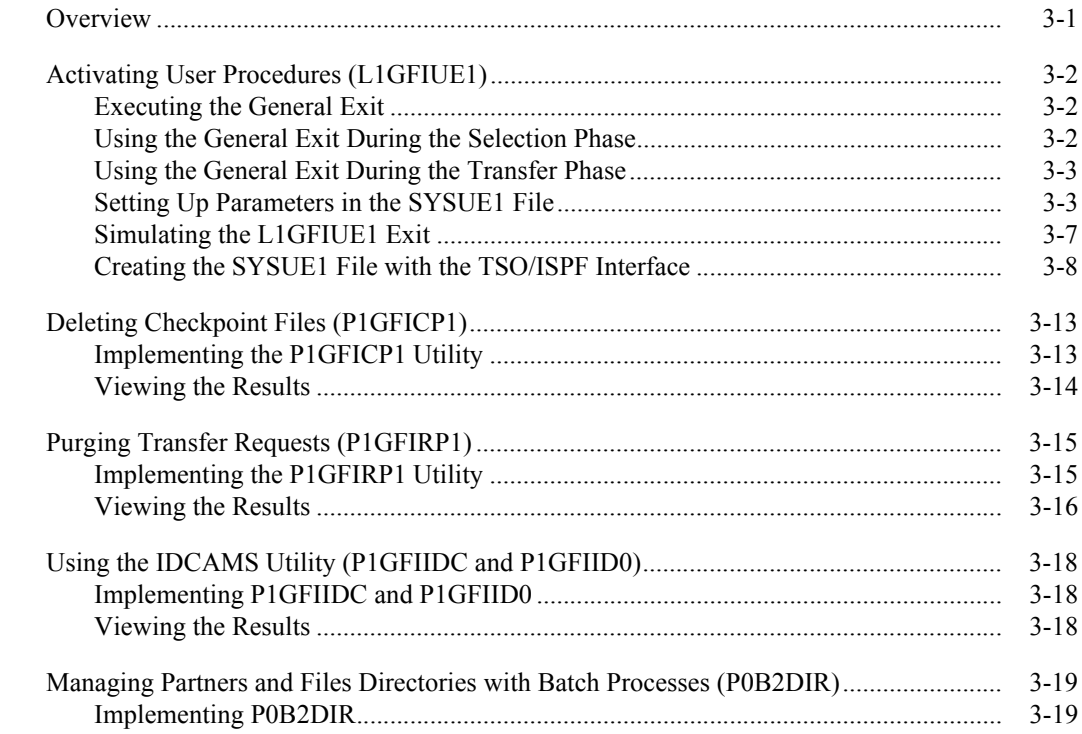

# **[Appendix A Supporting Lists, Tables, and Examples](#page-64-0)**

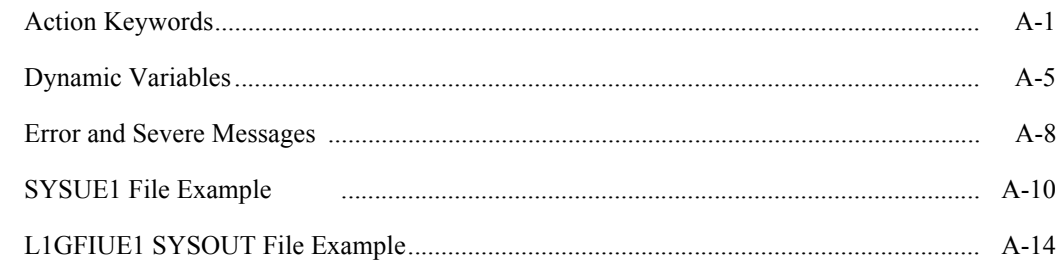

# **[Index](#page-84-0)**

# **Preface**

<span id="page-4-0"></span>The *Connect:Express OS/390 Utilities Guide* is for programmers and network operations staff who automate and organize file transfer operations with Connect:Express OS/390.

# **Chapter Overview**

The *Connect:Express OS/390 Utilities Guide* is organized into the following chapters and appendices:

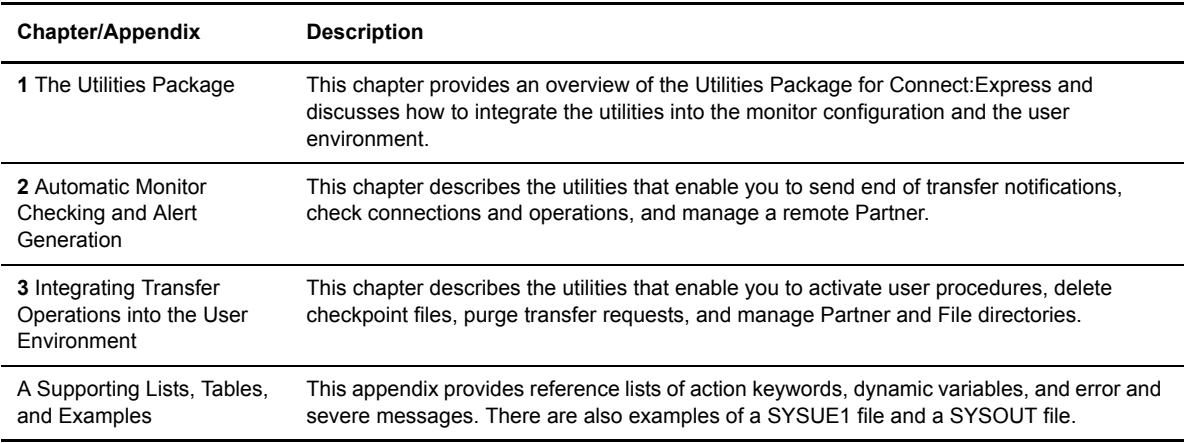

# **Connect:Express Documentation**

Connect:Express documentation consists of the following manuals:

- The *Connect:Express OS/390 Version 4.2 Release Notes* lists maintenance updates and any important notes.
- The *Connect:Express OS/390 4.2 Installation Guide* describes the planning and installation of Connect:Express.
- The *Connect:Express OS/390 4.2 User Guide* includes general information on using the TSO/ISPF interface, and serves as a reference of user and environment commands.
- The *Connect:Express OS/390 4.2 Utilities Guide* describes the optional Utilities package that you can integrate with Connect:Express.
- The *Connect:Express OS/390 4.2 FTP Guide* provides you with the information that you need to use Connect:Express with the FTP protocol.
- The *Connect:Express OS/390 4.2 Administration Guide* provides detailed information about transfer operations for system administrators and other advanced users of Connect:Express.
- The *Connect:Express OS/390 4.2 Options Guide* provides information about the CICS, IMS, and RJE interfaces available for Connect:Express.
- The *Connect:Express OS/390 4.2 PeSIT User Fields Guide* describes how you can exchange the PeSIT Pi37 and Pi99 fields with any PeSIT software.
- The *Connect:Express HTTP Option Implementation Guide* provides you with the information that you need to implement HTTP access to the Connect:Express OS/390 repository.
- The *Connect:Express OS/390 4.2 Etebac3 User Guide* provides you with the information that you need to use Connect:Express with the Etebac3 protocol.
- The *Connect:Express OS/390 4.2.0 SSL Guide* includes general information on implementing secured file transfers.
- The *Connect:Express OS/390 4.2.0 Sysplex Supervision Guide* includes general information on implementing a group of Connect:Express Plex managers under control of a Connect:Express Plex supervisor.

# **Getting Support for Sterling Commerce Products**

Sterling Commerce provides intuitive technical products and superior Help and documentation to enable you to work independently. However, if you have a technical question regarding a Sterling Commerce product, use the Sterling Commerce Customer Support Web site.

The Sterling Commerce Customer Support Web site at *www.sterlingcommerce.com* is the doorway to Web support, information, and tools. This Web site contains several informative links, including a solutions database, an issue tracking system, fix information, documentation, workshop information, contact information, sunset and retirement schedules, and ordering information. Refer to the Customer Support Reference Guide at *www.sterlingcommerce.com/customer/tech\_support.html* for specific information on getting support for Sterling Commerce products.

# **Conventions Used in This Guide**

The *Connect:Express OS/390 Utilities Guide* uses certain notational conventions. This section describes the conventions used in this guide.

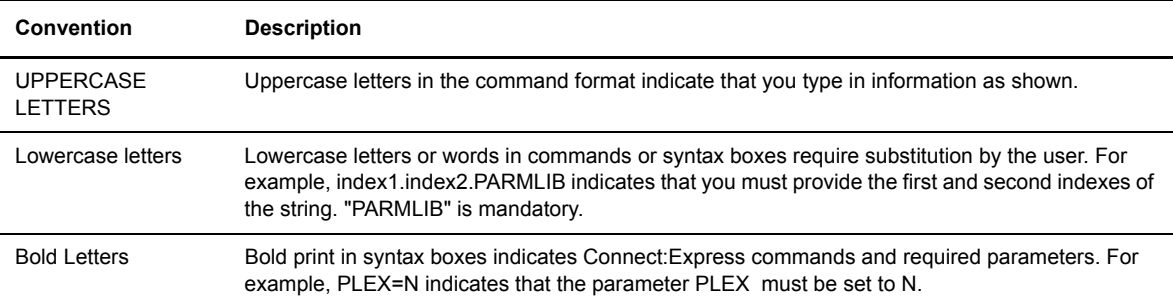

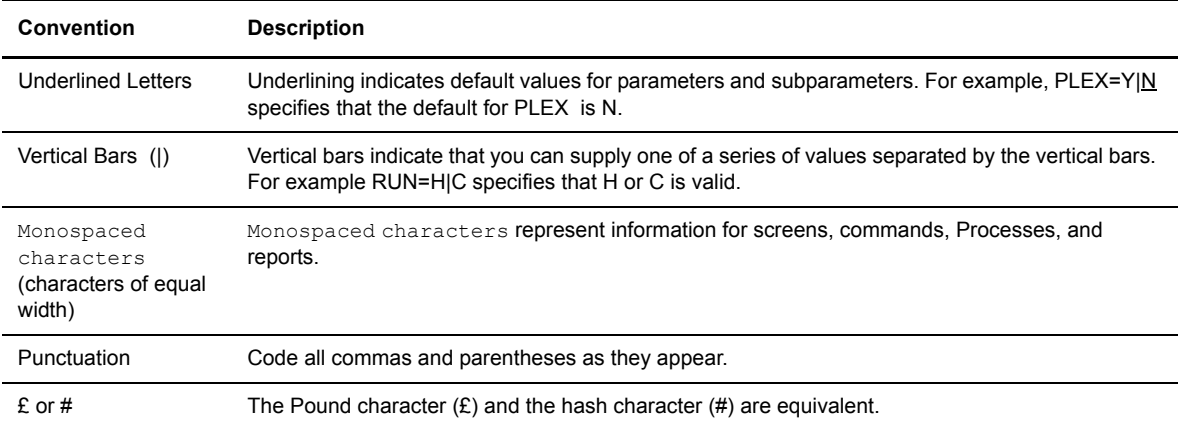

vi *Connect:Express OS/390 Utilities Guide*

# **The Utilities Package**

<span id="page-8-0"></span>This chapter provides an overview of the Utilities Package for Connect:Express and discusses how to integrate the utilities into the monitor configuration and the user environment.

# <span id="page-8-1"></span>**Overview**

This guide covers the Utilities Package for Connect:Express OS/390 and is for system administrators or other advanced users of Connect:Express.

**Note:** You must have a license to use the Utilities Package. Contact your Sterling Commerce representative for information about obtaining a license.

The Utilities Package enables you to integrate file transfer operations in your environment and adds a layer of high-level functionality to the monitor's basic file transfer services. The Utilities Package option is under the control of the asset protection file, and includes programs and parameter files that provide monitor management and file transfer operations management. The Utilities Package provides functionality in two areas:

- Automatic Monitor Checking and Alert Generation
- Integrating Transfer Operations into the User Environment

Each utility receives input parameters and/or files and then delivers actions, notifications, and reports. WTO Messages are issued so that you can store them in a SYSPRINT file or trap them with Netview. Some utility programs are executed in their own address space, while others are executed in one of the Connect:Express address spaces. The TOM and APM are used for PeSIT and ODETTE transfers, and the AFM and EAS are used for FTP transfers.

# <span id="page-9-0"></span>**Integrating the Utilities Package with Connect:Express**

To integrate the Utilities Package into the Monitor configuration, you must position new parameters and specify some functionality in the monitor configuration through the TSO/ISPF operator interface or in the SYSIN file.

Utilities functions are based on standard Connect:Express interfaces--the API interface and the user exit interface. With the API interface, some functions use subsystem interface services such as DISPLAY, TRANSFER, and MODIFY. With the user exit interface, some functions are implemented by standard exits such as, journal, beginning and end of transfer, connection, and selection exits.

You can also integrate the Utilities Package into the user environment so that user procedures start automatically. You can implement external jobs or OS/390 commands for permanent or occasional checking, and setup a utility to send alert messages to a control process. In addition, you can work with vendor utilities like IDCAMS or TSO.

If you use any of the Programs described in the following sections, you will need to define parameters in the Connect:Express configuration or in specific files.

# <span id="page-9-1"></span>**Trapping WTO Messages with NETVIEW**

WTO messages are sent to the JES log of the job, not to the OS/390 console, and Netview can trap these messages. If you use this feature, you must update the NETVIEW message table with the specific message headers from the Utilities package modules. Messages display the subsystem name followed by three letters that represent the origin module name. For example, if the subsystem name is TOMP, you would see the following message headers:

```
TOMPSM1 – TOMPJN1 – TOMPRC1
       headers from: 
P1GFISM1 - L1GFIJN1 - L1GFIRC1
```
## <span id="page-9-2"></span>**Redirecting Messages to SYSPRINT Files**

WTO messages can also be redirected to SYSPRINT files. When a program is executed in a Connect:Express address space, the SYSPRINT file is dynamically created from a prefix and a time stamp during the transfer. If a program is executed on its own, you must add a SYSPRINT DD card to the JCL of the address space where it is executed.

## <span id="page-9-3"></span>**Adding Extra JCL DD Cards**

To integrate user processes with transfer operations, you may need to add extra DD cards to the JCL of the address space where it is executed, either TOM, APM, AFM, or EAS. These cards correspond to SYSPRINT files, JCL skeletons, program libraries, trace files, or snap files for debugging. The following table shows the corresponding processes and the DD cards required. The last column shows how the process can be invoked using the general exit L1GFIUE1.

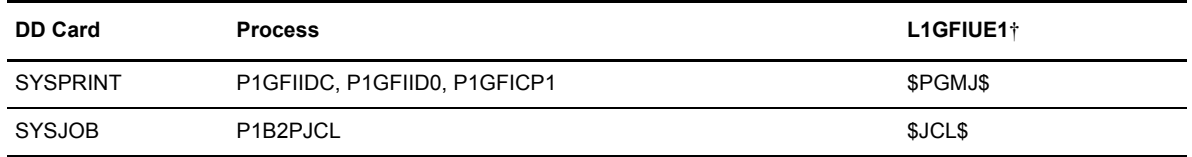

† L1GFIUE1 and '\$xxx\$' keywords are explained in Chapter 3, Integrating Transfer Operations into the User Environment.

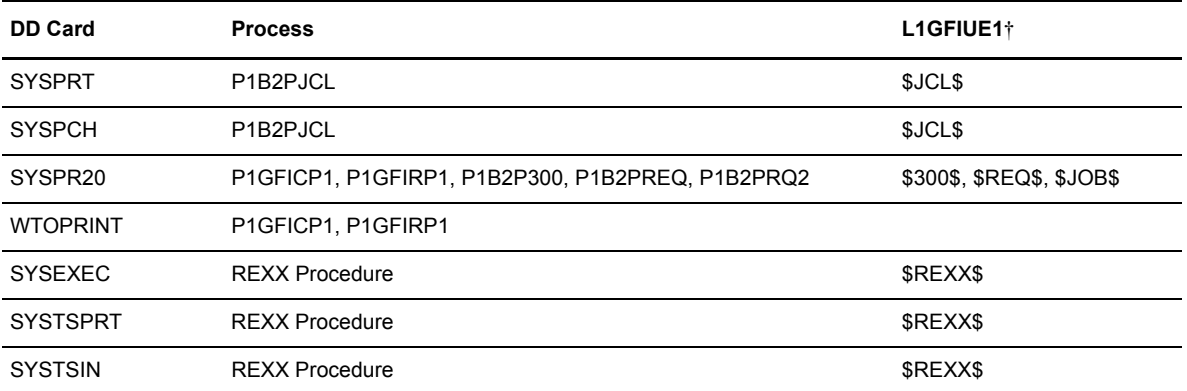

† L1GFIUE1 and '\$xxx\$' keywords are explained in Chapter 3, Integrating Transfer Operations into the User Environment.

#### 1-4 *Connect:Express OS/390 Utilities Guide*

# **Chapter 2**

# **Automatic Monitor Checking and Alert Generation**

<span id="page-12-0"></span>This chapter describes the utilities that enable you to send end of transfer notifications, check connections and operations, and manage a remote Partner.

# <span id="page-12-1"></span>**Overview**

The Utilities Package includes a program that produces Statistics by analyzing data from the transfer results of one or more monitors. There is another program that you can setup to issue notification messages at the time of an error, or you can monitor Connect:Express by periodically scanning journals and logs. The following utilities can be run externally or online. Each function and module is described in its own section following the table.

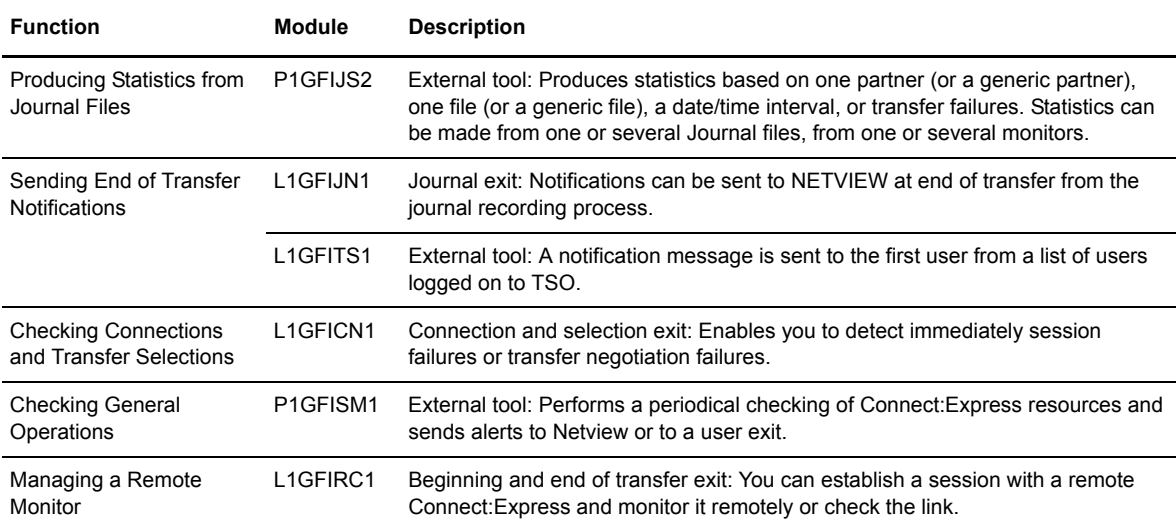

# <span id="page-13-0"></span>**Producing Statistics From Journal Files (P1GFIJS2)**

This utility processes input from one or more journal files. It sorts and merges the files in a sequential file output and then removes any duplicates. You can produce Statistics by Partner name or root, File name or root, or for a designated date and time range. You can also request Statistics about failed transfers. This program can be executed in its own address space.

**Note:** Journal files can be from different monitors.

#### <span id="page-13-1"></span>**Implementing P1GFIJS2**

The P1GFIJS2 gets its input parameters from the EXEC PARM field. These parameters include the selection criteria and tell Connect:Express how to format the results. If the program finds a SYSJNL DD card, it will process a unique VSAM journal file. If it finds a CUMULS DD card, it will process a sequential file that results from a previous merge procedure.

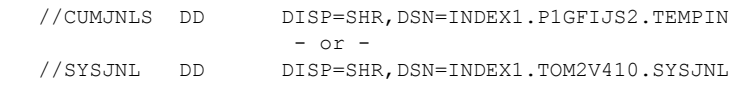

**Note:** Connect:Express looks at the SYSJNL card first.

#### Entering Selection and Output Criteria

You must specify the criteria for the statistics that you want as well as the format for the output. You enter your options in the PARM field, as shown in the following example. Positions of the keywords are fixed.

PARM field: **'OPT1'**,**STR**='aammjj',**END**='aammjj',**DIR**='d', **'OPT2'**

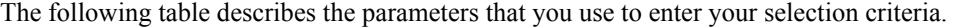

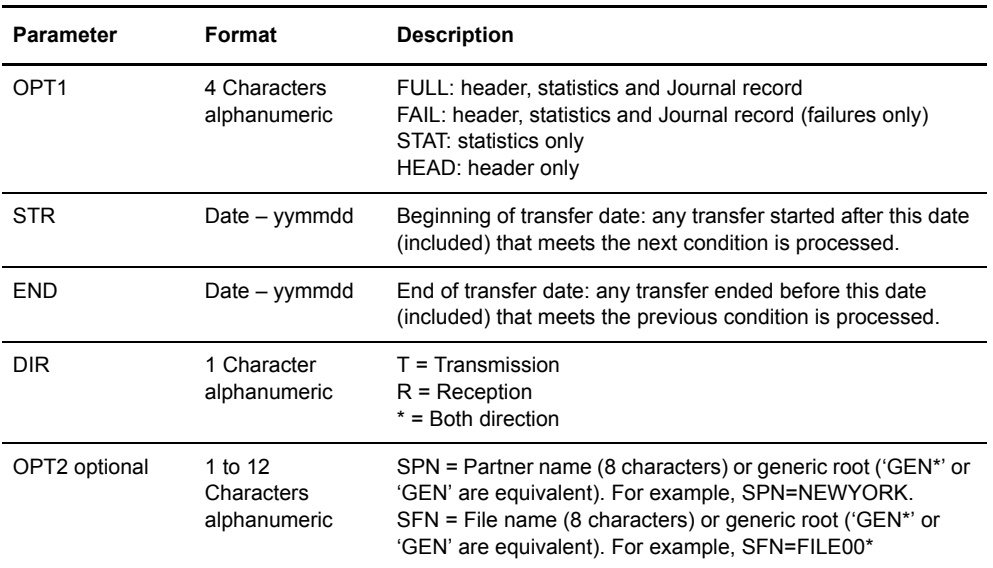

### Process Description

P1GFIJS2 is an example of JCL in the \*SAMPOPT\* library. Steps 1-3 apply when you have several files. For one file, only step 3 applies. The process flows as follows:

- 1. Connect:Express allocates a sequential file. The space must be sufficient for all the records expected from the journal files.
- 2. The REPRO IDCAMS and sort procedure is run, then the L1GFIJS2 (E35) module removes any duplicates.
- 3. The P1GFIJS2 module processes the selection criteria and creates statistics from the sequential file built in steps 1 and 2, according to the OPT1 option. OR

The P1GFIJS2 module processes the selection criteria and creates statistics from one VSAM journal file, according to the OPT1 option.

## <span id="page-14-0"></span>**Viewing the Results**

You can format the results with the OPT1 option. The header for all options shows global information, the statistics (FULL, FAIL, and STAT options) show general numbers corresponding to your selection criteria, and the FULL and FAIL options list all selected journal records. The return code indicates if the process was successful or not. The following table lists the possible return codes.

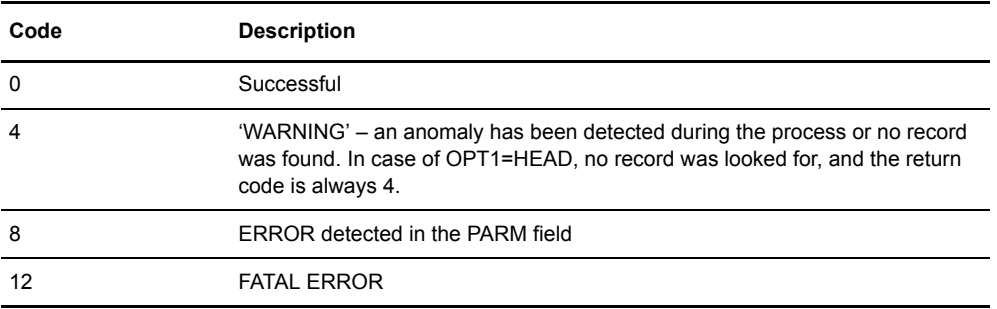

#### WTO Messages

WTO messages are time stamped and can be redirected to a file called WTOPRINT. Journal records can also be redirected to a file called EXTJNL, as shown in the following example.

```
//WTOPRINT DD SYSOUT=*
//EXTJNL DD SYSOUT=* FBA LRECL=133
```
#### **OPT1 = Any Value**

The header lines of the WTOPRINT file display for any OPT1 value. The first line indicates the last update of the journal file. The next line indicates the statistics mode, multiple Journal files, or one VSAM file. Then

Connect:Express displays the selection criteria and general counts, the total number of records, the number of selected records, the number of successful records, and the return code.

```
01115 182102 P1GFIJS2 UPDATE DATE : 000403
01115 182102 P1GFIJS2 NOTICE CUMJNLS JOURNAL USED (SEQ.,SORTED,NO-DUP)
01115 182102 P1GFIJS2 NOTICE HEAD JOURNAL FOR STR=010401
01115 182102 P1GFIJS2 NOTICE HEAD JOURNAL FOR END=010430
01115 182102 P1GFIJS2 NOTICE HEAD JOURNAL FOR DIR=*
01115 182102 P1GFIJS2 NOTICE HEAD JOURNAL END RC00000004 TOTAL RECORDS=0000
01115 182102 P1GFIJS2 NOTICE HEAD ENTRIES MATCH=00000000 ENTRIES OK=0000
--------------------------------------------------------------------------------
        ^{\star} TYPE ^{\star} ^{\star} ^{\star} ^{\star} ^{\star} ^{\star} ^{\star} ^{\star} ^{\star} ^{\star} ^{\star} ^{\star} ^{\star} ^{\star} PARTNER ^{\star}* *BEG.DATE *END-DATE *DUR.SEC.*RST
--------------------------------------------------------------------------------
```
**Note:** If OPT1=HEAD, the return code is always equal to 4.

#### **OPT1 = FULL or FAIL**

If OPT1 = FULL or FAIL, the header line displays in the WTOPRINT file and the journal record lines appear in the EXTJNL file. The first lines of the EXTJNL file display the job name, date and time, and selection criteria (SEL) parameters in the following order: direction, partner, file, date/time interval. The following screen shows an example.

```
USR4JS2 01115 18210
```
SEL: \* SCI 010401 010430

Each journal record is displayed with two lines. Some lines are truncated in the example below.

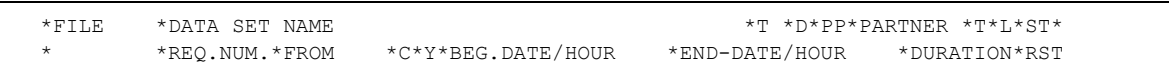

**Line 1**: \*File \*Physical Name \*File Type \*Direction \*Presentation \*Partner \*Partner type \*Link \*Session Table \*Remote Physical Name \*TRC \*PRC

**Line 2**: \*Request Number \*Requestor \*Class \*Priority \*Date/Time Begin. \*Date/Time End \*Elapse \*Retries \*Kbytes protocol \*Kbytes File \*Kbytes/Second \* Number of records \*Messages Sent/Received \*subsystem

The list of journal records displays total counts and average counts as shown in the following example. Some lines are truncated in the figure below.

```
* *TYPE COUNT OK / MATCHED * *D* *PARTNER *
     *TOTAL OF TRANSFERS OK: 005 / 005 * *** *
* *TOTAL FAIL: 0 *BEG.DATE *END-DATE *DUR.SEC.*RST
* *010401 *010430 * 4*-
--------------------------------------------------------------------------------
--------------------------------------------------------------------------------
     * *TYPE COUNT OK / MATCHED * *D* *PARTNER *
* *AVERAGE OF TRANSFERS OK: 005 / 005 * *** *
*<br>
*BEG.DATE * *END-DATE * *DUR.SEC.*RST<br>
*010401 * *010430 * 4*-
* *010401 *010430 * 4*-
```
**Line 1**: \*Total counts \*Transfers successfully ended\* \*Transfers matching the criteria\* \*Direction criteria\* \*Partner criteria\*

Line 2: \*Total of transfers that failed among the total matching (only for Total) \*Begin date criteria\* \*End Date criteria\* \*Transfer Elapse (seconds)\* \*Number of retries\* \*Protocol Kbytes\* \*File Kbytes\* \*Kbytes/second\* \*Number of Records\* \*Messages Sent/Received\* and \*Subsystem Name\*

#### **OPT1 = STAT**

When OPT1 = STAT, the Header lines display in the WTOPRINT file and total counts appear in the EXTJNL file, as shown in the following example.

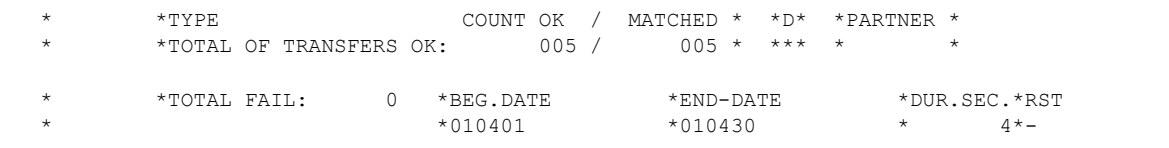

Examples of Statistics

#### **OPT1 = HEAD**

When OPT1 = HEAD, only the header is displayed, as shown in the following example of a WTOPRINT file.

**Note:** If the beginning date = 000000 and end date = 999999, then all transfers are included.

```
01115 182102 P1GFIJS2 UPDATE DATE : 000403
01115 182102 P1GFIJS2 NOTICE CUMJNLS JOURNAL USED (SEQ.,SORTED,NO-DUP)
01115 182102 P1GFIJS2 NOTICE HEAD JOURNAL FOR STR=010401
01115 182102 P1GFIJS2 NOTICE HEAD JOURNAL FOR END=010430
01115 182102 P1GFIJS2 NOTICE HEAD JOURNAL FOR DIR=*
01115 182102 P1GFIJS2 NOTICE HEAD JOURNAL END RC00000004 TOTAL RECORDS=0000
01115 182102 P1GFIJS2 NOTICE HEAD ENTRIES MATCH=00000000 ENTRIES OK=0000
   --------------------------------------------------------------------------------
       * *TYPE COUNT OK / MATCHED * *D* *PARTNER *
                            * *BEG.DATE *END-DATE *DUR.SEC.*RST
--------------------------------------------------------------------------------
```
In this example, the first line indicates the last modification date of the Journal file, and the second line indicates that statistics are from multiple journal file (CUMJNLS). There is no total count and the return code is 4.

#### **OPT1 = STAT**

When  $OPT1 = STAT$ , header and total counts are provided, as shown in the following example of a WTOPRINT file.

01115 182102 P1GFIJS2 UPDATE DATE : 000403 01115 182102 P1GFIJS2 NOTICE SYSJNL **VSAM** JOURNAL USED<br>01115 182102 P1GFIJS2 NOTICE STAT JOURNAL FOR STR=000000 01115 182102 P1GFIJS2 NOTICE STAT 01115 182102 P1GFIJS2 NOTICE STAT JOURNAL FOR END=999999<br>01115 182102 P1GFIJS2 NOTICE STAT JOURNAL FOR DIR=\* 01115 182102 P1GFIJS2 NOTICE STAT 01115 182102 P1GFIJS2 NOTICE STAT JOURNAL END RC00000000 TOTAL RECORDS=00001395 01115 182102 P1GFIJS2 NOTICE STAT ENTRIES MATCH=00001393 ENTRIES OK=00000992 In this example, the second line indicates that the statistics were produced from a unique VSAM file. This file contains 1395 records, and 1393 records were selected based on criteria. Of the selected records, 992 were successful transfers. The following screen shows these results in the EXTJNL file.

\* \*TYPE COUNT OK / MATCHED \* \*D\* \*PARTNER \*<br>\* \* \*TOTAL OF TRANSFERS OK: 002 / 1202 \* \*\*\* \* \* \*TOTAL OF TRANSFERS OK: 992 / 1393 \* \*\*\* \* \* \*TOTAL FAIL: 401 \*BEG.DATE \*END-DATE \*DUR.SEC.\*RST \* \*010401 \*010430 \* 4\*-

#### **OPT1 = FAIL**

When OPT1 = FAIL, header and total counts are displayed. Journal records are also listed, as long as at least one return code is not null. The following screen shows an example of the WTOPRINT file.

```
01115 182102 P1GFIJS2 UPDATE DATE : 000403
01115 182102 P1GFIJS2 NOTICE SYSJNL VSAM JOURNAL USED
01115 182102 P1GFIJS2 NOTICE FAIL JOURNAL FOR STR=000000
01115 182102 P1GFIJS2 NOTICE FAIL JOURNAL FOR END=999999<br>01115 182102 P1GFIJS2 NOTICE FAIL JOURNAL FOR DIR=R
01115 182102 P1GFIJS2 NOTICE FAIL
01115 182102 P1GFIJS2 NOTICE FAIL JOURNAL END RC00000000 TOTAL RECORDS=00001395
01115 182102 P1GFIJS2 NOTICE FAIL ENTRIES MATCH=00001393 ENTRIES OK=00000992
```
## **OPT1 = FULL**

When OPT1 = FULL, all line types are displayed. The following example shows journal records for any SCI<sup>\*</sup> partners during the month of April in a WTOPRINT file.

```
01115 182102 P1GFIJS2 UPDATE DATE : 000403
01115 182102 P1GFIJS2 NOTICE SYSJNL VSAM JOURNAL USED
01115 182102 P1GFIJS2 NOTICE FULL JOURNAL FOR STR=010401
01115 182103 P1GFIJS2 NOTICE FULL JOURNAL FOR END=010430
01115 182103 P1GFIJS2 NOTICE FULL JOURNAL FOR DIR=*
01115 182103 P1GFIJS2 NOTICE FULL JOURNAL FOR SPN=SCI
01115 182103 P1GFIJS2 NOTICE FULL JOURNAL END RC00000000 TOTAL RECORDS=00001395
01115 182103 P1GFIJS2 NOTICE FULL ENTRIES MATCH=00000005 ENTRIES OK=00000005
```
The following example shows the EXTJNL file when OPT1 = FULL.

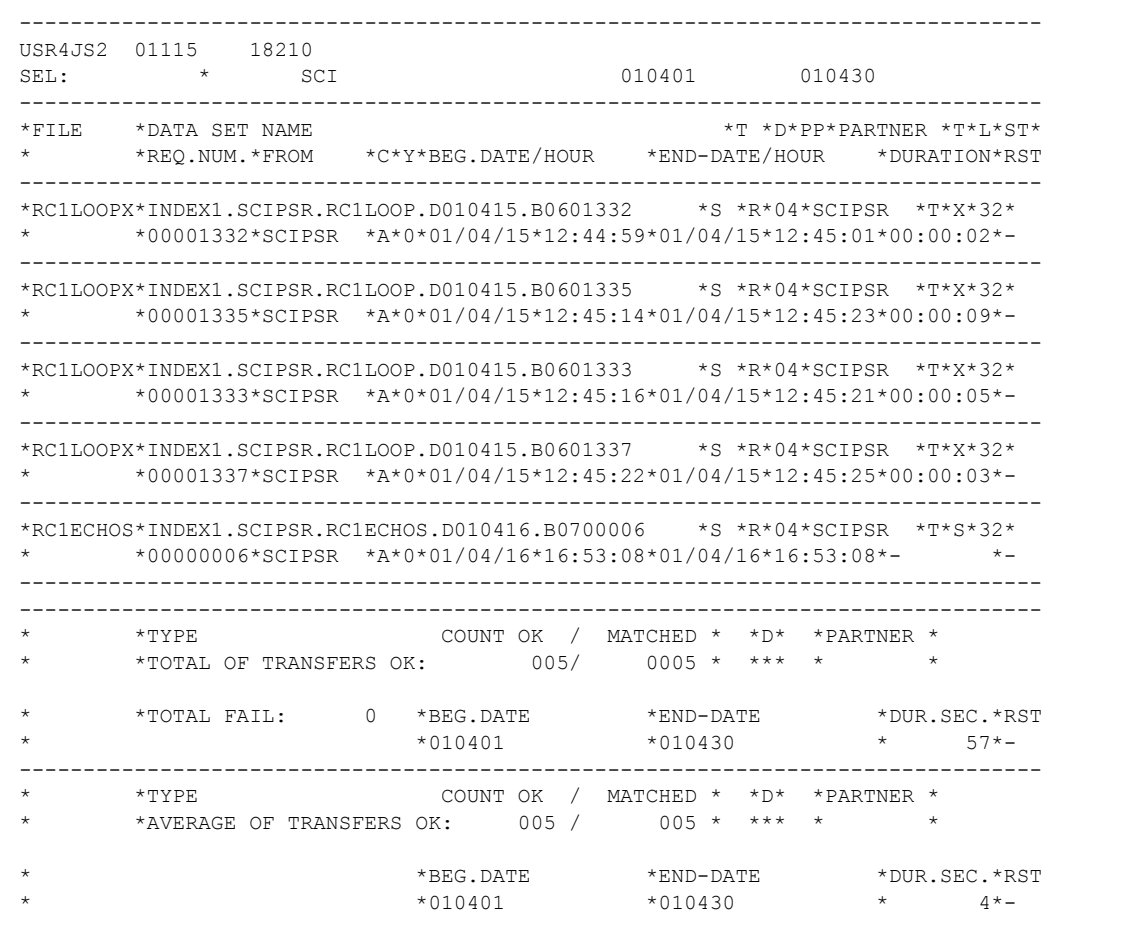

Total and average numbers are computed from the selected records. In this example, five records were selected and there were no failures among them.

# <span id="page-19-0"></span>**Sending End of Transfer Notifications (L1GFIJN1)**

This program is executed in the TOM address space and it is a Journal exit module. This Journal exit enables you to send an alert each time an error is detected at the end of a transfer. Using this exit, you can also produce statistics during the termination of Connect:Express about work done since the initialization or since the last statistics request. Then, the counts are reset. You can request statistics at any time by transferring the symbolic file 'STATS.'

## <span id="page-19-1"></span>**Implementing L1GFIJN1**

This program is a Journal exit and is called by the standard Journal procedure to check the Journal record. The Journal record structure is described by the D1B2PJNL structure provided in the \*MACLIB\* library. The program is either declared in the SYSIN file, as shown in the following example:

UEXJNL=L1GFIJN1

Or, as shown below, in the SYSINEXT file of the L1B2PDIX journal exit driver which is in the TOM address space JCL.

//SYSINEXT DD

UEXJNL=L1B2PDIX

The L1GFIJN1 program is authorized (APF) and WTO messages (ROUTCDE=11) are not sent to the OS/390 console.

#### Process Description

During initialization, a message is sent. At each end of transfer, whether it was successful or not, a message displays the symbolic file name, the partner name, the request number, date and time, and PRC and TRC return codes. During termination or at end of 'STATS' transfer, total counts are displayed and then erased.

All retries for one transfer are counted. For example, if a transfer is interrupted, restarted and successfully ended, the counts display as follows:

TOTAL 2 OK=1 KO=1

## <span id="page-19-2"></span>**Viewing the Results**

The following table lists the valid Return Codes for this program.

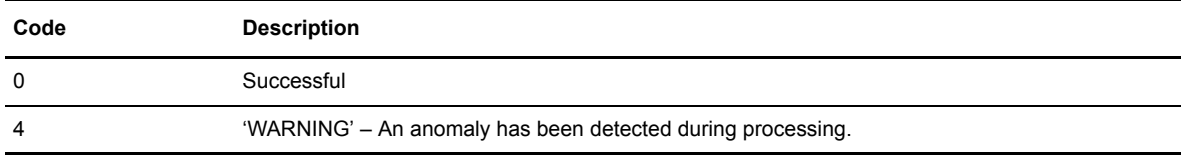

## WTO Messages

A transfer that ended successfully displays the following values:

TRC=0000 – PRC=0000

The table below describes the conventions for WTO messages sent by this utility.

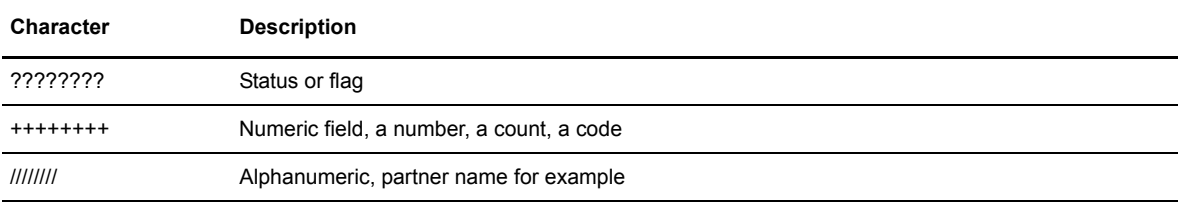

The following table lists the possible messages for this utility.

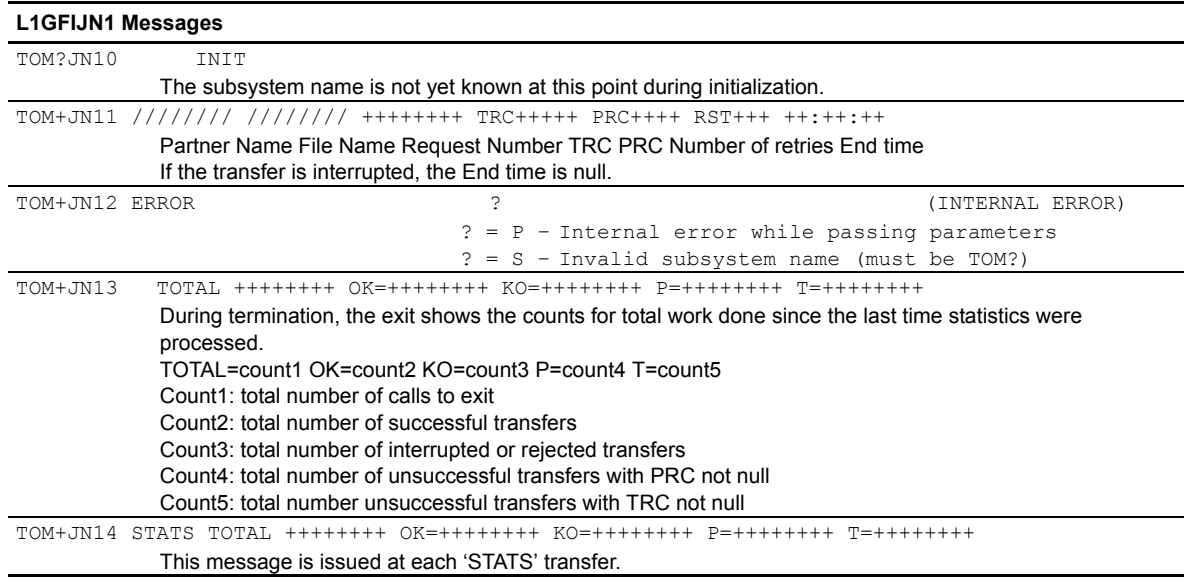

# <span id="page-20-0"></span>**Sending End of Transfer Notifications to a TSO User (L1GFITS1)**

This utility provides a way to send a TSO message to the first user in a list of users logged on to TSO. This program can be executed in its own address space.

# <span id="page-20-1"></span>**Implementing L1GFITS1**

You can use the L1GFITS1 program either in batch or in the L1GFIUE1 general exit process as the parameter of a \$PGMJ\$ keyword.

SYSUE1 Example---- \$PGMJ\$ L1GFITS1 'PARMS'

The program receives the EXEC PARM field input, as shown in the following example.

```
($VAR$ L1 USR0003,USR0004,USR0005,USR0008)
L1GFITS1 ULN=(RC0,&L1),MSG=&SSN&CT3&FILENAME&DSN,UER=PSR0008
```
The table below describes the parameters for this utility.

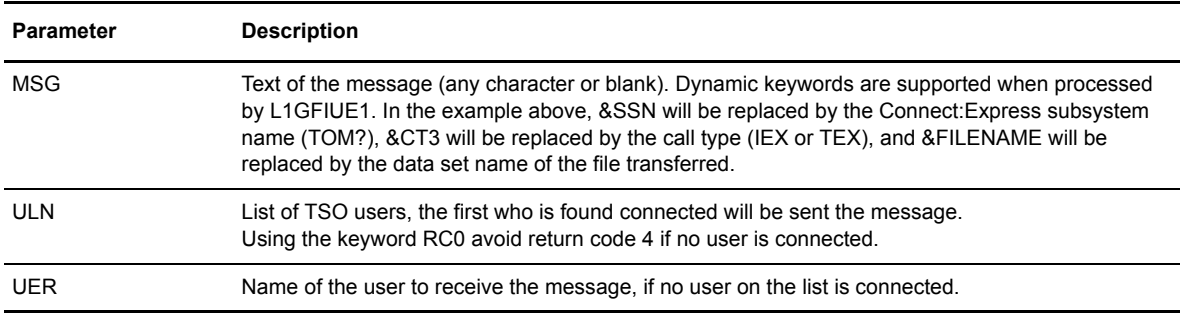

## <span id="page-21-0"></span>**Viewing the Results**

The following table lists the possible Return Codes for the L1GFITS1 utility.

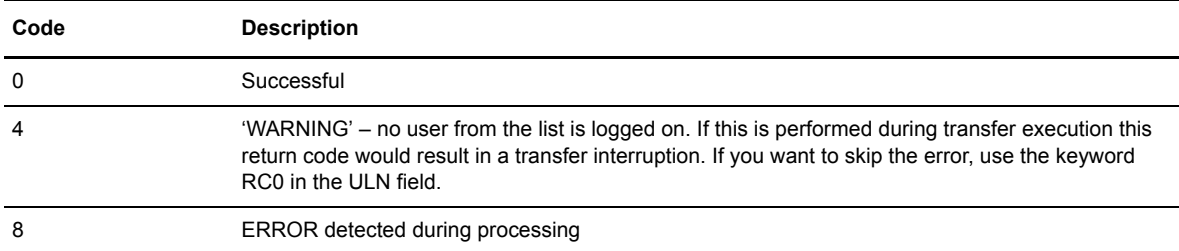

The screen below shows several examples.

```
BATCH:
 //GO EXEC PGM=L1GFITS1,
  // PARM='MSG=HEY JOE ULN=(USR0003,USR0004,USR0005) UER=USR0009'
  //STEPLIB DD DISP=SHR,DSN=INDEX1.TOMV???.LOADLIB
  //SYSUDUMP DD SYSOUT=*
L1GFIUE1:
  $PGMJ$ L1GFITS1 ULN=(&L1) MSG=&SSN &FILENAME &DSN UER=USR0004
```
# <span id="page-21-1"></span>**Checking Connections and Transfer Selections (L1GFICN1)**

L1GFICN1 is a connection and transfer selection exit module that is executed in the TOM, AFM, APM or EAS address space. The L1GFICN1 utility enables you to trap incidents and take immediate actions. It provides information like request number, Partner name, TRC, PRC, NRC, and network link type. An example of the source file, L1USRCN1, is provided in the \*SAMPLIB\* library.

## <span id="page-22-0"></span>**Implementing L1GFICN1**

This program is a standard exit that is called during the connection phase or the file transfer selection phase. When monitoring connections, an exit must be declared in the user connection exit table T1B2PCNT (TSO/ISPF Option 3.3.CNT). Input parameters are from the D1B2PCNX structure. When monitoring transfer selections, you must declare this exit in the user selection exit table T1APMSRT (option 3.3 SRT on the Main Menu). Input parameters are from the D1B2RUEX structure provided in the \*MACLIB\* library.

## <span id="page-22-1"></span>**Viewing the Results**

The following table lists the valid Return Codes for this utility.

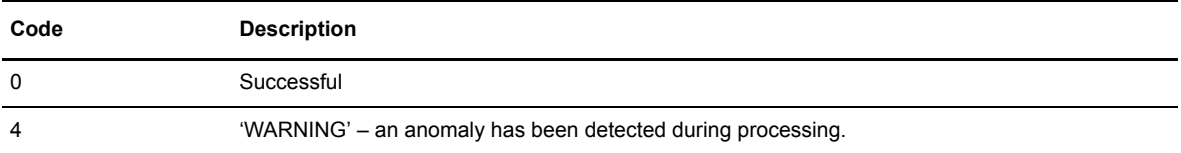

The return code is displayed in the TRC field and in the LOG file as TRC=46RC, like all return codes from a user exit. If an anomaly occurs, a WTO message is sent to the OS/390 LOG.

## WTO Messages

The table below describes the conventions for WTO messages sent by this utility.

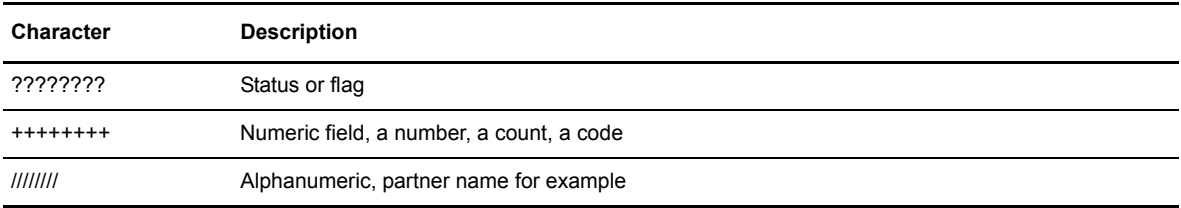

The following table describes the possible messages for this utility.

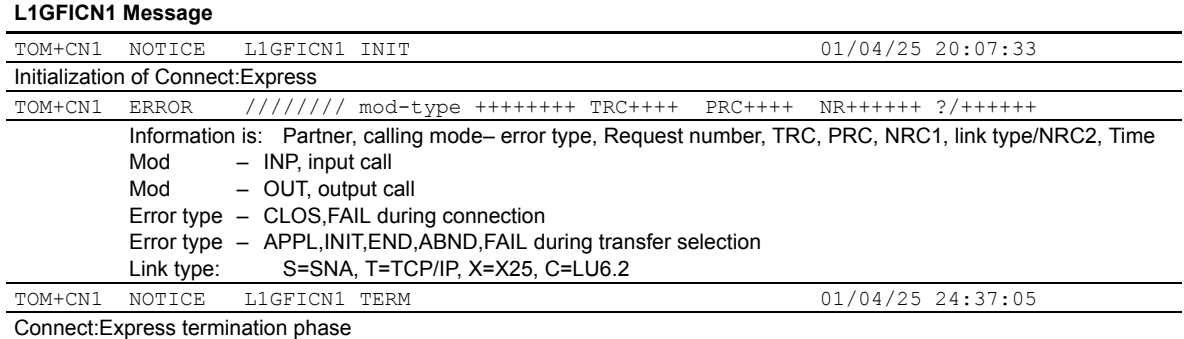

## Error Types

Error types correspond to the call type. The following table lists the connection errors.

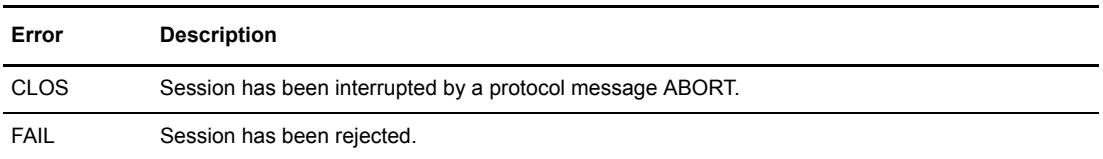

The table below describes the possible selection errors.

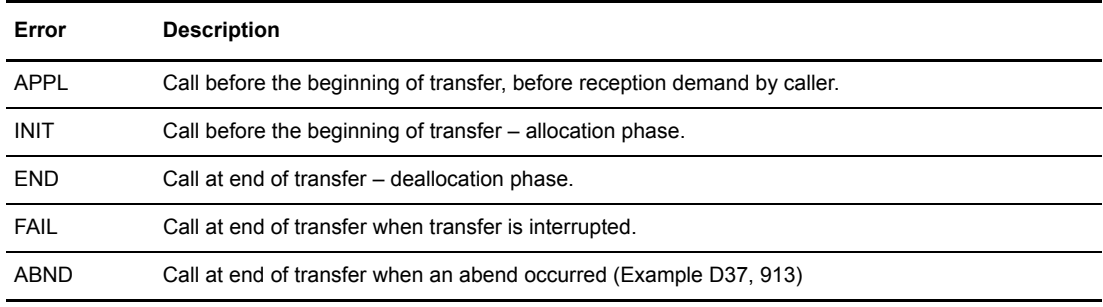

# <span id="page-23-0"></span>**Checking General Operations (P1GFISM1)**

This utility checks file transfer operations and periodically scans Connect:Express resources such as PCT, FCT, RCT, HCT, XCT, APM, and Network resources. The utility sends an alert message each time an anomaly is detected, and performs more than 31 types of controls. This automatic process performs the operations just as a human operator would using the TSO/ISPF interface. This is a permanent program that runs until a fatal error occurs or until it receives an EXIT or STOP command.

The P1GFISM1 utility runs automatically and uses the Connect:Express API with dynamic calls to the DISPLAY services of the L0B2Z20 interface module. All calls are performed systematically, the answers are analyzed, and you are notified of any anomalies with WTO messages. This program is executed in its own address space.

This program can be running even if Connect:Express is not up. An alert message is sent until the monitor is started.

## <span id="page-23-1"></span>**Implementing the P1GFISM1 Monitor**

You can only start the P1GFISM1 program if the subsystem that you want to check has been declared to OS/390. If the TOMP subsystem is unknown, the program stops.

TOMPSM1 ERROR L0B2Z20 RC00000004 STATE **T2908** TOM/Z20

The version of Connect:Express is also controlled, and if versions are not compatible, the program stops. The following screen shows an example:

TOMPSM1 ERROR L0B2Z20 RC00000004 STATE **T2916** TOM/Z20

The program works even if Connect:Express has been stopped and has not been restarted since the last IPL, or if Connect:Express is terminating. The screen below shows an example:

TOMPSM1 ERROR L0B2Z20 RC00000004 STATE **T2001** TOM/Z20

This message displays when Connect:Express is not running and the program is waiting for next start.

The P1GFISM1 program is authorized (APF), and WTO messages do not appear on the OS/390 console.

#### Initialization Parameters

You can start the program using the following EXEC parameters:

SSN= 'subsystem name', ITS= Number of seconds, MFY

The table below describes the parameters.

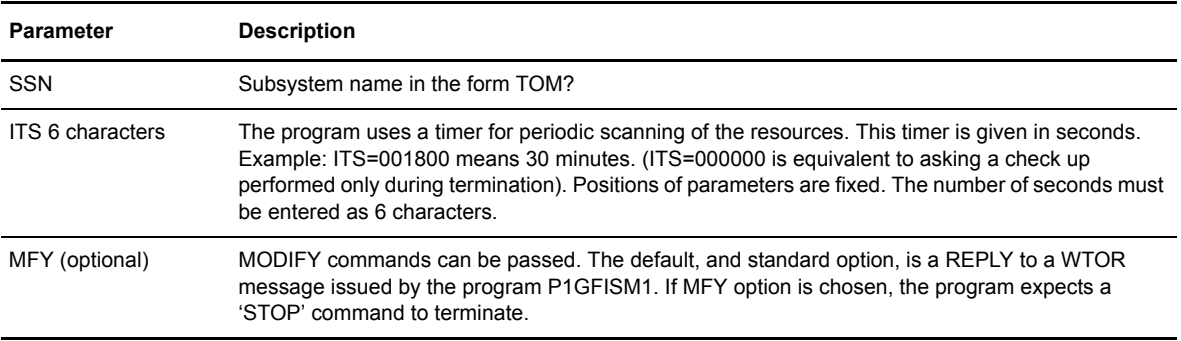

## Operational Commands

You can issue commands while the program is running. These commands are sent through MODIFY or REPLY (standard option). The table below lists the valid commands.

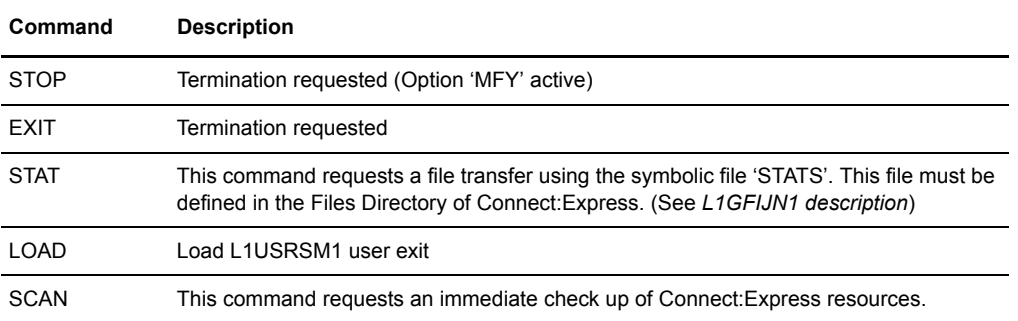

A message is displayed each time you enter a command, as shown in the following example.

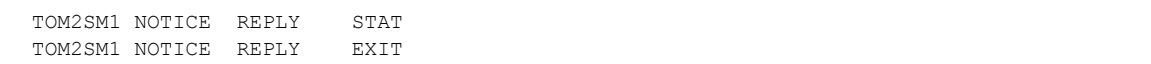

### Using NETVIEW CLIST

WTO messages with the parameter ROUTCDE=11 are considered informational and processed by Netview, so you must define a Netview Subsystem. A NETVIEW CLIST can initiate an action depending on the message received. Refer to IBM documentation for more information about Netview.

## Implementing the L1USRSM1 User Exit Module

You can implement a user exit module called L1USRSM1 that enables the user to send messages and take an action based on the message received. This exit is called when a WTO message is sent and before it goes to the OS/390 console. An assembly example is in the \*SAMPOPT\* library.

This exit is dynamically loaded and you can request it with the LOAD command. Input parameters are from the D1GFISM1 structure provided in the \*MACLIB\* library. The exit is called during initialization and termination of the P1GFISM1 program. When you execute the 'LOAD' command, the current exit is called for termination and the new exit is then loaded and called for initialization.

## <span id="page-25-0"></span>**Viewing the Results**

The table below lists the possible return codes for this utility.

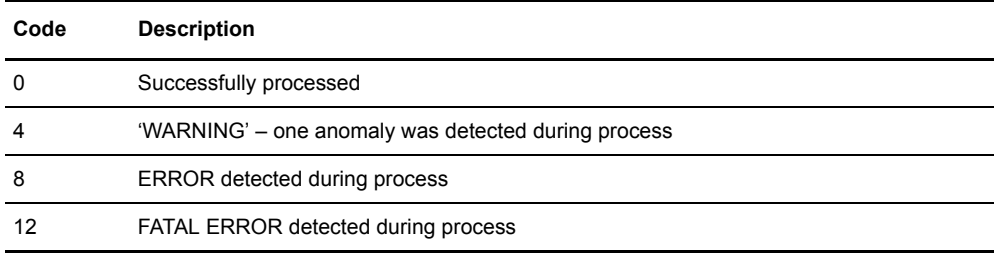

## WTO Messages

Messages provide information about actions performed, statistics about objects that have been controlled, and inform you of anomalies found during transfer operations. The WTO messages are time stamped and can be redirected to a file as shown in the screen below.

//WTOPRINT DD SYSOUT=\*

If an abnormal situation occurs, information from the L0B2Z20 interface can be written in a file, and then you can add a SNAP file, as shown in the example below.

```
//SYSPR20 DD SYSOUT=*
//SNAP DD SYSOUT=*
```
The anomaly message shows the subsystem name, the type of message, the resource involved, and the anomaly detected. The format is 'Ssn'SM1 'Type' 'Resource' 'Message.' The following table describes the variables of the anomaly message.

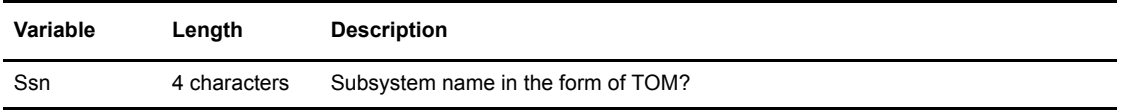

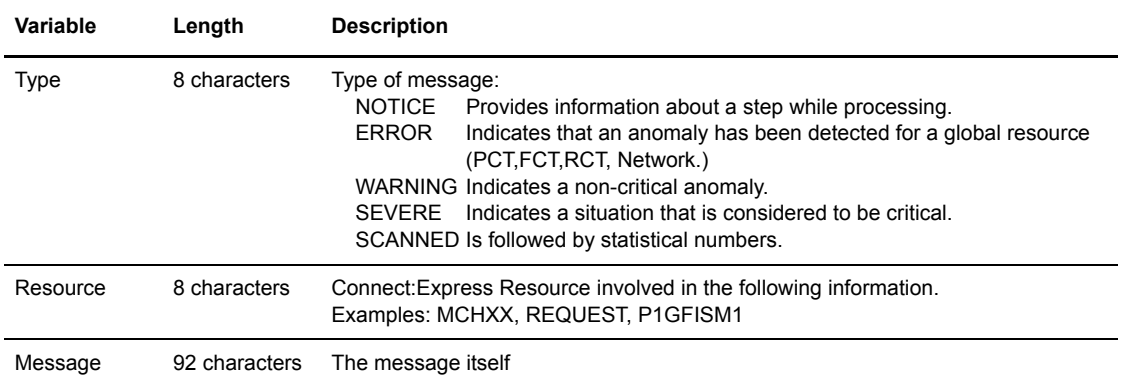

The table below describes the conventions used in WTO messages for this utility.

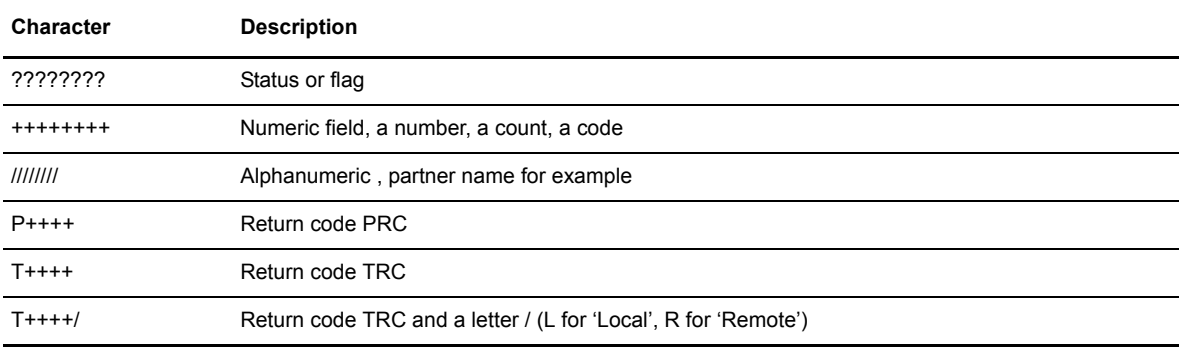

Some messages are critical for Connect:Express processing, like 'ERROR' or 'SEVERE.' These messages appear in bold characters in the following list of messages. Others messages are critical for the utility's processing and need to be included in the alerts processed. One example of this type of message is *outlined* in bold in the list below.

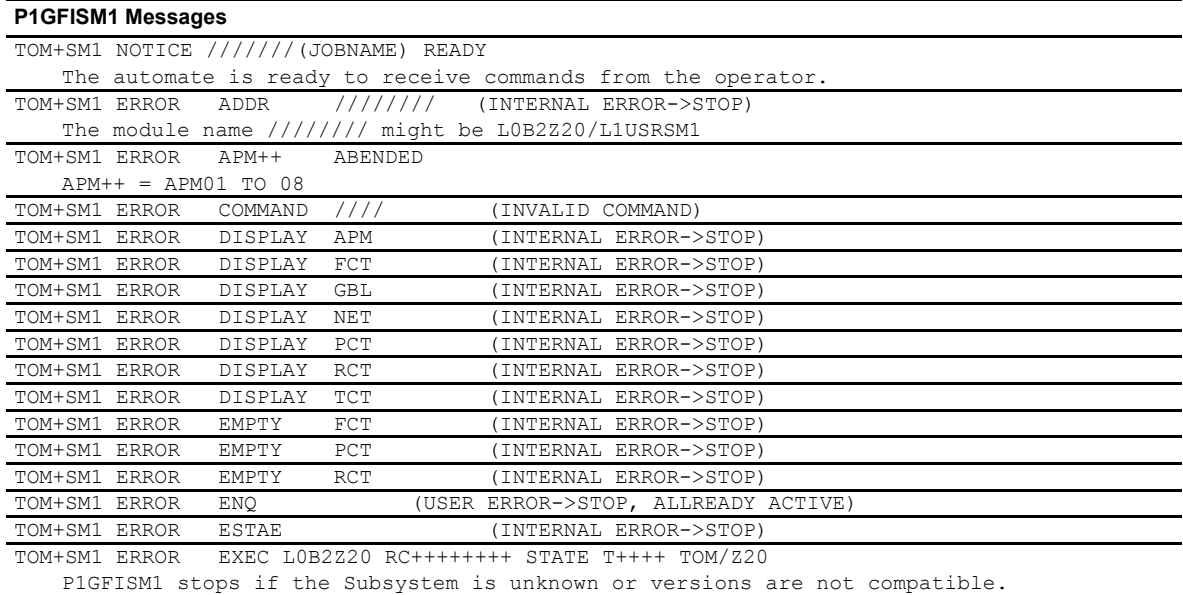

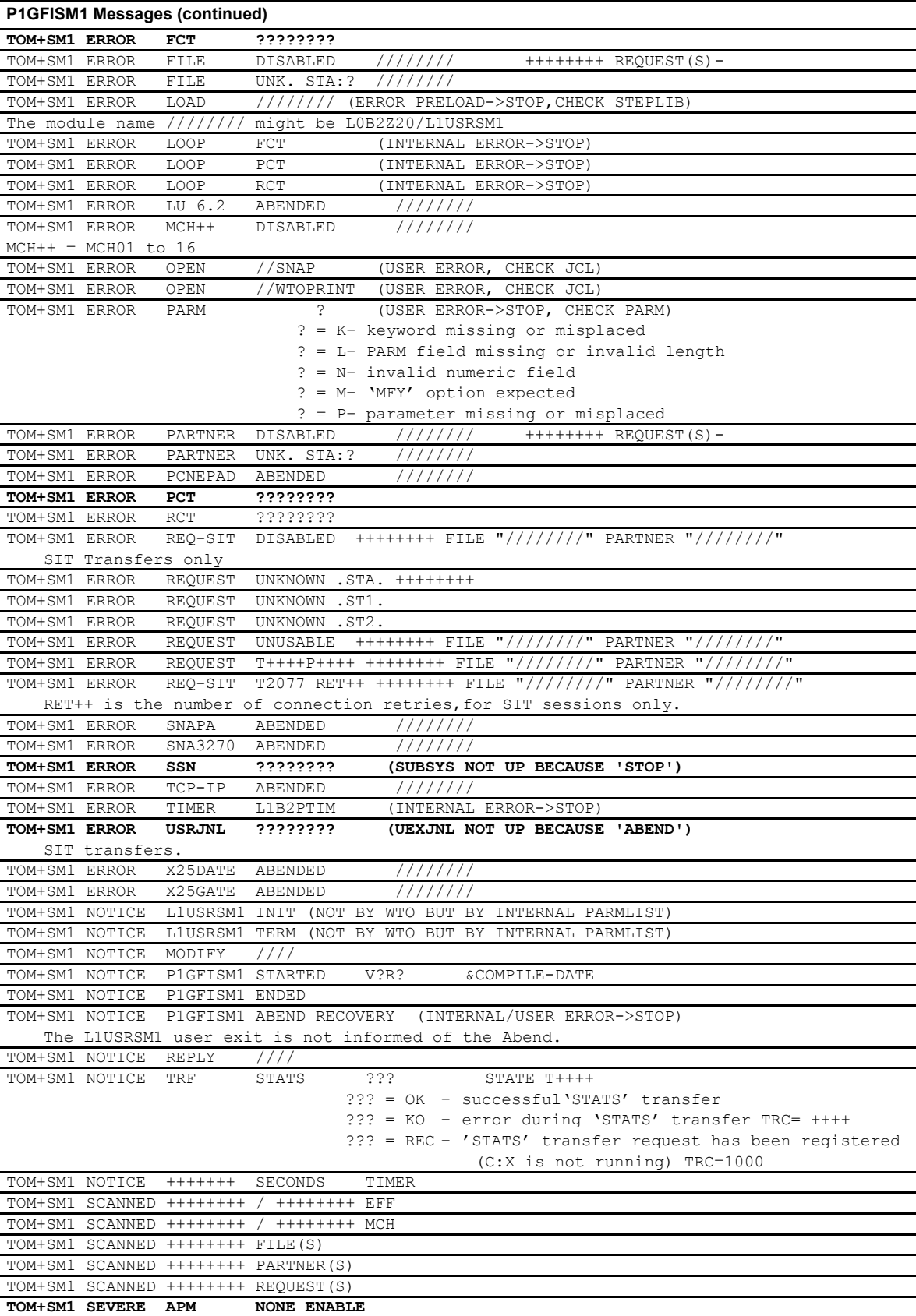

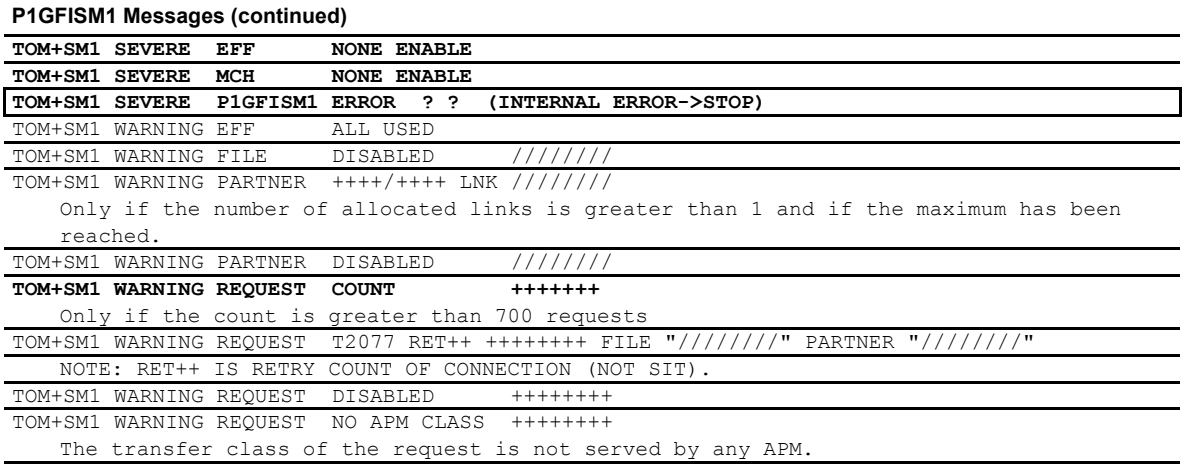

# <span id="page-28-0"></span>**Managing a Remote Monitor (L1GFIRC1)**

This program is a beginning and end of transfer exit module, and is executed in the APM address space. This utility enables you to monitor operations remotely. For example, you can:

- Activate a Connect:Express resource
- Check a network link or the status of one Connect:Express resource
- Make or purge a file transfer request

An operation is performed by sending a file with a special symbolic file name that activates the L1GFIRC1 exit at the beginning and end of transfer. The exit performs the action based on the symbolic file name. The following table describes the three types of operations that you can perform.

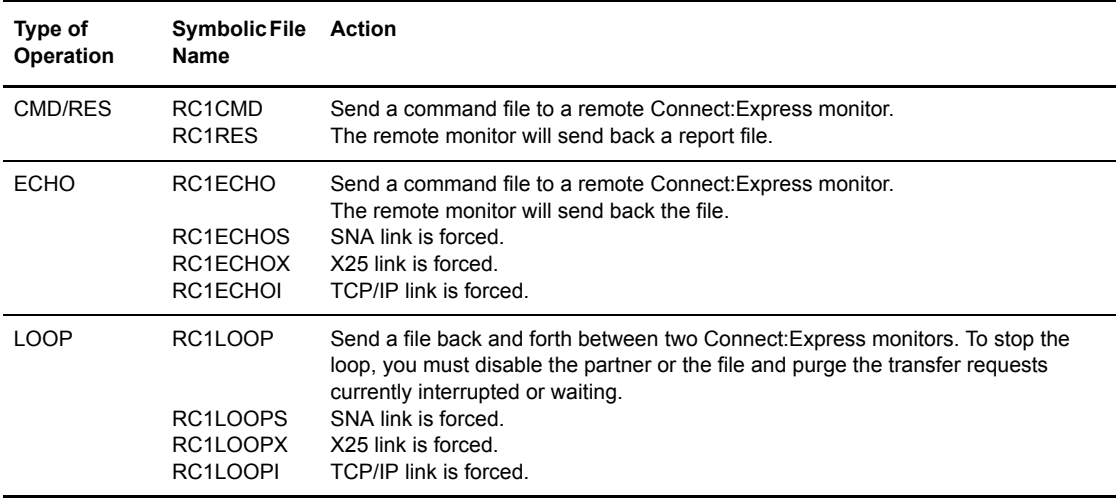

Each type of operation results in one file transfer in one direction, and one file transfer back. The LOOP operation results in a continued loop. In all cases, the network link type is the same in both directions.

The L1GFIRC1 program is authorized (APF), and WTO messages with the parameter ROUTCDE=11 are not sent to the OS/390 console.

## <span id="page-29-0"></span>**Implementing the L1GFIRC1 Exit**

This program is a standard exit that you can activate at the beginning and/or end of transfer. It must be defined in the exit fields of the symbolic file definition involved. Input Parameters are received from the D1B2RUEX structure provided in the \*MACLIB\* library.

After the symbolic files, RC1CMD, RC1RES, RC1ECHO\* and RC1LOOP\*, are created in the Files directories of all Connect:Express monitors involved, you can start the process at any time by making a transfer request with the appropriate symbolic file name.

Messages are generated in a SYSPRINT file allocated to the APM address space where the process is running with the DDNAME built. The following screen shows an example.

```
 SYSPRINT File: RC'mmss'ef'
```
In this example, RC is a constant prefix, 'mmss' represents minutes and seconds, and 'ef' is the number of the effectors where the transfer is executed.

You can access this file under SDSF.DA, with the '?' command. It contains messages about the 'CMD,' 'RES,' or 'ECHO' processes. If an error occurs when accessing this SYSPRINT file, WTO messages are sent.

## <span id="page-29-1"></span>**Viewing the Results**

The following table lists the return codes sent by this utility.

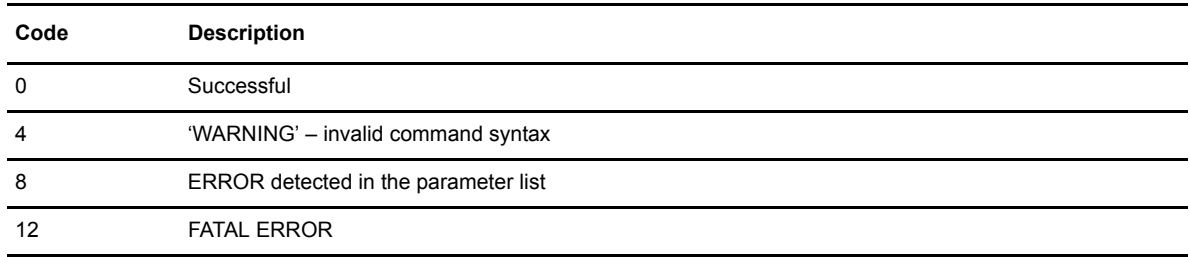

The return code is displayed in the TRC field of the RCT entry in the Journal record and in the Log file. TRC=40RC is used at the beginning of a transfer, and TRC=49RC is used at the end of a transfer. A more detailed message is written in the APM SYSPRINT file.

## WTO Messages

The table below describes the conventions for WTO messages sent by this utility.

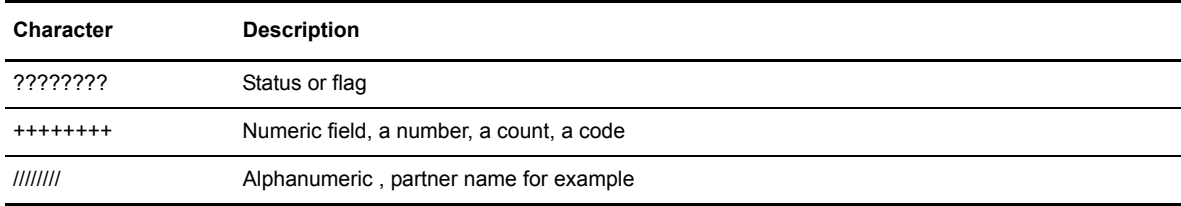

The following table lists the possible messages for this utility.

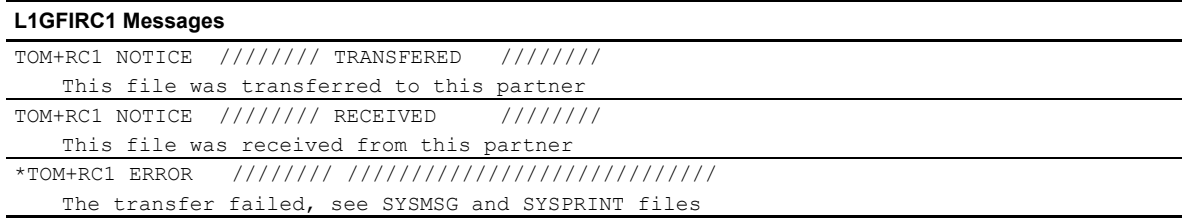

# <span id="page-30-0"></span>**The CMD/RES Process**

With a CMD/RES operation, a command file is transferred under the symbolic file name RC1CMD, and then the receiver processes this file and sends a report under the symbolic file name RC1RES. Commands are defined by the sender using a special syntax. These commands represent calls to the standard API interface L0B2Z20.

The remote Connect:Express monitor enters the commands under RACF control. The standard L1B2PTAC module is used with the SAF option. The result of this process is written on the corresponding command line, and then sent back to the originator. Results are analyzed and notifications are sent.

The CMD/RES process uses two files--the command file and the report file. These files are described in the sections that follow.

**Note:** If 'USER' is not defined ('IRR012I') or access is refused (ABEND913), the command is not processed.

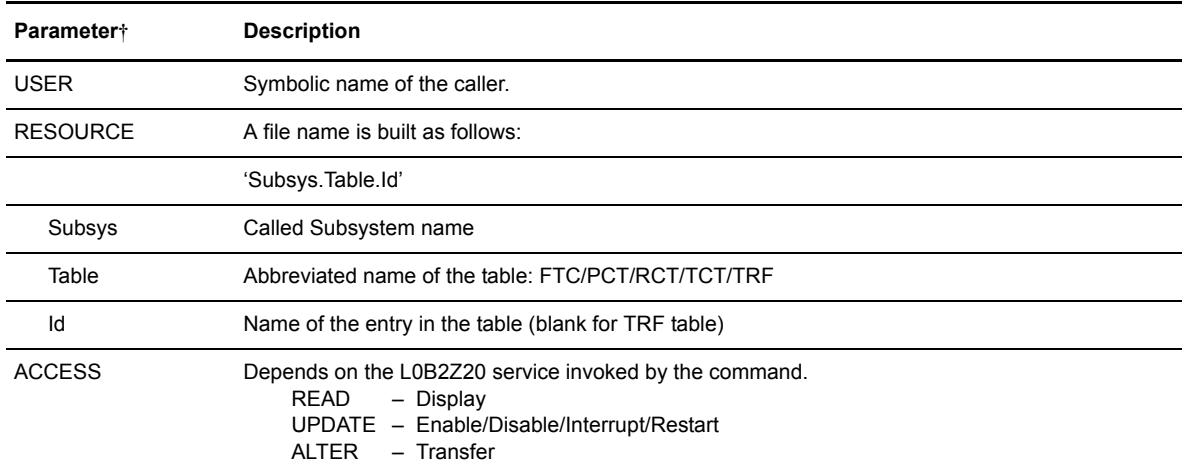

The following table lists the parameters that you can use with RACF controls:

† These access rules must be declared to RACF on the remote site.

#### The Command File

You can edit the command file using the 'EDIT' command in the Transfer Request panel of Connect:Express. This enables you to enter a transfer request after creating or updating the command file. This file must have a

record length of 255 characters, with no blocking factor, as shown in the following example. The syntax of this file is based on the L0B2Z20 module use, with a special header line.

LRECL=255, BLOCKS=255, RECFM=F or LRECL=259, BLOCKS=263, RECFM=VB

#### **Command File Header**

The header is composed of two parts, one for the sender (command file) and one for the receiver (report file). The header uses 99 characters, and displays the date and time, USERID to be notified, system name, subsystem name TOM?, and one option from the following list:

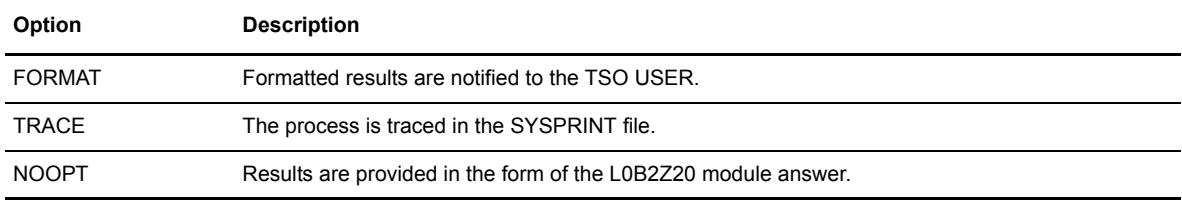

System and subsystem fields must be the same for the sender and the receiver. The exit module updates the date and time fields, the system and subsystem name fields, and the option field which is changed to RES or CMD depending on the situation.

The screen below shows an example of a command file header, before and after processing.

```
$01/03/24 12:18:14 USR0004 SYSA TOM1 FORMAT / AA/MM/JJ HH.MM.SS UUUUUUU SYSA TOM1
$01/03/24 12:18:14 USR0004 SYSA TOM1 RES / 01/13/24 12:18:16 APM0201 SYSA TOM1
```
#### **Command Lines**

A command is defined as follows.

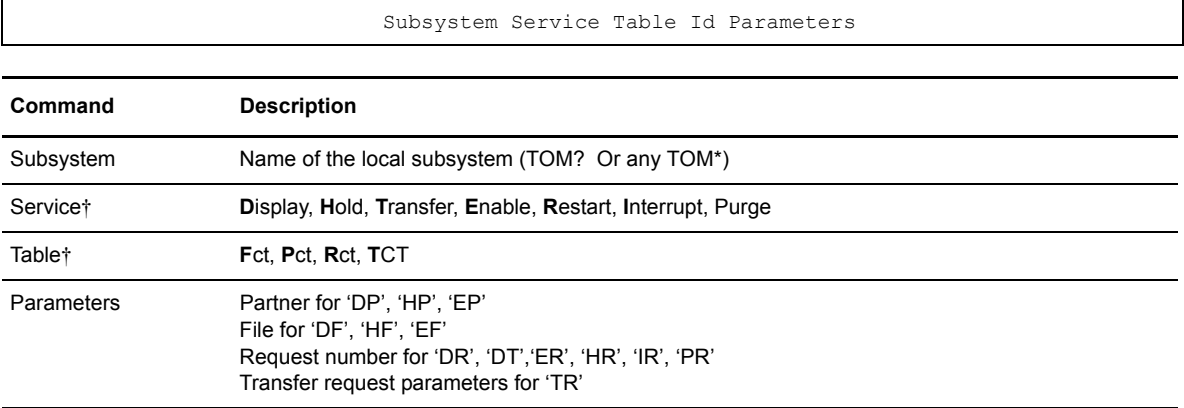

† The 'service + table' combinations (DP, HP, EP …) are all combinations supported by the L0B2Z20 module. See D0B2ZEX\* corresponding structures provided in the \*MACLIB\* library.

#### The Parameters of a transfer request use standard symbols and are defined as follows.

TOM ?TR00000000 0000Link/Class/Priority/Type/Direction/File/Partner/ Data set name

The following screen shows an example of a transfer request.

```
TOM2TR00000000 0000SA1NTF1 PART5 INDEX1.PS.V255.MEGA
```
In the example above, the Transfer Request was made to subsystem **TOM2,** on an **S**NA link, transfer class **A**, priority **1**, **N**ormal request, **T**ransmission of the file **F1** to the partner **PART5**, and data set **INDEX1.PS.V255.MEGA**. The zeros correspond to the request number and return code that are set in the RESCMD report by the receiver.

#### **Example of a Command File**

In the example below, the command file is sent from the subsystem TOM1, identified locally by the parameter DPCSID= SCIPSR, to the subsystem TOM2, identified by the partner symbolic name SCIPSR2.

```
$01/04/25 10:10:10 USR0009 83BA TOM1 FORMAT / AA/MM/JJ HH.MM.SS UUUUUUUU 83BA TOM1
TOM2HFF1
TOM2DFF1
TOM2EFF1
TOM2HPSCIPSR
TOM2DPSCIPSR
TOM2EPSCIPSR
TOM2HR00000001
TOM2ER00000001
TOM2DR00000001
TOM2TR00000000 0000SA1NTF1 SCIPSR5 INDEX1.PS.V255.MEGA
*NOTE : YOU CAN USE 'TOM*' FOR ANY REMOTE SUBSYS.
*TOM*DPSCIPSR
* - - -TOM3DPSCIPSR
TOM2DPSCITOMP
* - - -*XXXX........(EVOLUTION POSSIBLE TO OTHER SUBSYTEM DIALOGS)
```
The following operations are performed:

- Disable symbolic file F1
- $\bullet$  Display symbolic file F1
- $\div$  Enable symbolic file F1
- Disable symbolic partner SCIPSR
- Display symbolic partner SCIPSR
- Enable symbolic partner SCIPSR
- Disable request number 00000001
- Display request number 00000001
- Enable request number 00000001
- Transfer the file INDEX1.PS.V255.MEGA to partner SCIPSR5 under file name F1
- Display symbolic partner SCIPSR (*subsystem TOM3 is invalid*)
- Display symbolic partner SCITOMP (*access to this partner is protected*)

#### The Report File

The report file is built from the command file. In this file, the results of the command are added to the command lines and the header is updated. The example below is based on the command file from the previous section. Some lines are truncated.

```
$01/04/25 12:18:14 USR0004 83BA TOM2 RES / 01/04/25 12:18:16 APM0201 83BA TOM2
TOM2HFF1 0000
TOM2DFF1 0000 ...F1 $$ALL$$ $$ALL$$ *S2HINDEX1.&PARTNID.&FILENAM.<br>TOM2EFF1 0000
TOM2EFF1
TOM2DFF1 0000 ...F1 $$ALL$$ $$ALL$$ *S2EINDEX1.&PARTNID.&FILENAM.
TOM2HPSCIPSR 0000
TOM2DPSCIPSR 0000 ...SCIPSR - THNAMSNX PSR2AP01PSR2AP049922707124
TOM2EPSCIPSR 0000
TOM2HR00000001 2015
TOM2ER00000001 2015
TOM2DR00000001 2900
TOM2TR00000090 0000SA1NTF1 SCIPSR5 INDEX1.PS.V255.MEGA
* - - -TOM3DPSCIPSR 9999 ... ER-SSN-CMD/=
TOM2DPSCITOMP 9999 ... SAF-REJECT
```
In this example, some commands were refused and user USR0004 is notified through TSO because of the FORMAT option in the Command file. Results for Display services are written similar to answers from the L0B2Z20 module from column 126, if the return code is equal to 0000. The following list summarizes the results of the command file.

- Request 00000001 was not found (TRC=2015 and 2900 following the command).
- Transfer request was accepted, the number is 00000090 and the return code is null.
- Subsystem TOM3 was not found (TRC=9999).
- Access to SCITOMP partner was protected.

#### **Definition of the Symbolic File RC1CMD**

```
TOM4120---------------- FILES ATTRIBUTES (2/5) -------------------------------
  OPTION ===>
 SYMBOLIC NAME : RC1CMD MODE: NORMAL
 INIT STATE ............. : E E: IN-SERVICE H: HOLD
  DIRECTION ............. : * T:TRANSMIT R:RECEIVE *:TRANS./REC.
RECEIVING PARTNER ..... : * 'NAME', £LIST, */$$ALL$$ OR $$API$$<br>SENDING PARTNER ...... : * ' 'NAME', £LIST, */$$ALL$$ OR $$API$$
PRIORITY ................ : 1 0:URGENT 1:FAST 2:NORMAL 3:SLOW<br>DSN DEFINITION TYPE ... : D D:DYNAMIC F:FIXED<br>ALLOCATION RULE ...... : 2 1:PREALL. 2:TO CREATE 3:EXIT A:AP
FILE TYPE ............... : S S/H/M/P/PU/V/VU/UU/SU<br>PRESENTATION PROTOCOL . : 04 COMPRESS., DATA TYPE (01-16)
 UNLOAD/RELOAD MEMBER .. : - OPTIONAL SECURITY TABLE ........ : - OPTIONAL
 SECURITY TABLE .......
  OPTION : VIEW UPDATE: 94/02/03 17:47 PSR0009
 -ENTER- : NEXT SCREEN -PF3- : CANCEL
```

```
TOM4120---------------- FILES ATTRIBUTES (3/5) --------------------------------
 OPTION ===SYMBOLIC NAME : RC1CMD DEF.: D ALL.: 2 TYPE: S DIR.: *
FILE NAME (DSNAME) .... : INDEX1.&PARTNID.&FILENAM.&REQDAT.&REQTIM GDG NUMBER .......... : - + +XX OR -XX
GDG NUMBER \dots\dots\dots\dots\dots : -
 1 SYMBOLIC UNIT NAME .. : 3390 'UNITNAME'
 VOLUME NAMES ........<br>2 SMS DATA-STOR-MGMT ..
 2 SMS DATA-STOR-MGMT .. : - - -
 DISPOSITION ........... : NEW SHR/OLD/NEW
ALLOCATION TYPE ....... : - CYL/TRK
SPACE PRIM.-SEC. ...... : - - 1 TO 4 NUMERIC CHARACTERS<br>
DIRECTORY BLOCKS ..... : - 1 IF PARTITIONED<br>
RECORD FORMAT ........ : - | F,FB,FBA,FBM,V,VB,VBA,VBM,VBS,VS,U
 LRECL-BLKSIZE ......... : - - 1 TO 5 NUMERIC CHARACTERS
 RETENTION (EXPDT/RETPD) : - X'CCYYDDD',E'YYDDD'/R'NNNN'
 REMOTE DSN (FTP) ..... :
TYPE/STRUCTURE/MODE ... : : EN/AN/I,F/R,B/C/S<br>UNIQUE ................ : N Y/N
 NOTE :
```

```
TOM4120---------------- FILES ATTRIBUTES (4/5) --------------------------------
 OPTION ===>
SYMBOLIC NAME : RC1CMD DEF.: D ALL.: 2 TYPE: S DIR.: *
                               UPRFCT=
  --- S : SYMBOLS CHECKING
V TRANSMISSION :
  START EXIT .......... : L1GFIRC1 USER EXIT NAME
 _ START COMMAND ....... : -
 END EXIT ............ : - USER EXIT NAME
\_ END COMMAND \ldots \ldots \ldots : -
   RECEPTION :
  START EXIT .......... : - USER EXIT NAME
 - START COMMAND ....... : -<br>END EXIT ............ : L1
                          : L1GFIRC1 USER EXIT NAME<br>: -
 \overline{\phantom{0}} END COMMAND \ldots \ldots \ldots OPTION : VIEW UPDATE: 94/02/03 17:47 PSR0009
 -PINTER- : NEXT SCREEN
```
**Definition of the Symbolic File RC1RES** 

```
TOM4120---------------- FILES ATTRIBUTES (2/5) -------------------------------
  OPTION ===>
SYMBOLIC NAME : RC1RES MODE: NORMAL
INIT STATE ............ : E E: IN-SERVICE H: HOLD
DIRECTION .............. : * T:TRANSMIT R:RECEIVE *:TRANS./REC.<br>RECEIVING PARTNER ..... : * 'NAME', £LIST, */$$ALL$$ OR $$API$$
SENDING PARTNER ....... : * 'NAME', £LIST, */$$ALL$$ OR $$API$$
 PRIORITY .............. : 1 0:URGENT 1:FAST 2:NORMAL 3:SLOW
PRIORITY ............... : 1<br>DSN DEFINITION TYPE ... : D<br>ALLOCATION RULE ....... : 2
ALLOCATION RULE ....... : 2 1: PREALL. 2:TO CREATE 3: EXIT A:AP
FILE TYPE ............... : S S/H/M/P/PU/V/VU/UU/SU<br>PRESENTATION PROTOCOL . : 04 COMPRESS., DATA TYPE (01-16)
UNLOAD/RELOAD MEMBER .. : - OPTIONAL SECURITY TABLE ....... : - OPTIONAL
SECURITY TABLE \ldots \ldots OPTION : VIEW UPDATE: 94/02/03 17:47 PSR0009
-ENTER- : NEXT SCREEN
```

```
TOM4120---------------- FILES ATTRIBUTES (3/5) --------------------------------
  OPTION ===>
 SYMBOLIC NAME : RC1RES DEF.: D ALL.: 2 TYPE: S DIR.: *
 FILE NAME (DSNAME) .... : INDEX1.&PARTNID.&FILENAM.&REQDAT.&REQTIM GDG NUMBER .......... : - + +XX OR -XX
 GDG NUMBER \dots\dots\dots\dots\dots : -
 1 SYMBOLIC UNIT NAME .. : 3390 'UNITNAME'<br>
VOLUME NAMES ....... : - - - - - -<br>
2 SMS DATA-STOR-MGMT .. : -
 VOLUME NAMES \dots \dots : \vdots - - - - - - - - 2 SMS DATA-STOR-MGMT \ddots : - - - - - - -
 \begin{tabular}{lllllllll} 2 SMS\ &\texttt{DATA-STOR-MGMT}\ & . & . & . & - \\ \texttt{DISPOSITION}\ & . & . & . & . & : \texttt{NEW} & & \texttt{SHR/OLD/NEW} \\ \texttt{ALLOCALION}\ & \texttt{YPE}\ & . & . & . & . & . & . & . & . \\ \end{tabular}DISPOSITION ........... : NEW SHR/OLD/NEW<br>ALLOCATION TYPE ....... : - CYL/TRK
SPACE PRIM.-SEC. ...... : - - 1 TO 4 NUMERIC CHARACTERS<br>
DIRECTORY BLOCKS ..... : - 1 IF PARTITIONED<br>
RECORD FORMAT ........ : - | F,FB,FBA,FBM,V,VB,VBA,VBM,VBS,VS,U
 LRECL-BLKSIZE ......... : - - 1 TO 5 NUMERIC CHARACTERS
 RETENTION (EXPDT/RETPD) : - X'CCYYDDD',E'YYDDD'/R'NNNN'
REMOTE DSN (FTP) ..... :<br>TYPE/STRUCTURE/MODE ... :<br>UNIQUE ................. : N Y/N Y/N
  NOTE :
```

```
 TOM4120---------------- FILES ATTRIBUTES (4/5) --------------------------------
 OPTION ===>
SYMBOLIC NAME : RC1RES DEF.: D ALL.: 2 TYPE: S DIR.: *
                              UPRFCT=
 --- S : SYMBOLS CHECKING
 V
   TRANSMISSION :
  START EXIT .......... : L1GFIRC1 USER EXIT NAME
\_ START COMMAND \ldots \ldots : -
END EXIT ............ : - USER EXIT NAME
\_ END COMMAND \ldots \ldots \ldots : -
  RECEPTION :<br>START EXIT ..........
                            START EXIT .......... : - USER EXIT NAME
- \begin{array}{l} \texttt{START}\ \texttt{COMMAND}\ \ldots \ldots \end{array}: L1GFIRC1 USER EXIT NAME
 _ END COMMAND ......... : -
 OPTION : VIEW UPDATE: 94/02/03 17:47 PSR0009
-ENTER- : NEXT SCREEN
```
## <span id="page-35-0"></span>**The ECHO Process**

This process works like the CMD/RES process, but the option field must be set to ECHO, as shown below.

```
$01/04/25 12:18:14 USR0004 83BA TOM2 ECHO / 01/04/25 12:18:16 APM0201 83BA
```
The command file must have a record length of 255 characters, with no blocking factor.

LRECL=255, BLOCKS=255, RECFM=F or LRECL=259, BLOCKS=263, RECFM=VB

Using the average sequential file results in a loop that can only be stopped by disabling the Partner or the file.
## Definition of the Symbolic Files RC1ECHO\*

```
TOM4120---------------- FILES ATTRIBUTES (2/5) -------------------------------
OPTION ==SYMBOLIC NAME : RC1ECHO MODE: NORMAL
INIT STATE ............. : E E: IN-SERVICE H: HOLD
DIRECTION ............... : * T:TRANSMIT R:RECEIVE *:TRANS./REC.<br>RECEIVING PARTNER ..... : * 'NAME', £LIST, */$$ALL$$ OR $$API$$
SENDING PARTNER ....... : * 'NAME', £LIST, */$$ALL$$ OR $$API$$
 PRIORITY .............. : 1 0:URGENT 1:FAST 2:NORMAL 3:SLOW
DSN DEFINITION TYPE ... : D D:DYNAMIC F:FIXED<br>ALLOCATION RULE ...... : 2 1:PREALL. 2:TO CREATE 3:EXIT A:AP
FILE TYPE .............. : S<br>
PRESENTATION PROTOCOL . : 04 COMPRESS., DATA TYPE (01-16)<br>
UNLOAD/RELOAD MEMBER .. : - OPTIONAL
SECURITY TABLE ........ : - OPTIONAL
 OPTION : VIEW UPDATE: 94/02/03 17:47 PSR0009
-ENTER- : NEXT SCREEN
```

```
TOM4120---------------- FILES ATTRIBUTES (3/5) --------------------------------
  OPTION ===>
 SYMBOLIC NAME : RC1ECHO DEF.: D ALL.: 2 TYPE: S DIR.: *
 FILE NAME (DSNAME) .... : INDEX1.&PARTNID.&FILENAM.&REQDAT.&REQTIM<br>GDG NUMBER ........... : - + +XX OR -XX
 GDG NUMBER \dots\dots\dots\dots : -
1 SYMBOLIC UNIT NAME .. : 3390 'UNITNAME'<br>VOLUME NAMES ........ : - - - - - - - -
 VOLUME NAMES ........ : -<br>2 SMS DATA-STOR-MGMT .. : -<br>DISPOSITION ........... : NEW
                                  DISPOSITION ........... : NEW SHR/OLD/NEW
 ALLOCATION TYPE ....... : -<br>SPACE PRIM.-SEC. ...... : -<br>DIRECTORY BLOCKS ..... : -
  SPACE PRIM.-SEC. ...... : - - 1 TO 4 NUMERIC CHARACTERS
 DIRECTORY BLOCKS ..... : -<br>RECORD FORMAT ......... : -<br>LRECL-BLKSIZE ......... : -<br>RETENTION (EXPDT/RETPD) : -
 RECORD FORMAT ......... : - F, FB, FBA, FBM, V, VB, VBA, VBM, VBS, VS, U
LRECL-BLKSIZE ........ : - - 1 TO 5 NUMERIC CHARACTERS
RETENTION (EXPDT/RETPD) : - X'CCYYDDD', E'YYDDD'/R'NNNN'
REMOTE DSN (FTP) ..... :
TYPE/STRUCTURE/MODE ... : : EN/AN/I,F/R,B/C/S<br>UNIQUE ................ : N Y/N
  NOTE :
```

```
TOM4120--------------- FILES ATTRIBUTES (4/5) -------------------------------
 OPTION ===>
SYMBOLIC NAME : RC1ECHO DEF.: D ALL.: 2 TYPE: S DIR.: *
                               UPRFCT=
 --- S : SYMBOLS CHECKING
V TRANSMISSION :
START EXIT .......... : L1GFIRC1 USER EXIT NAME<br>_ START COMMAND ....... : -
END EXIT ............ : - USER EXIT NAME
\_ END COMMAND \ldots \ldots \ldots : -
   RECEPTION :
  START EXIT .......... : - USER EXIT NAME<br>START COMMAND ...... : : -
 \_ START COMMAND \ldots \ldots END EXIT ............ : L1GFIRC1 USER EXIT NAME
\equiv END COMMAND \dots \dots \dots : -
 OPTION : VIEW UPDATE: 94/02/03 17:47 PSR0009
                                           -ENTER- : NEXT SCREEN -PF3- : PREVIOUS SCREEN
```
## **The LOOP Process**

You can use the LOOP process to load a network link and test it, or to load the Connect:Express monitor. With the loop process, you send back the file you just received. This results in one file created for each transfer. You can delete the transmitted file with an end of transfer command so that it does not waste space on the disk. The LOOP process can be set up using the L1GFIUE1 general exit.

**Note:** The original file that you transmit is deleted automatically.

The following screen shows an example of an end of transfer command for deleting the file transferred. Refer to the Files Attributes 4/5 screen shown on page 2-24.

//PROCDEL PROC D= //BR14 EXEC PGM=IEFBR14 //DD1 DD DSN=&D,DISP=(OLD,DELETE)

Definition of the Symbolic Files RC1LOOP\*

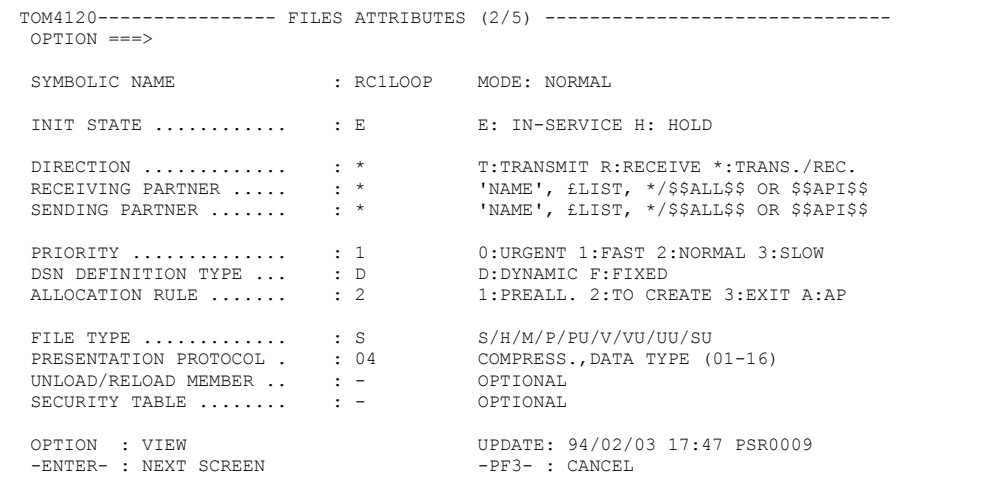

TOM4120---------------- FILES ATTRIBUTES (3/5) --------------------------------  $OPTION ===$ SYMBOLIC NAME : RC1LOOP DEF.: D ALL.: 2 TYPE: S DIR.: \* FILE NAME (DSNAME) .... : INDEX1.&PARTNID.&FILENAM.&REQDAT.&REQTIM GDG NUMBER  $\dots\dots\dots\dots\dots$  1 SYMBOLIC UNIT NAME .. : 3390 'UNITNAME' VOLUME NAMES ........ : - - - - - 2 SMS DATA-STOR-MGMT .. : - - -  $\begin{array}{lllllllll} \texttt{DISPOSTITION} & \dots & \dots & \dots & \vdots & \texttt{NEW} & \texttt{SHR/OLD/NEW} \\ \texttt{ALLOCATION} & \dots & \dots & \dots & \vdots & \vdots & \dots & \texttt{CYL/TRK} & \end{array}$ ALLOCATION TYPE ....... : - CYL/TRK<br>
SPACE PRIM.-SEC. ...... : - - 1 TO 4 NUMERIC<br>
DIRECTORY BLOCKS ..... : - - IF PARTITIONED<br>
RECORD FOEMAT SPACE PRIM. - THE PART SEC. AND IN THE PART IT ONE DRIVE PART IT IONED DIRECTORY BLOCKS ..... : -<br>RECORD FORMAT ......... : -RECORD FORMAT ......... : - F, FB, FBA, FBM, V, VB, VBA, VBM, VBS, VS, U<br>
LRECL-BLKSIZE ........ : - - 1 TO 5 NUMERIC CHARACTERS LRECL-BLKSIZE ........ : - - 1 TO 5 NUMERIC CHARACTERS RETENTION (EXPDT/RETPD) : - X'CCYYDDD', E'YYDDD'/R'NNNN' REMOTE DSN (FTP) ..... : TYPE/STRUCTURE/MODE ... :  $EN/AN/I, F/R, B/C/S$ <br>UNIQUE ............... : N  $Y/N$  $UNIQUE$  ................ NOTE :

```
TOM4120---------------- FILES ATTRIBUTES (4/5) ---------------------------------
  OPTION ===>
 SYMBOLIC NAME : RC1LOOP DEF.: D ALL.: 2 TYPE: S DIR.: *
                                             UPRFCT=
  --- S : SYMBOLS CHECKING
  V
  TRANSMISSION :<br>START EXIT ..........
START EXIT ..........      : L1GFIRC1   USER EXIT NAME<br>START COMMAND ......      :  -
END EXIT ............ : - USER EXIT NAME<br>END COMMAND ........ : S PROCDEL, D=&DSN
    RECEPTION :
    \begin{tabular}{lllllllll} \texttt{START} & \texttt{EXT} & \dots & \dots & \dots & \vdots & \vdots & \qquad & \texttt{USER} & \texttt{EXIT} & \texttt{NAME} \\ \texttt{START} & \texttt{COMMAND} & \dots & \dots & \vdots & \vdots & \end{tabular}- START COMMAND .......<br>- END EXIT ............
                                        .<br>: L1GFIRC1 USER EXIT NAME<br>: -
 \_ END COMMAND \ldots......
 OPTION : VIEW UPDATE: 94/02/03 17:47 PSR0009 -ENTER- : NEXT SCREEN -PF3- : PREVIOUS SCREEN
 -ENTER- : NEXT SCREEN
```
#### 2-28 *Connect:Express OS/390 Utilities Guide*

# **Chapter 3**

# **Integrating Transfer Operations into the User Environment**

This chapter describes the utilities that enable you to activate user procedures, delete checkpoint files, purge transfer requests, and manage Partner and File directories.

## **Overview**

To integrate file transfer processes into the user environment, you must setup procedures for managing the operational environment and procedures for managing data transfers. For example, you may want to automatically delete obsolete files, setup start procedures, or forward received files. The utilities listed in the table below can help you accomplish this. These modules can run externally or online. Each one is described in its own section following the table.

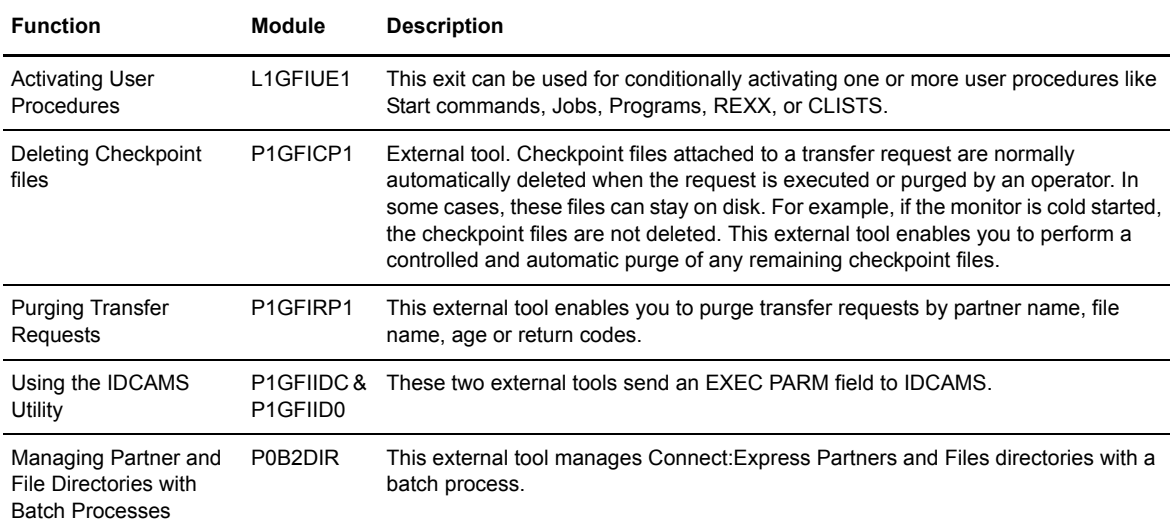

## **Activating User Procedures (L1GFIUE1)**

This program can be implemented as a selection exit or a beginning and end of transfer exit module that is executed in the APM or EAS address space. This utility enables you to implement the user exit interface of Connect:Express without coding a program.

L1GFIUE1 exit parameters use a symbolic language to define conditions and actions to be taken. This language has a set of symbolic variables. Some are resolved dynamically from current file transfer information, while others are local or global variables used for internal resolution.

When this exit is activated, it processes a file called SYSUE1, in which all conditions and actions are defined. This source file is accessed automatically and does not need any compilation or link-edits. A TSO/ISPF operator interface is provided (Option 9.3.1) to help you define parameters in the file and simulate the process. Appendix A provides a list of action keywords and dynamic variables that you can use when defining the parameters for this utility. An Example of a SYSUE1 parameters file is in the \*PARMLIB**\*** library **(**£SYSUE1).

## **Executing the General Exit**

The general exit is called in the APM address space (or the EAS address space for FTP transfers). You must add the SYSUE1 parameter file DD card in the JCL file, as well as all DD cards corresponding to the work files such as SYSPRINT and SYSPR20, that are needed for the called programs or procedures. It can be activated at four stages of a transfer operation. During the initialization and termination stage, the exit can intervene during the processing of the transfer request and then during the final realization phase. At the beginning and end of transfer, it can intervene in the allocation and deallocation phases.

When reading the parameter file \*SYSUE1\*, and if one of the conditions matches the current situation, L1GFIUE1 will execute the associated actions.

## **Using the General Exit During the Selection Phase**

The general exit can be used during the initialization and termination phase of transfers. Therefore, it is defined as a selection exit declared in the T1APMSRT table (TSO/ISPF Option 3.3.SRT). Since the table T1APMSRT must be processed by the APM, you should activate the execution parameter SRV=L1APMSRV of the APM, as shown in the following example. In the case of FTP transfers, the driver L1APMSRV is always activated.

```
 000030 //DEV$400 EXEC PGM=P1APM001,REGION=0M,ACCT=(PSRACC),
 000032 // PARM=('APM=&APM','SSN=&SSN','MSG=&MSG','EFF=&EFF','ETC=&ETC',
000033 // 'SRV=L1APMSRV'),
000034 // DYNAMNBR=64, DPRTY=(15,15), TIME=NOLIMIT
```
The phases are executed before the start of transfer (allocation phase) and after the end of transfer (deallocation phase). If the initialization was successful, the exit is called during the termination phase.

For example, in server mode, you can use the exit to ensure that a file is ready and available when the Partner requests the transfer. The exit is activated before transmitting the request to the monitor. Therefore, it is possible to determine the physical file name based on the request parameters, and to prepare a transmission request of type Hold. This request is presented at the moment when the request is processed by the monitor.

Using the termination phase enables you to process allocation errors. An allocation error occurs at the start of transfer. In this case, neither the start of transfer exit nor the end of transfer exit is activated. Only the call to the selection exit in the termination phase can process the error.

The selection exit is called according to the conditions associated with the protocol that you are using (for example, PeSIT E protocol number 5), the usage mode (for example session table 54 or 52), the direction of the session (incoming or outgoing), and the Partner type (Tom or Other).

#### **Using the General Exit During the Transfer Phase**

The general exit must be declared at the file definition level, like any other start or end of transfer exit, in transmission or reception. You can also define the exit in the monitor's SYSIN file with the keywords UEXFTS, UEXFTE, UEXFRS and UEXFRE, that correspond to the four types of calls to the exit. In this way, the symbolic file definition enables the deactivation of the exit using the keyword NONE placed in the appropriate field.

The exit is called at the start and end of transfer for all symbolic files for which it was declared. If the start of transfer was successful, the end of transfer exit is called. All errors detected before the start of transfer exit can only be processed by the selection exit during the termination phase.

## **Setting Up Parameters in the SYSUE1 File**

A set of Keywords enables you to define conditions, actions, and variables that can be local, global, or dynamic. The \$IF\$ keyword declares conditions. Other keywords describe actions and local or global variables. Refer to Appendix A of this book for a list of action keywords and dynamic variables that you can use in the SYSUE1 file.

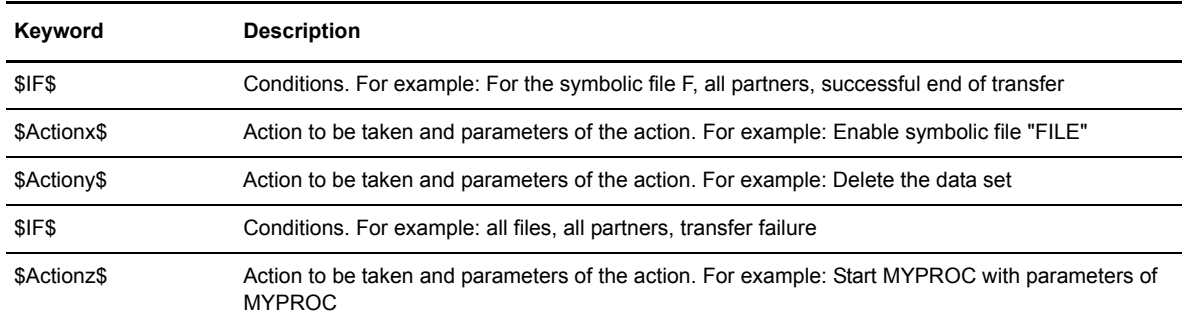

The SYSUE1 file has the following format:

For each call, the exit looks at the SYSUE1 file and stops any time that \$IF\$ conditions match the current transfer situation. When an \$IF\$ condition is met, Connect:Express executes the associated \$actions\$. If an \$action\$ fails, the exit skips any other \$action\$ declared behind the current \$IF\$, and moves on to the next \$IF\$ keyword.

The L1GFIUE1 exit normally expects to find an \$IF\$ condition in the SYSUE1 file that matches the current situation. If no match is found, the current transfer is interrupted with the return code TRC=4004 or TRC=4904, and PRC=3312, and the procedure that is declared after the \$ERR\$ keyword is activated. The following messages are written in a SYSPRINT file whose name has the format 'Upmmsstt'. The exit creates this file

```
TOM4 L1GFIUE1 NO 1 MATCH FILENAM
TOM4 L1GFIUE1 LAST REC. *---------------------------------------
```
You can use the keywords \$NC\_SEL\$, \$NC\_IEX\$, \$NC\_TEX\$ so that errors are not returned just because no condition was met. These keywords should be placed at the beginning of the SYSUE1 file. \$NC\_SEL\$ indicates that no match found during initialization or termination steps is not an anomaly. \$NC\_IEX\$ indicates that no match found at beginning of transfer is not an anomaly. \$NC\_TEX\$ indicates that no match found at the end of transfer is not an anomaly.

**Note:** It is better to declare one \$action\$ per \$IF\$ condition, even if you duplicate the \$IF\$ condition line. This way you are sure that no \$action\$ is skipped if any of them fail.

If one syntax error occurs during the process, the current transfer is interrupted with a return code of TRC=4008 or TRC=4908 and PRC=3312, and that is declared after the \$ERR\$ keyword is activated.

After all variables in a command have been replaced, if the length of the command is greater than 120 characters, the current transfer is interrupted with a return code of TRC=4008 or TRC=4908 and PRC=3312. The procedure that is declared after the \$ERR\$ keyword is activated and an error message is sent in a SYSOUT file named 'Upxxxxxx', with the line number of the error. This problem is more common with longer variables such as &LAB (80 characters), &DSN (44 characters), and &PI99 (254).

The following list outlines the rules and guidelines that apply to the SYSUE1 file.

- $\div$  The maximum number of cards in the SYSUE1 file is 1024.
- Two successive \$IF\$ keywords are not allowed.
- There is no limit to the number of \$actions\$ listed behind an \$IF\$ keyword.
- File, Partner, TRC, PRC, SRC, Direction and Type fields of \$IF\$ conditions support wild chars '\*'.
- $\div$  There is no limit to the number of variables that you can declare.
- \$NOSWAP\$, \$NOSTAE\$, \$VAR\$, \$CAPS\$, \$NOCAPS\$, \$W-VOL\$, \$W-UNT\$ and \$W-RET\$ cards can be placed anywhere in the SYSUE1 file.
- \$ERR\$\$, \$NC-IEX\$, \$NC-TEX\$ and \$NC-SEL\$ keywords must be placed at the top of the SYSUE1 declarations.
- $\div$  The \$action\$ phrase length cannot exceed 120 characters, after extension of the variables.
- As soon as an error is detected while performing an \$action\$, the next \$IF\$ keyword is processed. All \$action\$ cards behind the failed \$action\$ are skipped.
- $\div$  If an error occurs while processing an \$action\$, you will have TRC=40rc during the transfer initialization phase or TRC=49rc during the transfer termination phase.
- Except for the \$NOSWAP\$, \$NOSTAE\$, \$ERR\$, \$NC-IEX\$, \$NC-TEX\$, \$NC-SEL\$, \$W-VOL\$, \$W-UNT\$ and \$W-RET\$ cards, no \$action\$ card can be placed before the first \$IF\$ keyword.
- Parameters of \$IF\$ keywords are positional. Blanks must be left for further evolutions.
- $\div$  No continuation character exists.
- $\leftrightarrow$  '/\*' characters in position one and two indicate the end of file, all cards behind are omitted.
- \* \*\*\* character in the first position indicates a comment line.

## Defining the Conditions

Conditions are defined using the \$IF\$ keyword and can pertain to data flows or operation status. Note that several monitors can share the same SYSUE1 file. Conditions about data flow include:

- $\div$  For one monitor or all monitors
- For one symbolic File, multiple symbolic Files, or all symbolic Files.
- For one symbolic Partner, multiple symbolic Partners, or all symbolic Partners.
- For transmission, reception, or both directions.
- For ongoing calls, outgoing calls, or both directions.
- $\div$  For one type of network link, or all types.

Conditions for Connect:Express Operation status include the following:

- During initialization, at beginning of transfer, end of transfer, during termination, or all situations (\*).
- $\div$  If there is an error, a successful transfer, or both.
- If the transfer is retried or not.
- For one TRC return code value, a range of values, or all values.
- For one PRC return code value, a range of values, or all values.
- For one SRC return code value, a range of values, or all values.

The position and order of the parameters in the SYSUE1 file are fixed. The table below lists the position, the condition, and a brief description.

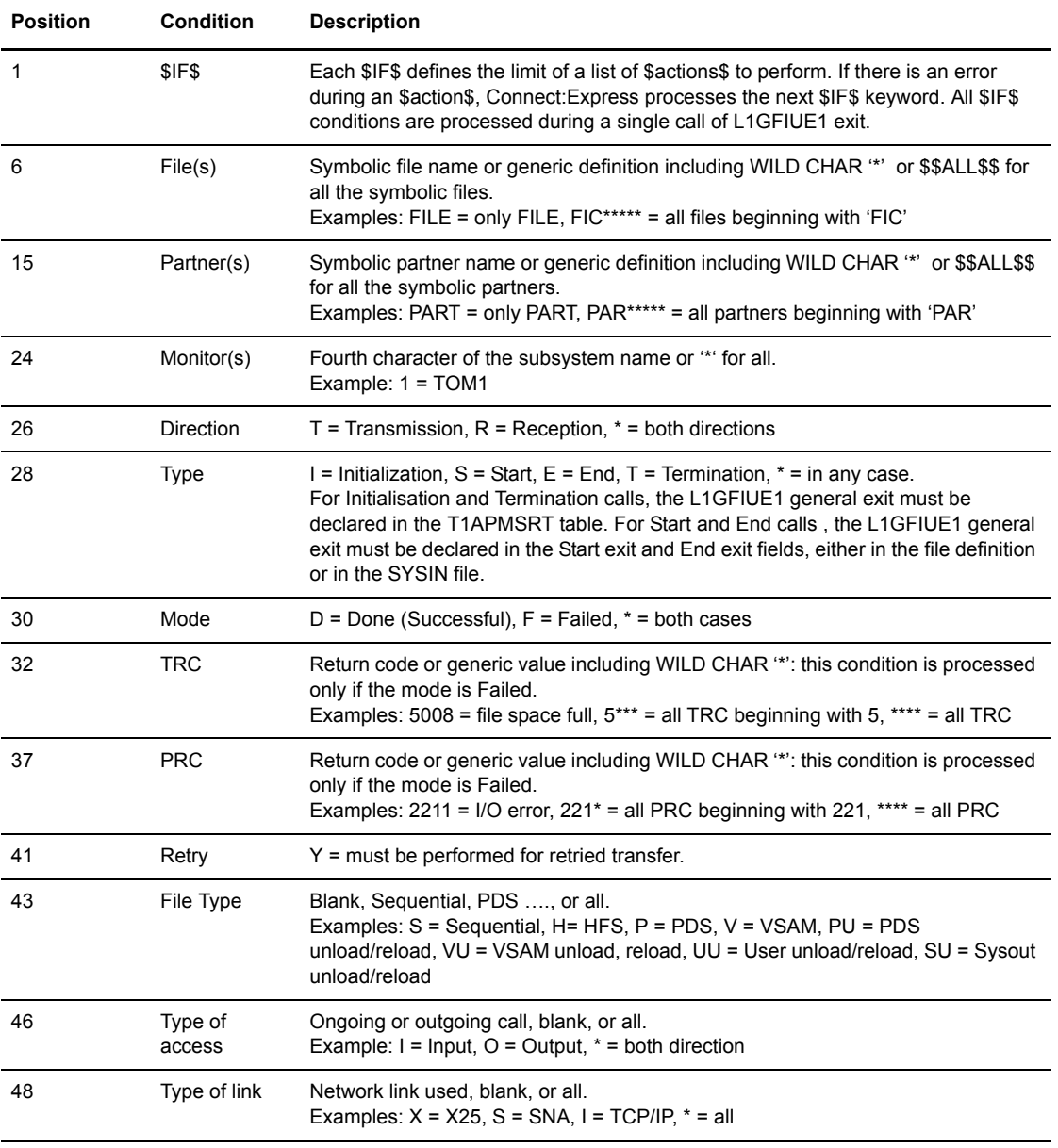

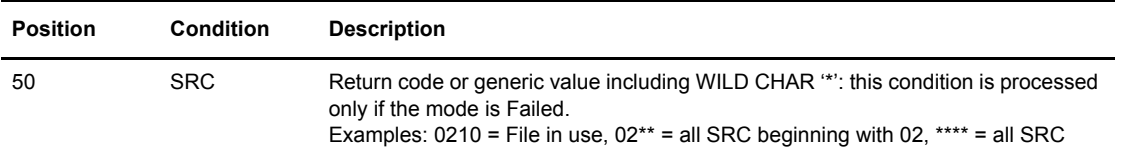

The following screen shows an example of a condition. Defining the Actions

```
1----6-------15-------24-—28--32---37—-41----46---50
$IF$ $$ALL$$ $$ALL$$ * * * F **** *** Y ** * X ****
For failed transfers on X25 links only, including retried transfers.
```
Each \$IF\$ keyword is followed by a list of one or more actions. An action consists of a keyword followed by parameters. The action keyword is in column 1, and the parameters begin in column 10. The screen below shows an example of an action.

```
1-----10$CMD$ SEND '&DIR,&TYP,&LNK,&PARTNID,&FILENAM',USER=(USER4)
Send to user USER4, by a TSO command, a message that indicates the direction, the file type, the network link, the 
symbolic Partner name and the symbolic file name.
```
The following table lists the different types of actions that you can include in the parameters of the SYSUE1 file.

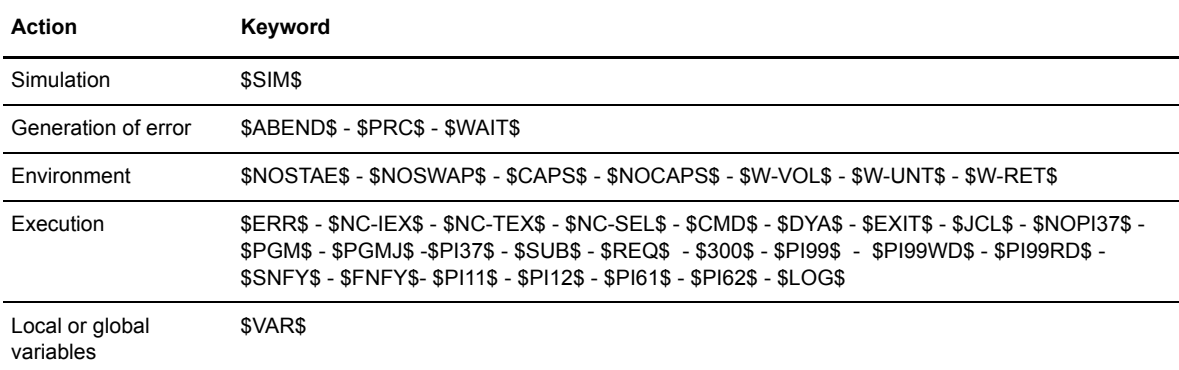

You can implement some standard programs or Connect:Express utilities through the L1GFIUE1 general exit. They can be sent as parameters to one of the keywords such as \$EXIT\$, \$PGM\$, or \$PGMJ\$, or called by actions like \$JCL\$, \$REQ\$, \$300\$, \$SNFY\$, \$FNFY\$, \$SUB\$, or \$LOG\$. The table below lists the keywords that you can use with standard programs and Connect:Express utilities.

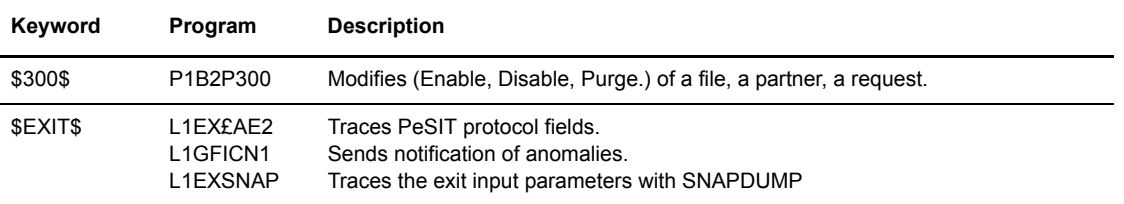

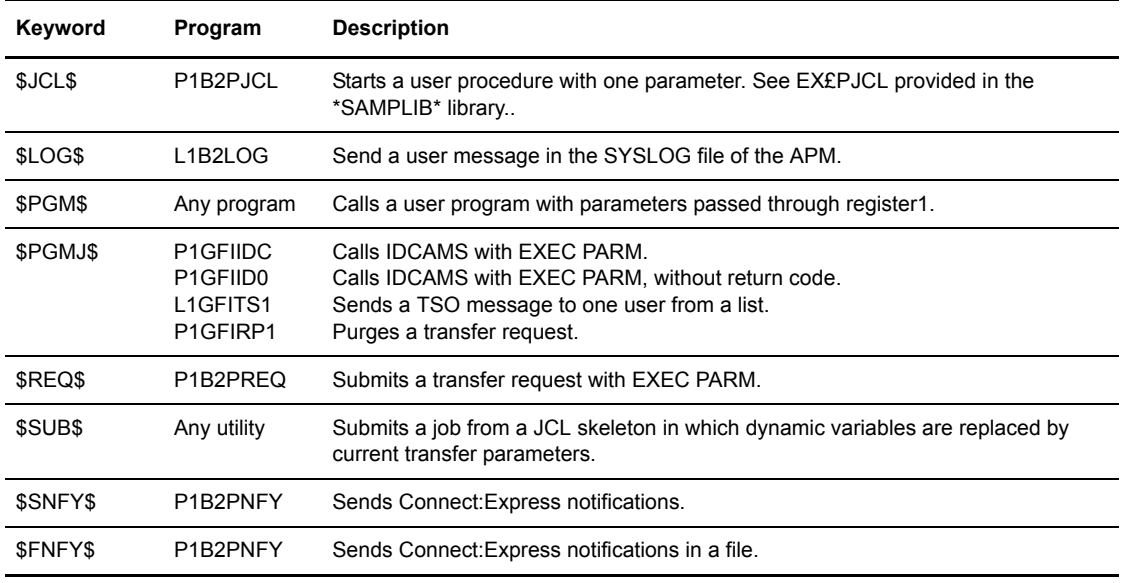

## **Simulating the L1GFIUE1 Exit**

To implement the L1GFIUE1 exit, your license must include the Utilities Package. You can however, simulate the process without an authorized license. With a full implementation of this utility, the SYSUE1 file is processed normally, and all simulation modes are supported. You can simulate one command or the entire process.

**Note:** You can simulate L1GFIUE1 exits from the TSO/ISPF interface as well. This is available for test by non-authorized users and is described in the next section.

#### Simulations using the \$SIM\$ Keyword

You can simulate an L1GFIUE1 exit using the \$SIM\$ keyword. In this case, a \$SIM\$ card is placed to simulate an OS/390 command and control the process without performing the action. The result of the process is written in a SYSPRINT file. The file name has the format 'Upxxxxxx'.

**Note:** This mode is available for authorized users only.

## Simulations using the Symbolic File L1GFIUE1

When you use the symbolic file L1GFIUE1 for a transfer, the SYSUE1 file is processed in a simulation mode. All the commands are processed, and the results are written in a SYSPRINT file. The file name has the format 'Upxxxxxx'. In this mode, an \$ERR\$ action results in the WTO message 'L1GFIUE1 ERROR TOM? (SIMULATE)'.

**Note:** This mode is available for test by non-authorized users.

## Tracking Errors in the SYSPRINT File

When using a simulation mode or when an error occurs, the general exit writes messages in a SYSPRINT file that is created in the address space where the process was executing. You can access the SYSPRINT file through ISF (SDSF) with the option 'INPUT ON.' The file name has the following format.

UPmmsstt - mm = minutes, ss = seconds, tt = thousands

On the ISF 'DA' screen, type a question mark '?' in front of the job and select the 'UP'… File corresponding to the transfer. All error messages are indicated on the right side of a SYSUE1 line number, and the message indicates the nature of the error. Error codes and messages are listed in Appendix A.

## **Creating the SYSUE1 File with the TSO/ISPF Interface**

The TSO/ISPF operator interface can help you define the conditions and actions in the SYSUE1 file. From the Connect:Express Main Menu, select option **9.3.1** to display the SYSUE1 Tailoring screen. From this screen, you can:

- Define \$IF\$ keywords and associated \$actions\$
- Define local and global variables
- Define the environment \$actions\$ not associated with an \$IF\$ condition, for example (\$ERR\$, \$NOSTAE\$,\$NOSWAP\$)
- $\div$  Process simulations

The figure below shows the options on the SYSUE1 Tailoring screen.

```
TOM4120 SYSUE1 TAILORING
 OPTION ===>
            1 C-CONDITIONS CHAINING CONDITIONS
            2 V-VARIABLES GLOBAL/LOCAL VARIABLES
            3 S-SYTEM SYSTEM PARAMETERS
           4 T-SIMULATE TEST EXIT
 FILE(MEMBER) ===> INDEX1.TOM4.SYSPRM(SYSUE1)''''''''''''''''' (SYSUE1)
```
## Defining Conditions (Option 1)

The Conditions option enables you to define an \$IF\$ line. Parameters are automatically placed in the correct position for you as you enter them, and values in the fields are controlled.

- 1. From the Connect:Express Main Menu, type 9.3.1 in the option field and press <Enter> to display the SYSUE1 Tailoring screen.
- 2. Type 1 in the option field and press <Enter> to define conditions.

```
TOM4120 SYSUE1 LIST PARAMETERS $IF$ NAMES INITIALIZED !
 OPTION ===>
            E : EDIT, I : INSERT $IF$, -ENTER- COMMANDS DEFINITION
 MONITOR ===> TOM4
FILE(MEMBER) ===> INDEX1.TOM4.SYSPRM(SYSUE1) (SYSUE1)
FILE ...... ===> TEST (SYMBOLIC NAME/MASK/$$ALL$$)
 PARTNER ... ===> SCI* (SYMBOLIC NAME/MASK/$$ALL$$)
SUBSYS .... ==> * (SUBSYS SUFFIX)
 DIRECTION . ===> R (T/R/*)<br>TYPE ...... ===> E (S/E FII
                                (S/E FILE, I/T SRT, *)<br>(D/F/*)MODE \ldots \ldots = = > FSRC....... ===> 0000 (SRC/MASK TYPE=E/T MODE=F, ****)
TRC \dots ===> 0000 (TRC/MASK TYPE=E/T MODE=F, ****)
PRC ....... ===> 000 (PRC/MASK\;TYPE=E/T\;MODE=F, \;***)RESTART ... ===> N (Y/N)<br>
CODE ...... ===> ** (FILE CODE/**)
 CODE \dots..... ===> **
 ACCESS \dots ===> * (I/O/*)
 \text{LINK } \dots \dots \implies \star \qquad \qquad \text{(C/I/N/O/S/T/X/*)} X EXIT, -PF3- END
```
The following table describes the commands that you can enter in the option field on the first screen.

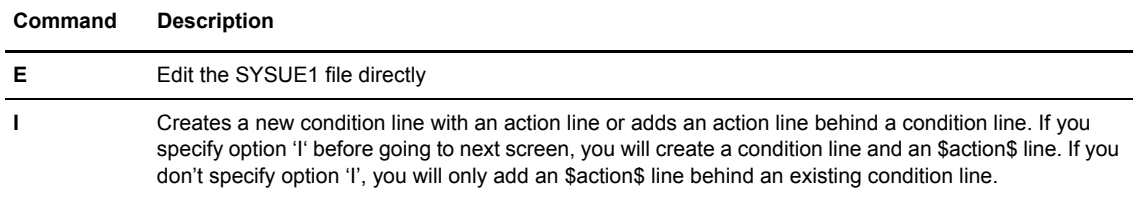

3. Type E in the option field and press <Enter> to edit an existing line or type I to insert a new line.

4. Enter your conditions and press <Enter> to define the actions associated with this condition. You enter one action at a time. Each \$Action\$ that you enter is kept in the user ISPF profile, so you can enter a new \$action\$ or select one from a list.

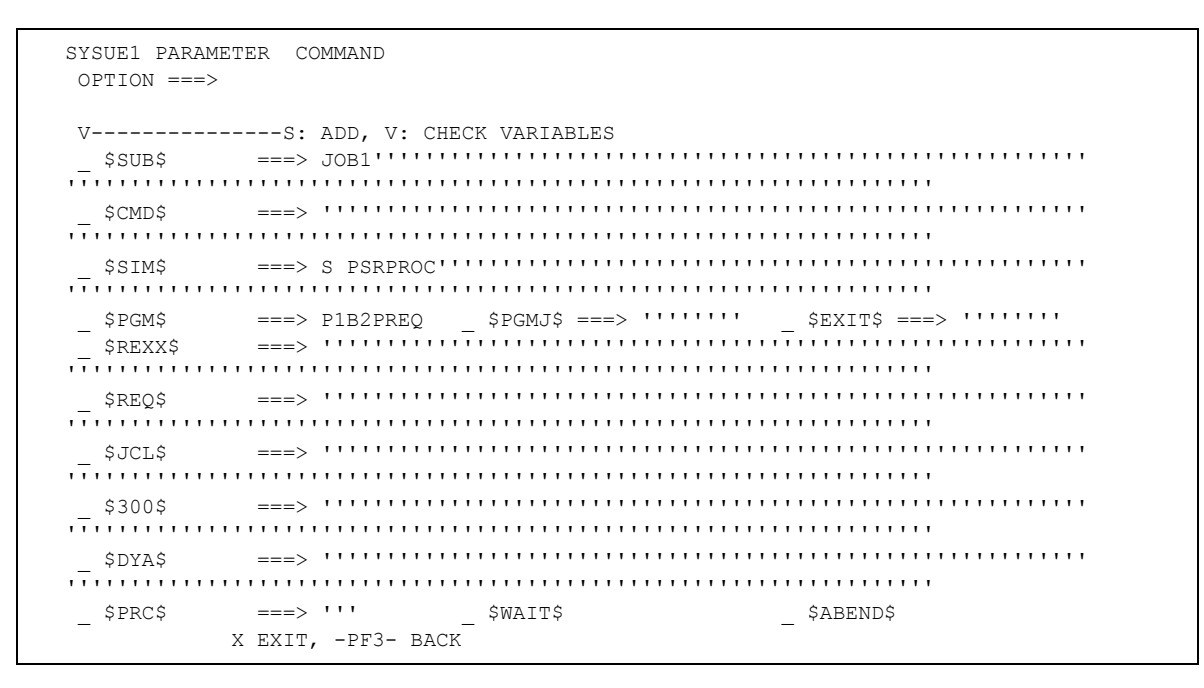

**Note:** If you do not specify option 'I' and no existing \$IF\$ is found, the \$action\$ is just inserted and this can result in an error during execution.

## Defining Local or Global Variables (Option 2)

From the TSO/ISPF interface, you can enter one to four global variables and one to four local variables. Only one variable can be entered at a time, however. Variables are stored in the user ISPF profile so when you are defining variables, you can enter a new one or select an existing one from a list.

When you enter or select a variable, it is inserted into the SYSUE1 file and put in the correct place. Once the variable is in the SYSUE1 file, you can update the variable name in the file itself. The following screen shows the SYSUE1 List Variable screen where you can edit or select variables.

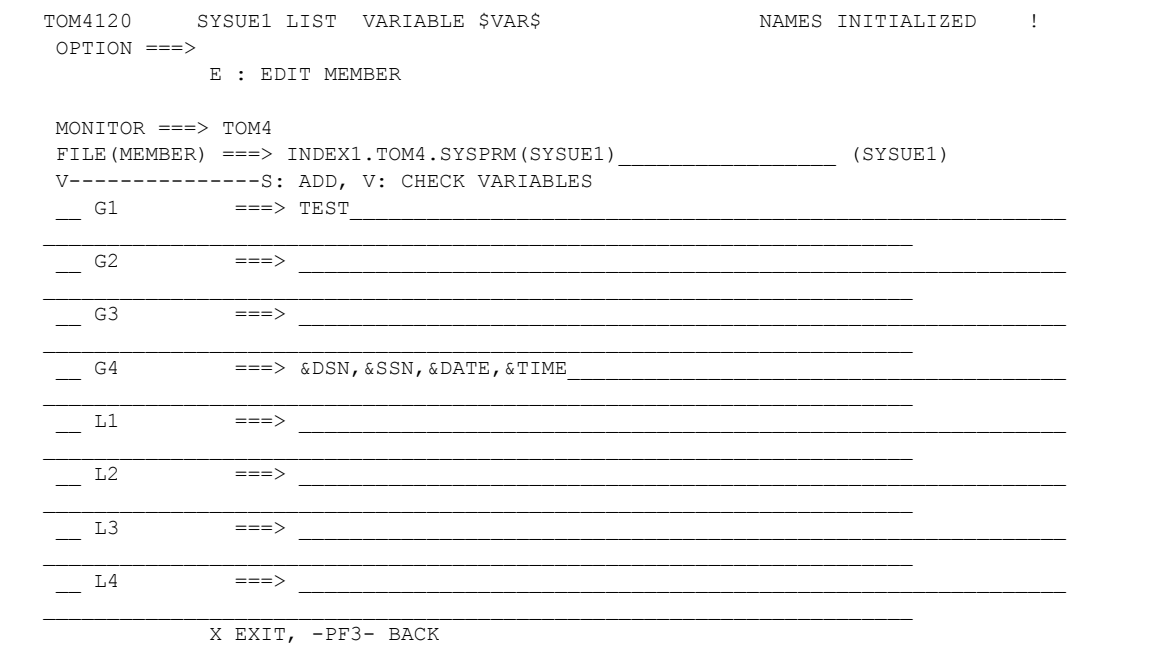

## Defining System Parameters (Option 3)

This option enables you to insert \$actions\$ that are not associated with an \$IF\$ condition. You use the following screen to define system parameters.

```
TOM4120 SYSUE1 LIST SYSTEM SERIOUS ERROR !
 OPTION ===>
         E : MEMBER EDIT
USER<->MONITOR/UTIL. INCOMPATIBLE LEVELS R15 (DEC): 00000016
 MONITOR ===> TOM4
FILE(MEMBER) ===> INDEX1.TOM4.SYSPRM(SYSUE1) ____________________ (SYSUE1)
 V---------------S: ADD, V: CHECK VARIABLES
 \frac{1}{2} $ERR$ ! ===> SEND 'UE1 ERROR ON &SSN &AP', USER=(???), LOGON
\mathcal{L}_\text{max} _ $NOSTAE$
 _ $NOSWAP$
- $NC-IEX$
- $NC-TEX$
 _ $NC-SEL$
```
#### Testing the Execution (Option 4)

This option enables you to simulate the L1GFIUE1 program. During a simulation, the SYSUE1 file is processed and \$IF\$ lines are compared to the transfer conditions that you defined in the TEST SYSUE1 LIST screen shown below.

```
TEST SYSUE1 LIST NAMES INITIALIZED !
 OPTION ===> E : EDIT'SYSUE1', -ENTER- : TEST, -PF3- : END
EXIT ===> L1GFIUE1 (L1GFIUE1/\ldots) //DDN ===> UPMMSSEE (UPMMSSEE/...) MONITOR ===> TOM4
FILE(MEMBER) ...===> INDEX1.TOM4.SYSPRM(SYSUE1) (//SYSUE1)
FILE ...... ===> FICTST (SYMBOLIC NAME)<br>PARTNER ... ===> SCIPSR (SYMBOLIC NAME)
PARTNER ... ===> SCIPSR (SYMBOLIC NAME)
SUBSYS .... ===> 2 (SUFFIX OF SUBSYS)
 DIRECTION . ===> R<br>TYPE ...... ===> E
                                  (T/R/*)<br>(S/E FILE, I/T SRT, *)<br>(D/F)
MODE ...... ===> D<br>SRC ...... ===> D<br>SRC ....... ===> 0000
\text{SRC} ...... ===> 0000 (\text{SRC}/\text{MASK} TYPE=E/T MODE=F, ****)
TRC \dots ===> 0000 (TRC/MASK TYPE=E/T MODE=F, ****)
PRC ....... ===> 000 (PRC/MASK TYPE=E/T MODE=F, ****)
 RESTART \ldots ===> N (Y/N)
 FILE CODE . ===> 4040 (HEXA FILE CODE)<br>ACCESS .... ===> I (I/O)
 ACCESS .... ==>1LINK \ldots ===> I (C/I/N/O/S/T/X)
            X EXIT, -PF3- END
```
You must define the SYSUE1 file that you want to test, and enter the monitor subsystem name TOM? and the conditions. Then, press <Enter> to display the process simulation.

```
 L1GFIUE1 INDEX1.TOM4.SYSPRM(SYSUE1)
 TOM40101TEXI02/01/0703:43:08FICTST SCIPSR A1111111.B2222222.C3333333.D4444444
 .E5555555RS0S 0000*******
                                            X3T 1 ORIGIN
    DESTINATION :
 02007 034308 TOM4 L1GFIUE1 PESIT-D1 V6R3
02007 034309 TOM4 L1GFIUE1 0002 0002 0002
 02007 034309 TOM4 L1GFIUE1 VAR: $VAR$ G4:&DSN,&SSN,&DATE,&TIME 0002
02007 034309 TOM4 L1GFIUE1 0003 0003
02007 034309 TOM4 L1GFIUE1 IF: $IF$ FICTST SCI* * R E D **** *** N ** * * 0003
02007 034309 TOM4 L1GFIUE1 0005
02007 034309 TOM4 L1GFIUE1 IF: $IF$ $$ALL$$ $$ALL$$ * * * F **** *** Y ** * X 0005
 02007 034309 TOM4 L1GFIUE1 0006
 02007 034309 TOM4 L1GFIUE1 CMD: (SIMULATE) $SUB$ JOB1 0006
02007 034309 TOM4 L1GFIUE1 JOB1 0006 0006
02007 034309 TOM4 L1GFIUE1 0007 0007 0007
 02007 034309 TOM4 L1GFIUE1 RET0 RC=?? 00000000 V6R3
02007 034309 TOM4 L1GFIUE1 V6R3
 02007 034309 TOM4 L1GFIUE1 FLG: ?106?0 /11100/0111 0013/ / V6R3
 02007 034309 TOM4 L1GFIUE1 TOM20101TEXI02/01/0703:43:08FICTST SCIPSR A1111111… V6R3
 02007 034309 TOM4 L1GFIUE1 RS0S 00000000000 V6R3
 02007 034309 TOM4 L1GFIUE1 INT/EXT ID - 00000000 ****/0000 ****/0000 V6R3
```
The first line indicates which SYSUE1 file is being processed. The next lines show the D1B2RUEX structure that is given to the general exit for testing conditions and replacing dynamic variables. The line number displays on the right side, and the Julian date and time displays on the left side. The L1GFIUE1 level is indicated on the right side (V6R3).

In the example above, a variable was found on line 0002, the condition, "the criteria doesn't match the test criteria" was found on line 0003, and the condition, "the criteria matches the test criteria and action line 6 is simulated," was found on line 0005. The last lines show the internal status for further debugging.

**Note:** If you enter E in the option field, you can edit and update the SYSUE1 file that you selected. Then, press <PF3> to exit the file and start the simulation process.

## **Deleting Checkpoint Files (P1GFICP1)**

A request checkpoint file is created for each file transfer in Connect:Express. When a transfer is successful or when the request is purged by an operator, this file is deleted. If the request is interrupted, this file stays on the disk until the transfer is restarted and successfully ended, or until the request is purged by an operator. If the monitor is cold started, however, the checkpoint files for interrupted requests are not automatically deleted. The requests are omitted and lost, but they are not purged. You can use this utility to delete any remaining checkpoint files.

This program is executed in its own address space.

## **Implementing the P1GFICP1 Utility**

This program calls the IDCAMS utility, so a SYSPRINT file is required, as shown below.

//SYSPRINT DD SYSOUT=\*

The P1GFICP1 program is authorized (APF), and WTO messages (ROUTCDE=11) are not sent to the OS/390 console.

#### Initialization Parameters

The program gets its parameters from the EXEC PARM field, as follows.

SSN= 'subsystem Name' , DELETE , CKI= 'Checkpoint files Index'

The table below describes the parameters in the EXEC PARM field.

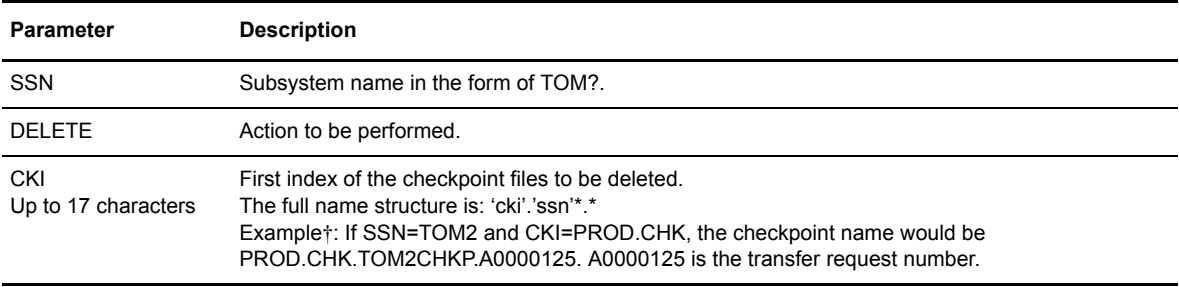

† Positions of parameters are fixed.

## Process Description

First, the program builds a list of all files with a checkpoint file name that matches the pattern below.

'cki'.'ssn'\*.\*

Connect:Express checks each file to see if it is associated with a request number, and any file with no request in the request table is deleted. Connect:Express looks for the requests with the L0B2Z20 module, and the file is deleted using IDCAMS.

**Note:** Connect:Express must be running to perform this process.

## **Viewing the Results**

The table below lists the possible return codes sent by this utility.

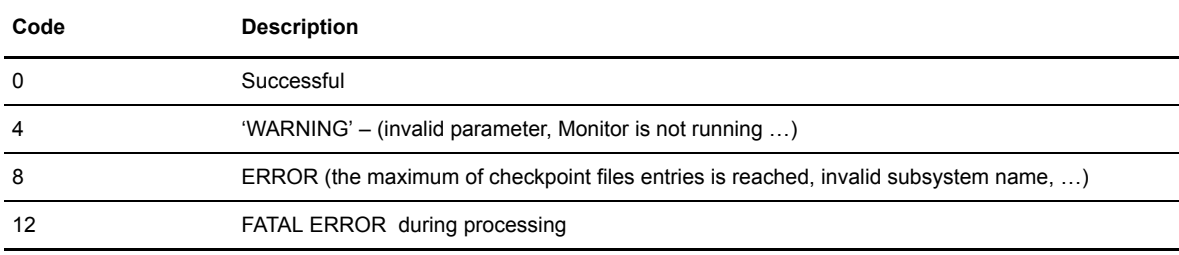

## WTO Messages

The following table describes the conventions for WTO messages sent by this utility.

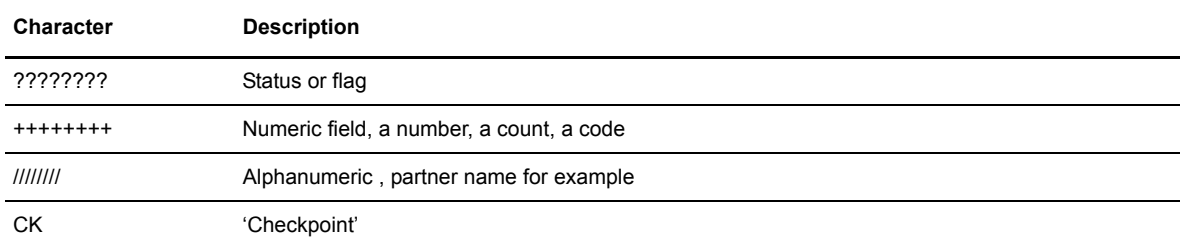

The table below lists the possible messages for this utility.

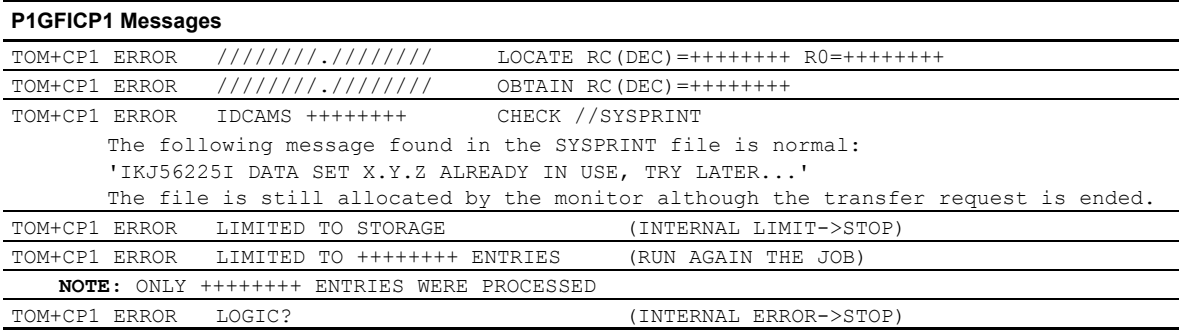

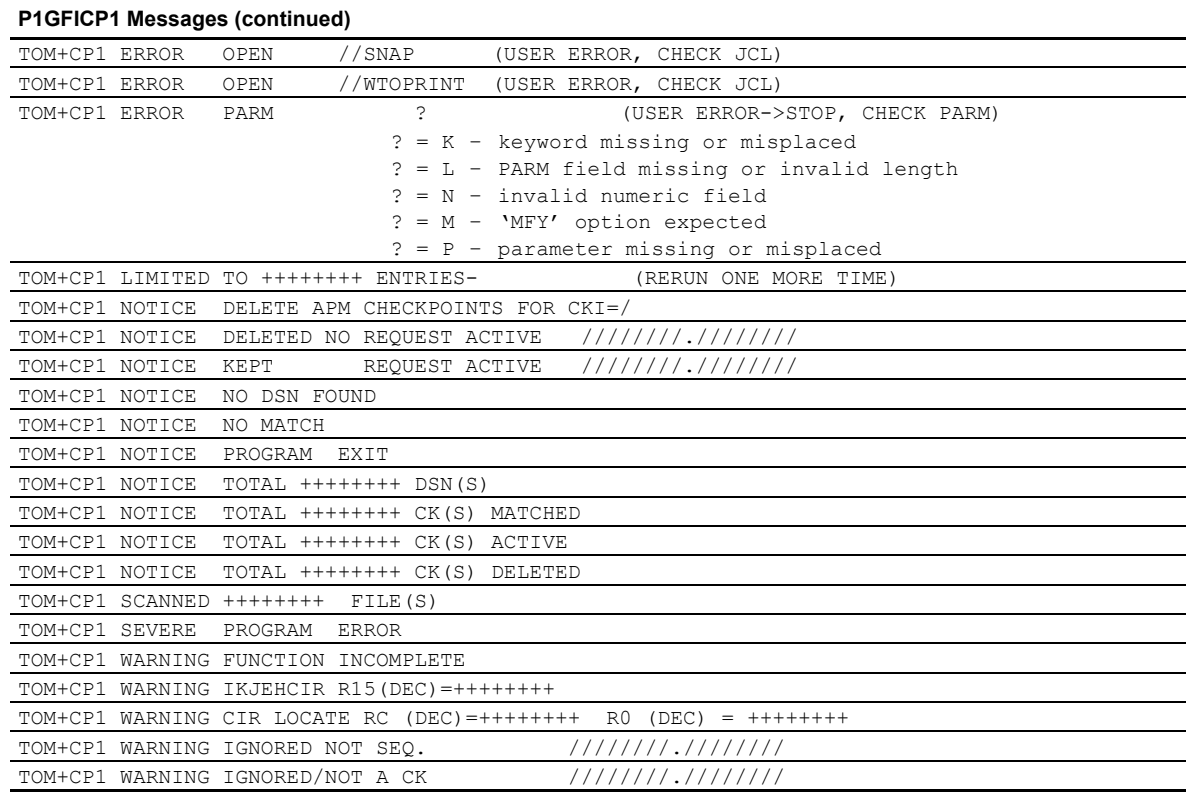

## **Purging Transfer Requests (P1GFIRP1)**

During transfer operations, some transfer requests stay in the Request Control Table (RCT) indefinitely. Since the size of the RCT is limited, it may be necessary to purge obsolete requests. The P1GFIRP1 program enables you to get a list of obsolete requests or to purge all requests for one Partner or group of Partners, or for one file or group of files, by age.

This program can be executed in its own address space.

## **Implementing the P1GFIRP1 Utility**

The program gets a list of all transfer requests using the DISPLAY service of the L0B2Z20 interface. Then, requests that match the criteria are selected. If PURGE is requested, each selected request is purged using the MODIFY service of the L0B2Z20 interface.

P1GFIRP1 program is authorized (APF): WTO messages (ROUTCDE=11) are not sent to the OS/390 console. This utility requires that Connect:Express be running.

## Initialization Parameters

The utility can be launched in different ways, depending on the criteria, using the following EXEC PARM field.

SSN= 'Subsystem Name' , Option , Criteria = mask

The table below describes the parameters in the EXEC PARM.

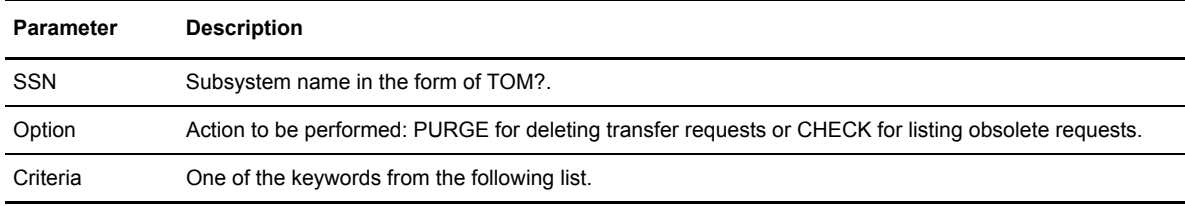

The following table describes the criteria that you can use when defining parameters in the EXEC PARM.

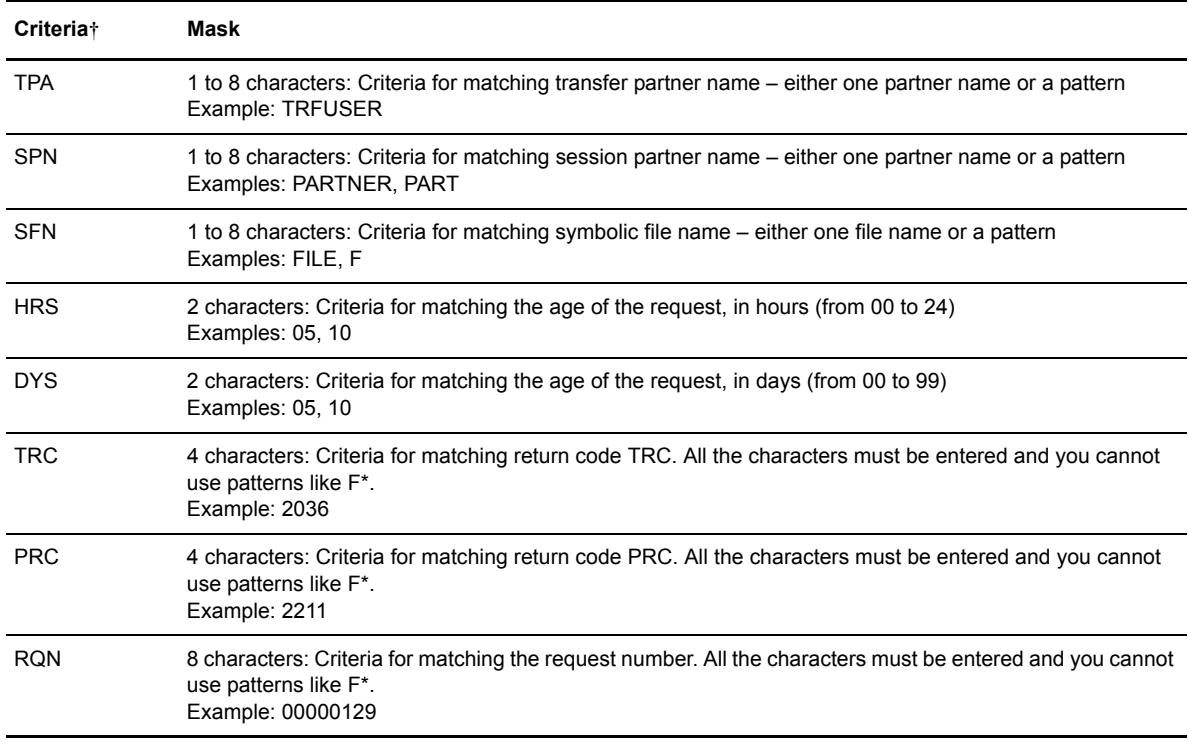

† Positions of Parameters are fixed.

## **Viewing the Results**

The table below lists the possible return codes sent by this utility:

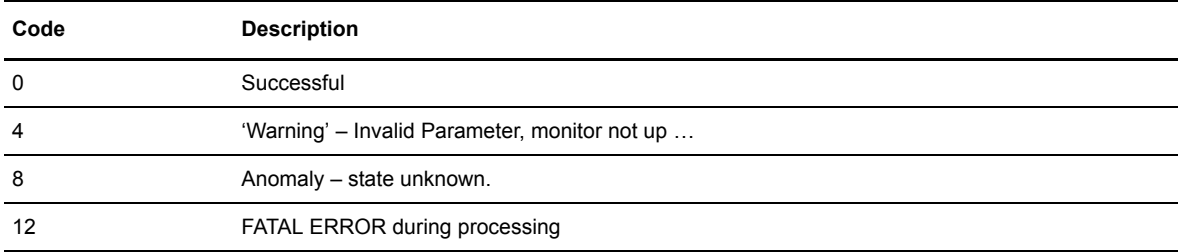

## WTO Messages

The table below describes the conventions for WTO messages sent by this utility.

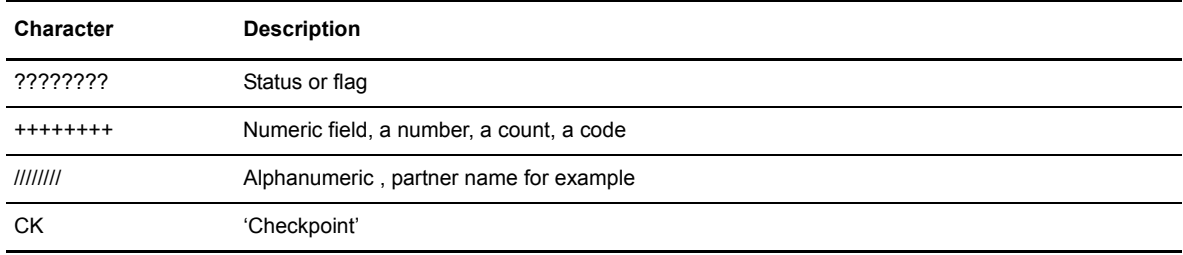

The following table lists possible messages for this utility.

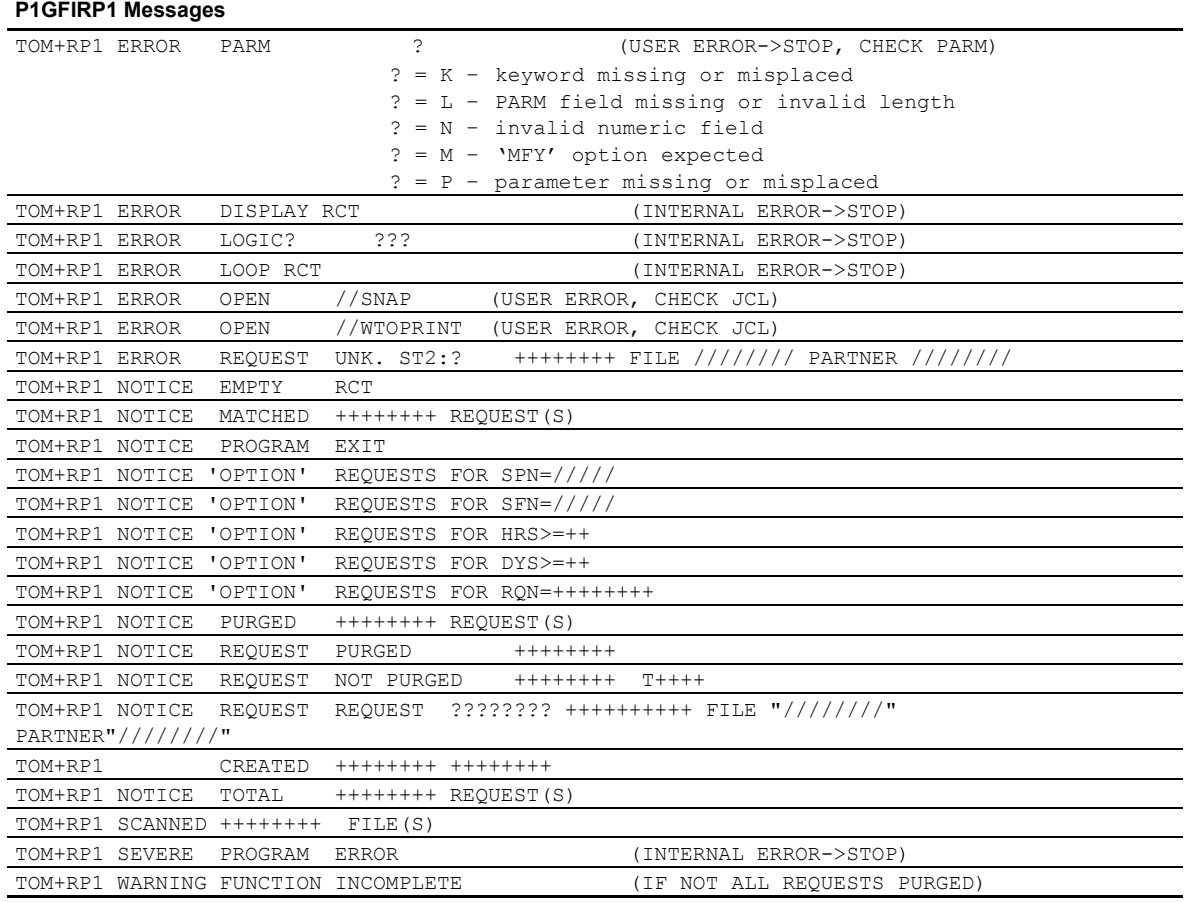

## **Using the IDCAMS Utility (P1GFIIDC and P1GFIID0)**

The P1GFIIDC utility provides a way to use IDCAMS in a procedure, and can perform one IDCAMS function at a time. The call is done only with an EXEC PARM field, so no SYSIN file is needed.

The P1GFIID0 program is used in the same way, but it does not return a code if an error occurs. This is used when you don't care if an error occurs and you want to continue with the process.

These programs can be executed in their own address space.

## **Implementing P1GFIIDC and P1GFIID0**

P1GFIIDC can be used either in batch or in the L1GFIUE1 general exit process as the parameter of a \$PGMJ\$ keyword.

> SYSUE1 Example---- \$PGMJ\$ P1GFIIDC 'PARMS' SYSUE1 Example---- \$PGMJ\$ P1GFIID0 'PARMS'

Both programs use standard parameters of the IDCAMS utility, and IDCAMS functions are called dynamically.

**Note:** This utility is used internally by Connect:Express for deleting temporary files such as \*SYSPRM\*[Ryhhmmss] used in the PDS UNLOAD process with member selection. An extra PARM keyword has been added. It is specific and can only be used with P1GFIIDC and P1GFIID0, as shown below.

**\$DELMEM\$ SYSDEL** to delete the member file PDS(MEMBER) with **//** *SYSDEL DD DSN=PDS (MEMBER).*

## **Viewing the Results**

The table below lists the possible return codes sent by this utility.

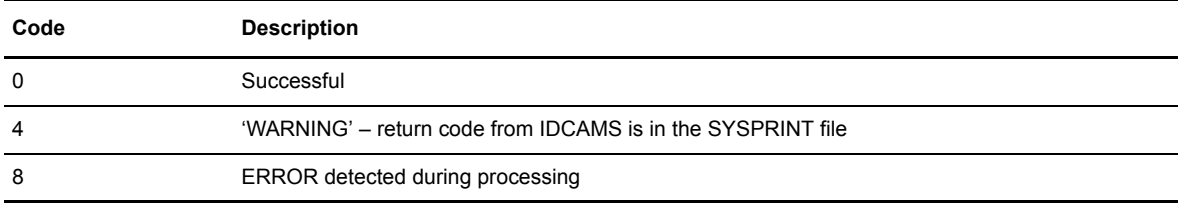

The following screen shows examples.

```
BATCH:
 1/*
  //GO EXEC PGM=P1GFIIDC,
  // PARM='$DELMEM$ SYSDEL'
  //STEPLIB DD DISP=SHR,DSN=INDEX1.TOMV???.LOADLIB
  //SYSPRINT DD
  //SYSDEL DD DSN=USR.PDS(MEMBER),DISP=SHR
  //SYSUDUMP DD
L1GFIUE1:
  $PGMJ$ P1GFIIDC DEL &API
```
## **Managing Partners and Files Directories with Batch Processes (P0B2DIR)**

This utility provides batch functions equivalent to those found in the TSO/ISPF Files and Partners directories. For each directory, you can:

- $\div$  Create an entry ADD function
- $\triangleleft$  Update an entry UPDATE function
- Delete an entry DELETE function
- Create or update an entry REPLACE function
- $\div$  List of all entries LIST function
- Update or not internal tables (PCT or FCT) REFRESH option
- Checkpoint function RESTART option
- $\div$  Trace function –TT option

This program is executed in its own address space.

#### **Implementing P0B2DIR**

This program runs in a PL1 language environment. To update correctly, the JCL flow must point to the appropriate system files and the VSAM directory. Examples are provided in the \*SAMPOPT\* library \$P0B2DIP and \$P0D2DIF.

```
//GO DD PGM=P0B2DIR
//STEPLIB DD DISP=SHR,DSN=PROD.TOM410.LOADLIB <=== TOM
//* DSN=PLI.PLILINK.ESA430,DISP=SHR <== PL/1 TRANSIENT
// DSN=CEE.V1R5MO.SCEERUN,DISP=SHR
//*//SYSPAR DD DISP=SHR,DSN=INDEX.TOM4.SYSPAR <=== VSAM
//*
//PLIDUMP DD SYSOUT=* <-- OPTIONAL FOR PLI DEBUGGING+TRACE
//SNAP DD SYSOUT=* <-- OPTIONAL FOR PLI DEBUGGING+TRACE
//SYSUDUMP DD SYSOUT=* <-- OPTIONAL FOR ASM DEBUGGING+TRACE
//SNAPDUMP DD SYSOUT=* <-- OPTIONAL FOR ASM DEBUGGING+TRACE
//SYSPRINT DD SYSOUT=* <=== FOR LISTING
//*--------------------------------------------------------------------
//SYSIN DD *
```
The SYSIN file has fields similar to those you find with the TSO/ISPF interface.

The REFRESH = YES option requires that Connect:Express be started. If REFRESH = NO, only the VSAM file is updated. The monitor is not required to be running.

#### Initialization Parameters

The program is executed from its SYSIN file and one entry is processed at a time.

```
//SYSIN DD *
SUBSYS = 'TOM2',FUNCTION = 'REPLACE',
\begin{array}{ccc} \text{REFRESH} & = & \text{YES} \text{ \texttt{'}} \end{array}TT = 'TT',
PARTNER.NAME = 'Z2',PARTNER.PASSWORD = 'Z2',<br>PARTNER.NOTE = 'NOTE';
PARTNER.NOTE
```
The list below outlines the rules and guidelines for entries in the SYSIN file.

- Partner definition parameters are in the form PARTNER.\*
- \* File definition parameters are in the form FILE.\*
- **Each Parameter has one parameter per line.** A comma  $(\cdot, \cdot)$  at the end of the line is a continuation character, and a semicolon (';' ) indicates the end of the list.
- $\bullet$  No comment line is authorized in the SYSIN file.
- $\cdot \cdot$  If a parameter is duplicated, the second one is used.
- $\cdot$  If a parameter is too long, it is truncated with no information message.
- A dash ('-' ) in a field can be used for clearing a field in the VSAM directory and in the internal control table (PCT or FCT). A blank in a field is equivalent to omitting this parameter. In this case, no update is done in the VSAM directory or in the internal control table (PCT or FCT).
- Unchanged fields can be omitted in with the Add, Update, and Replace functions. You can update one field in the Partner or File definition.
- If the option REFRESH=NO is set, no control is performed by Connect:Express. Only syntax controls and field value range controls are performed. During Connect:Express initialization, the control process could detect an error such as an invalid entry with status UNUSABLE. This entry can only be updated before being available for transfer operations.

Note: The FILE.TYPE field must contain a binary value, for example, FILE.TYPE='00000000B' for a sequential file type.

## Process Description

The P0B2DIR utility checks parameters from the SYSIN file. If REFRESH=YES, parameters are sent to the monitor control process. If all controls are successful, the VSAM files and internal control tables are updated and a report is written that can include any of the following three message types:

- \* Messages from the utility about the syntax.
- $\div$  Messages from the monitor interface.
- $\div$  Messages from VSAM interface.

The table below lists the possible return codes sent by this utility.

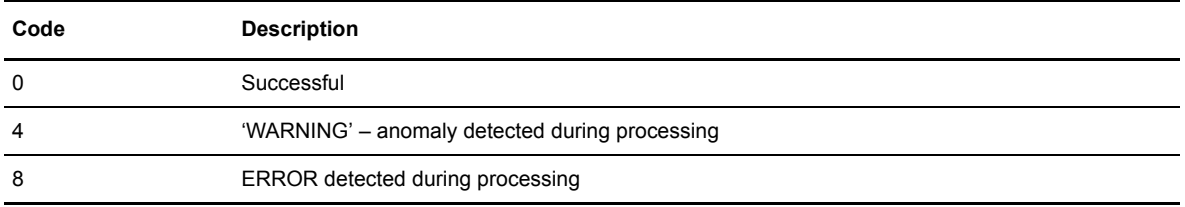

The next two screens show examples of definitions for a symbolic Partner and a symbolic File.

#### **Definition of a Symbolic Partner**

```
//*-----------------------------------------------------------------
//* TOM: //SYSPAR AND PCT UPDATE
//*-----------------------------------------------------------------
//GO EXEC PGM=P0B2DIR
//STEPLIB DD DISP=SHR,DSN=PROD.TOM410.LOADLIB <=== TOM
//* DD DSN=PLI.PLILINK.ESA430,DISP=SHR <== PL/1 TRANSIENT
// DD DSN=CEE.V1R5M0.SCEERUN,DISP=SHR
//*//SYSPAR DD DISP=SHR,DSN=PROD.TOM4.SYSPAR <=== VSAM
//*
//PLIDUMP DD SYSOUT=* <-- OPTIONNAL FOR PLI DEBUGGING+TRACE
                SYSOUT=* <-- OPTIONNAL FOR PLI DEBUGGING+TRACE
//SYSUDUMP DD SYSOUT=* <-- OPTIONNAL FOR ASM DEBUGGING+TRACE
//SNAPDUMP DD SYSOUT=* <-- OPTIONNAL FOR ASM DEBUGGING+TRACE
//SYSPRINT DD SYSOUT=* <=== FOR LISTING
//*-----------------------------------------------------------------
//SYSIN DD *
SUBSYS = 'TOM4',\begin{array}{ccc} \text{FUNCTION} & = & \text{REPLACE} \text{ \texttt{\texttt{}}}, \\ \text{REFRESH} & = & \text{YES} \text{ \texttt{\texttt{}}}, \end{array}REFRESH
TT = 'TT',
PARTNER.NAME = 'Z2',PARTNER.PASSWORD = 'Z2',
PARTNER.STATE = 'E',PARTNER.ALIAS_NAME = '-',
PARTNER.ALIAS_PASSWORD = '-',<br>PARTNER.RACF_USER = '-',
PARTNER.RACF USER = -,
PARTNER.RACF GROUP = '-'',PARTNER.APM CLASS = 'A',
PARTNER.RESTART = 'Y',
PARTNER.TYPE = T,<br>PARTNER.PROTOCOL = 152,
PARTNER.PROTOCOL = '52',<br>PARTNER.EFF TOTAL = '004',
PARTNER.EFF_TOTAL
PARTNER.EFF_IN = '002',
PARTNER.EFF OUT = '002',PARTNER.SECURITY = -,
PARTNER.SLD = '-'',PARTNER.LINK TYPE =M',
PARTNER.LINK LIST = 'XSI',
PARTNER.SNA LUNAME = 'LUNAME22',
PARTNER.SNA LOGMODE = '-',
PARTNER.SNA LOGDATA = '-',
PARTNER.SNA_LU62_DISC = '-',
PARTNER.X25 MSC = 'M',PARTNER.X25 DIAL = '123456789',
PARTNER.X25_SUBAD = '98',
PARTNER.X25_USER_DATA = 'C0',
PARTNER.X25 GFA = '-,
PARTNER.X25_TAXATION = '1',
PARTNER.TCP_ADDRESS = '123.123.123.123',
PARTNER.TCP HOST = 'UNUSED',
PARTNER.TCP_PORT = '7000',
PARTNER.FTP PROF = -,
PARTNER.FTP PASV = '-',
PARTNER.FTP_RIGHTS = '-'
PARTNER.NOTE = 'NOTE';
//
//*===========================================
```
## **Definition of a Symbolic File**

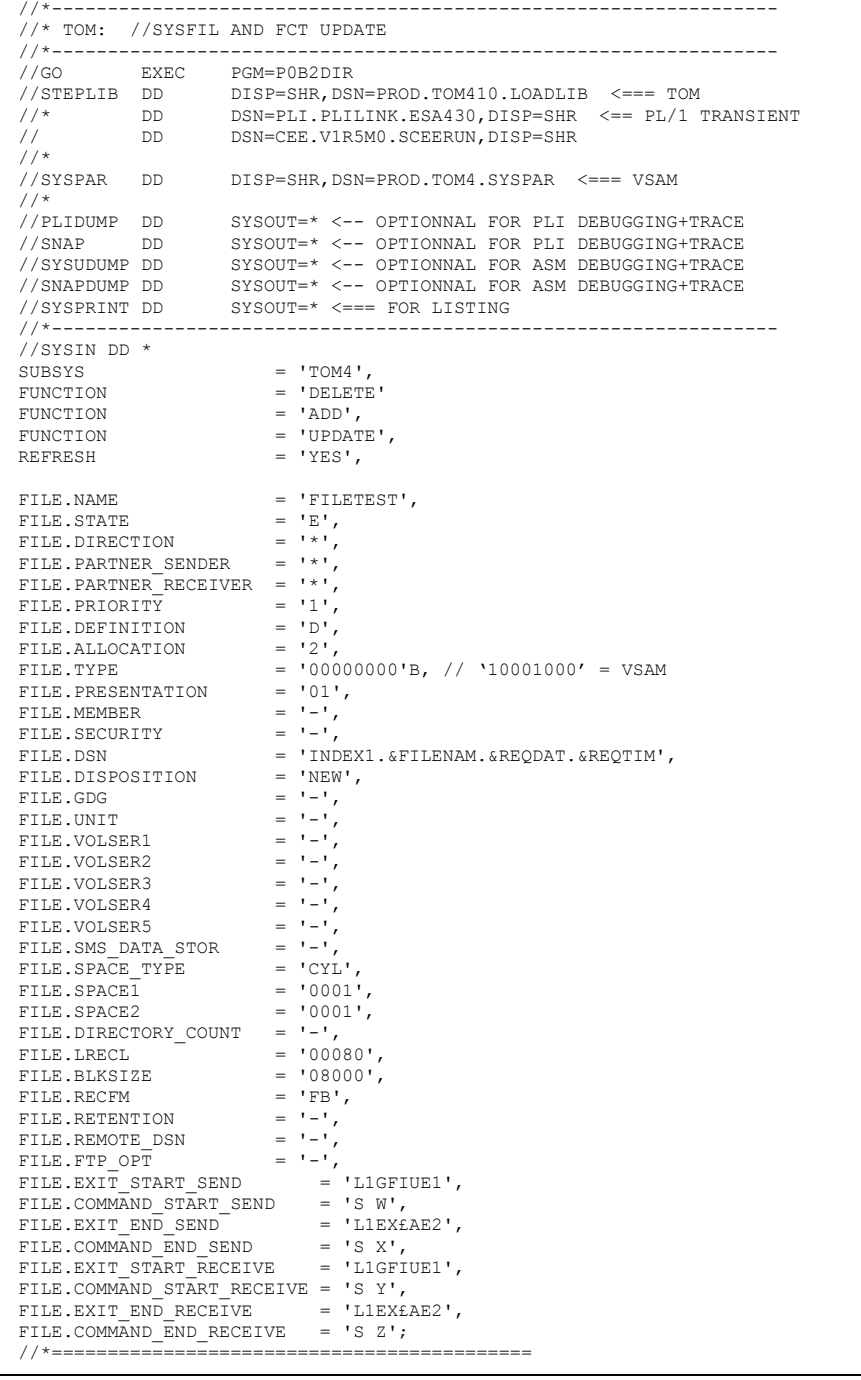

#### 3-24 *Connect:Express OS/390 Utilities Guide*

# **Supporting Lists, Tables, and Examples**

This appendix provides reference lists of action keywords, dynamic variables, and error and severe messages. There are also examples of a SYSUE1 file and a SYSOUT file.

## **Action Keywords**

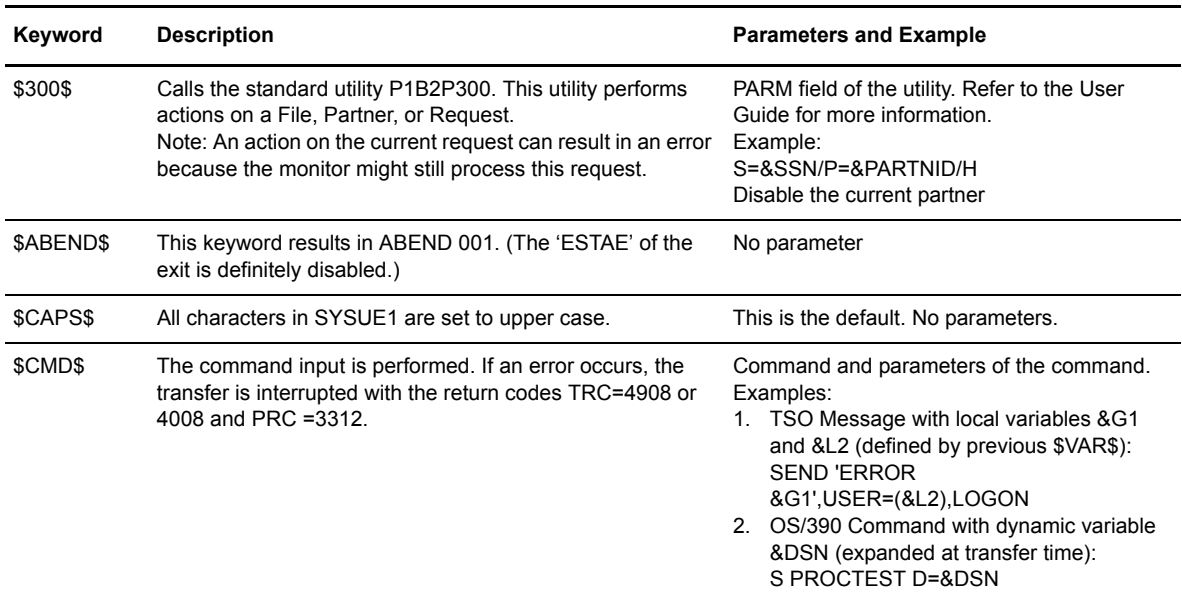

The table that follows lists all the action keywords provided in alphabetic order.

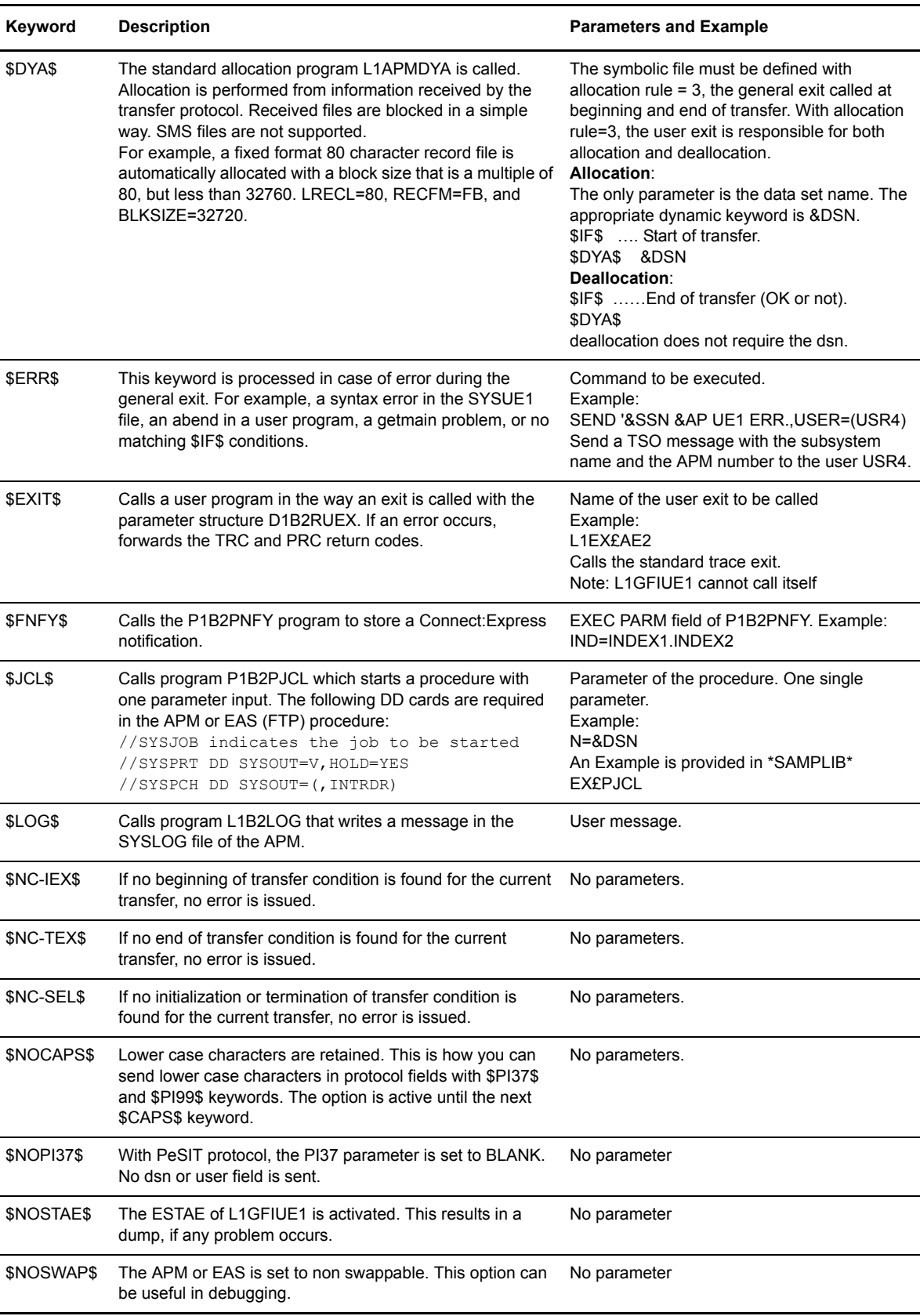

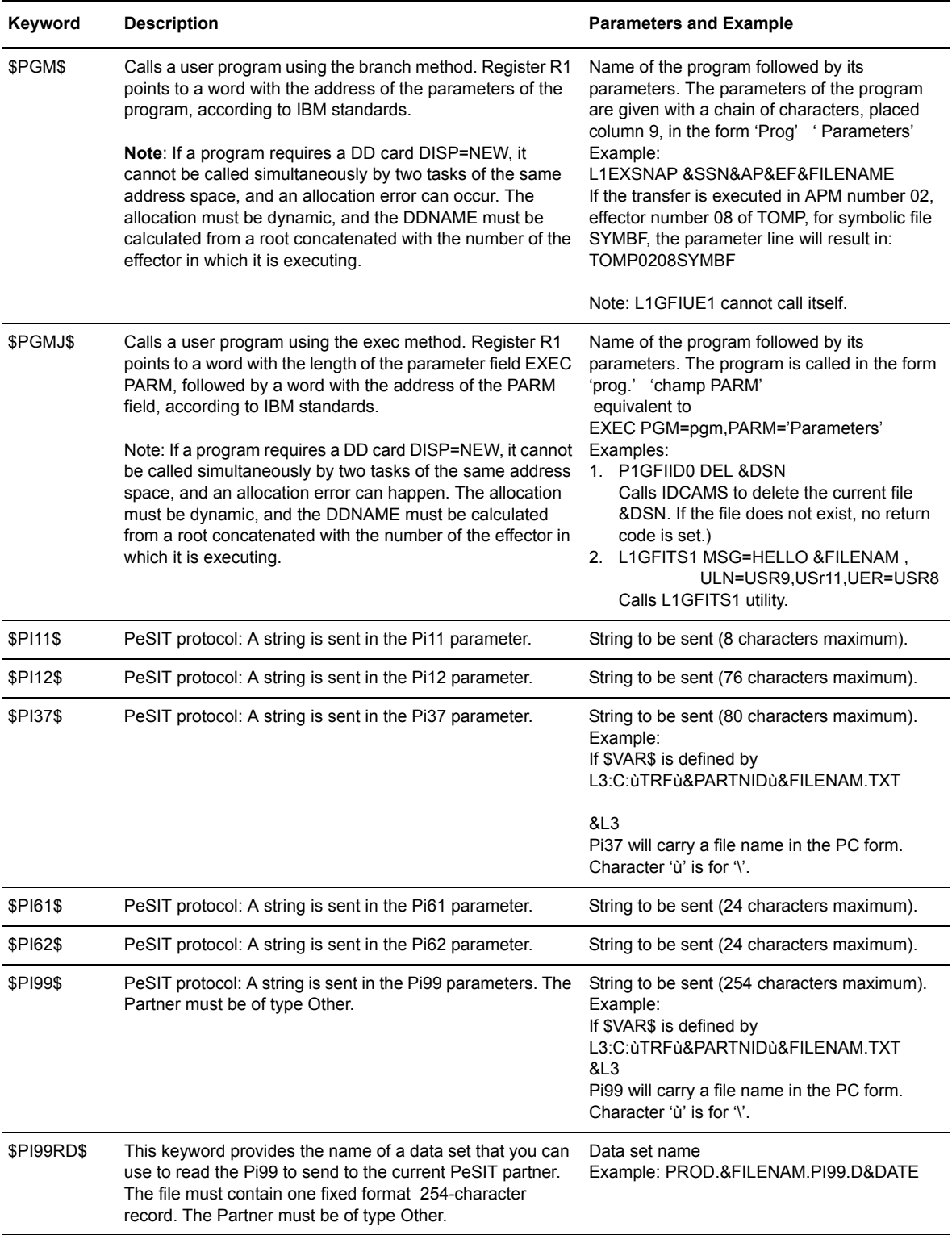

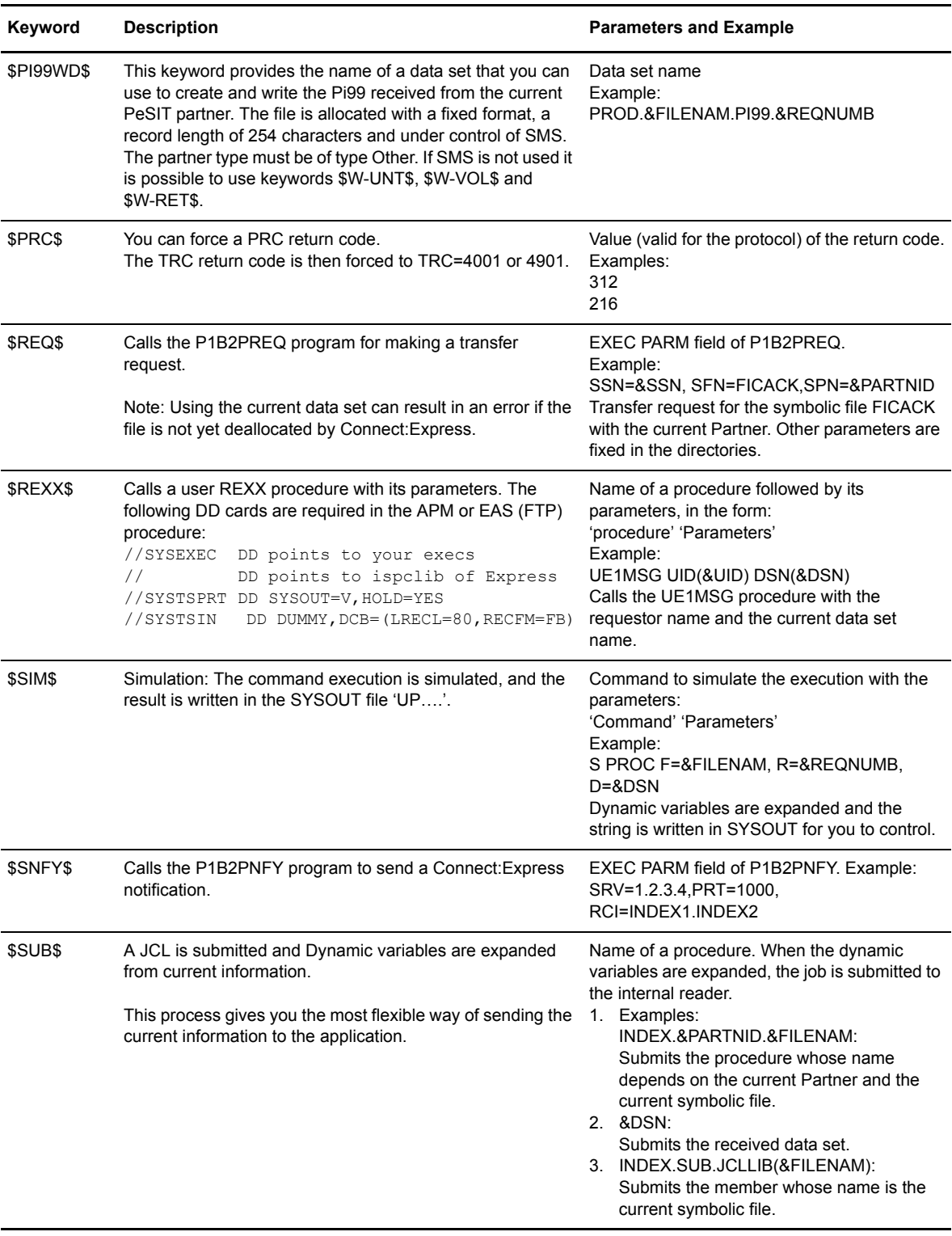

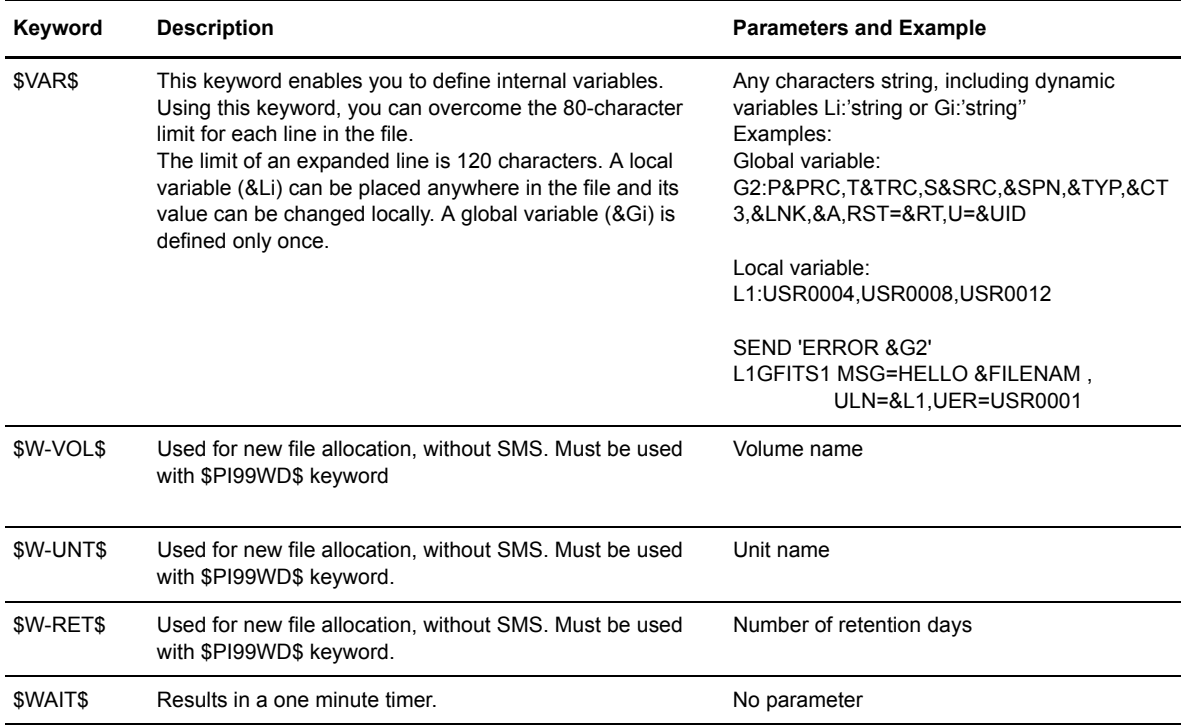

## **Dynamic Variables**

The table below lists all dynamic variables in alphabetical order. Keywords that are PeSIT specific are marked with an asterisk ( $\cdot^*$ ), and equivalent symbols are grouped.

During processing, the general exit looks at input from the D1B2RUEX structure provided in the \*MACLIB\* library to resolve keywords. Keywords are replaced by the corresponding field in the input structure. If a requested field is blank or contains zeroes, it is replaced with 'NONE'.

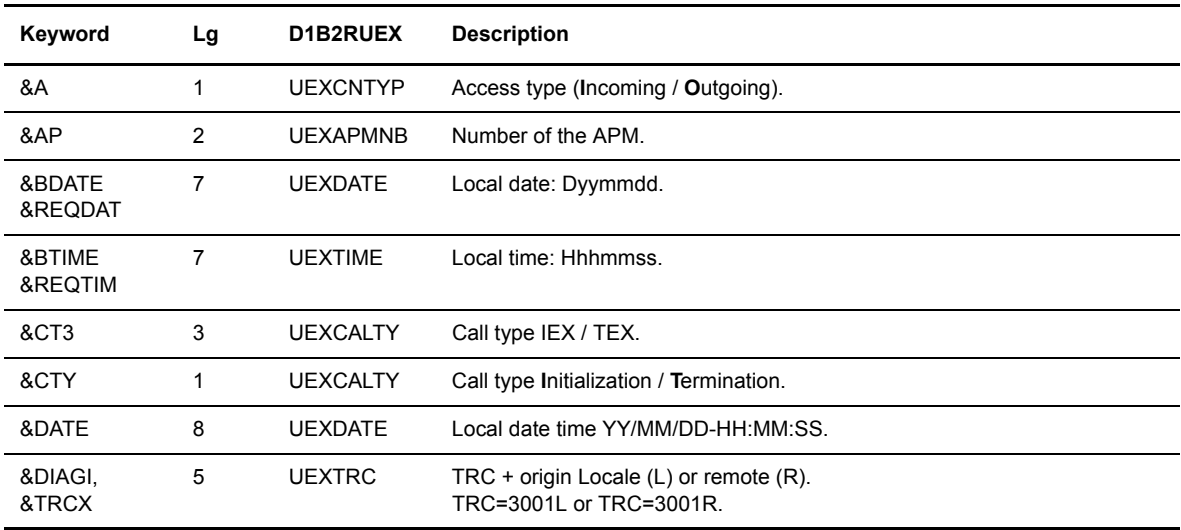

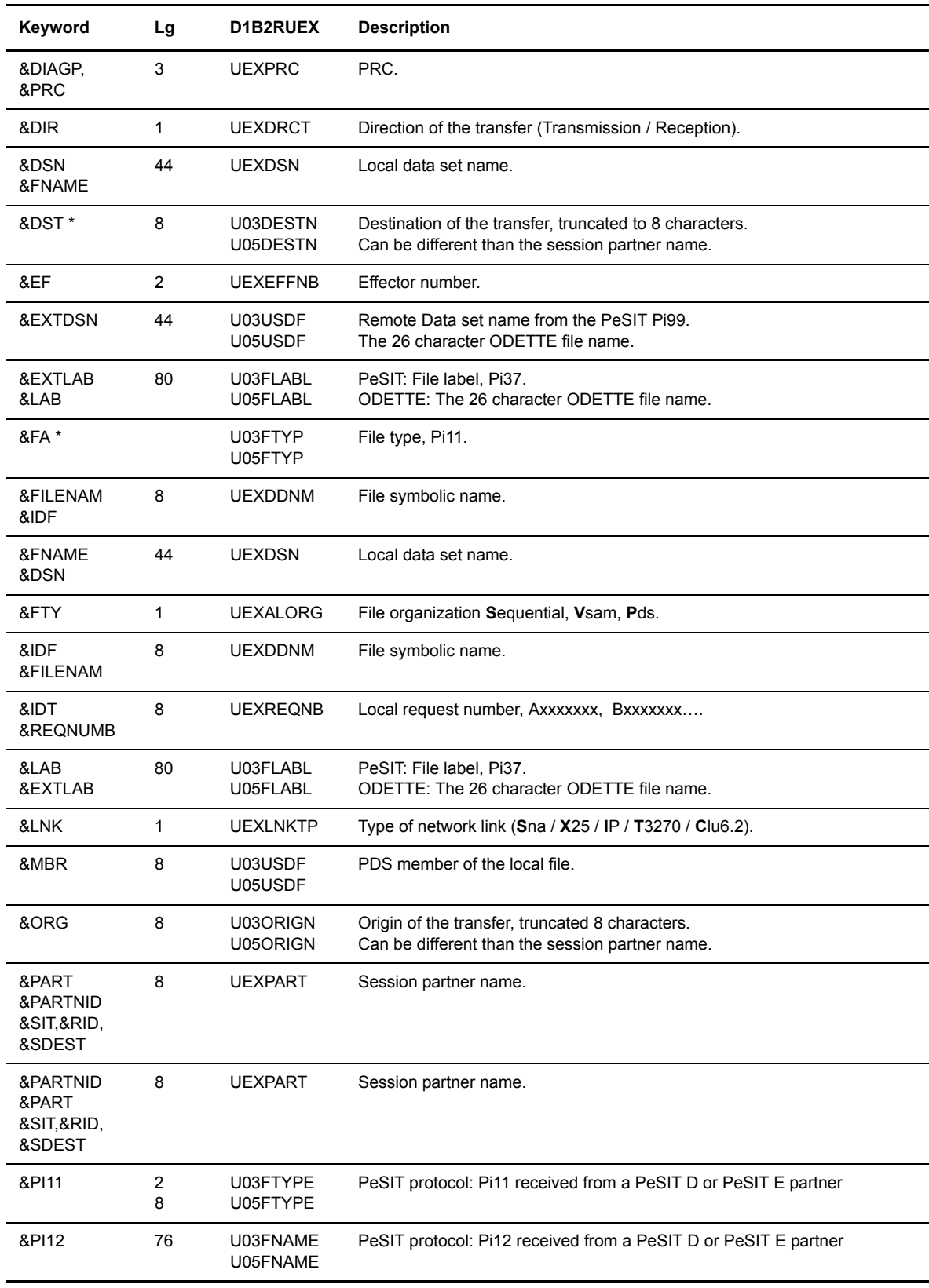

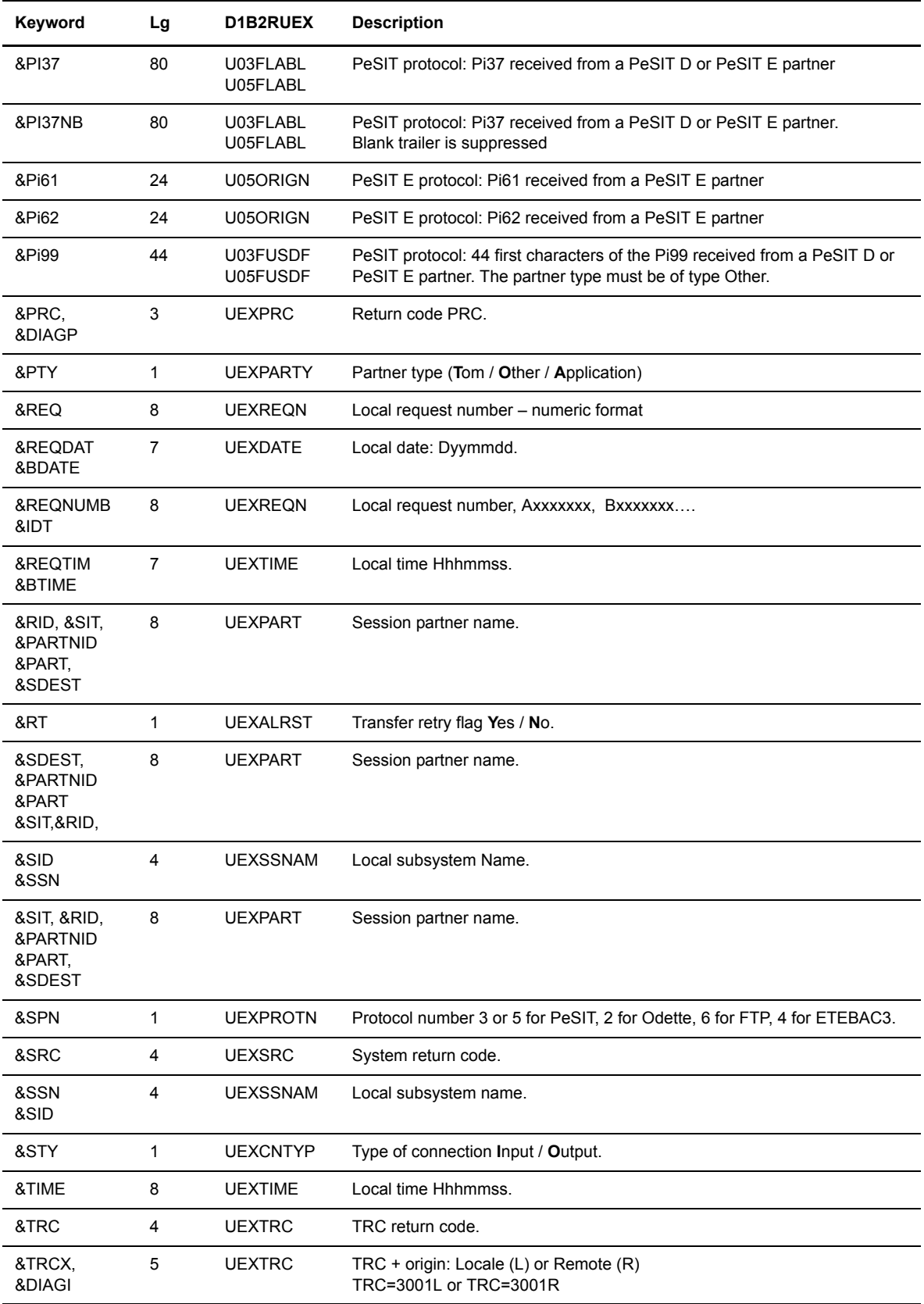

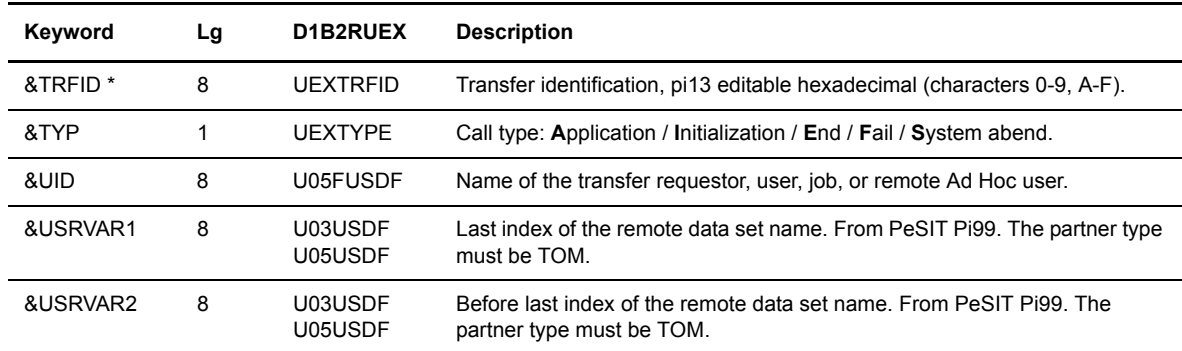

## **Error and Severe Messages**

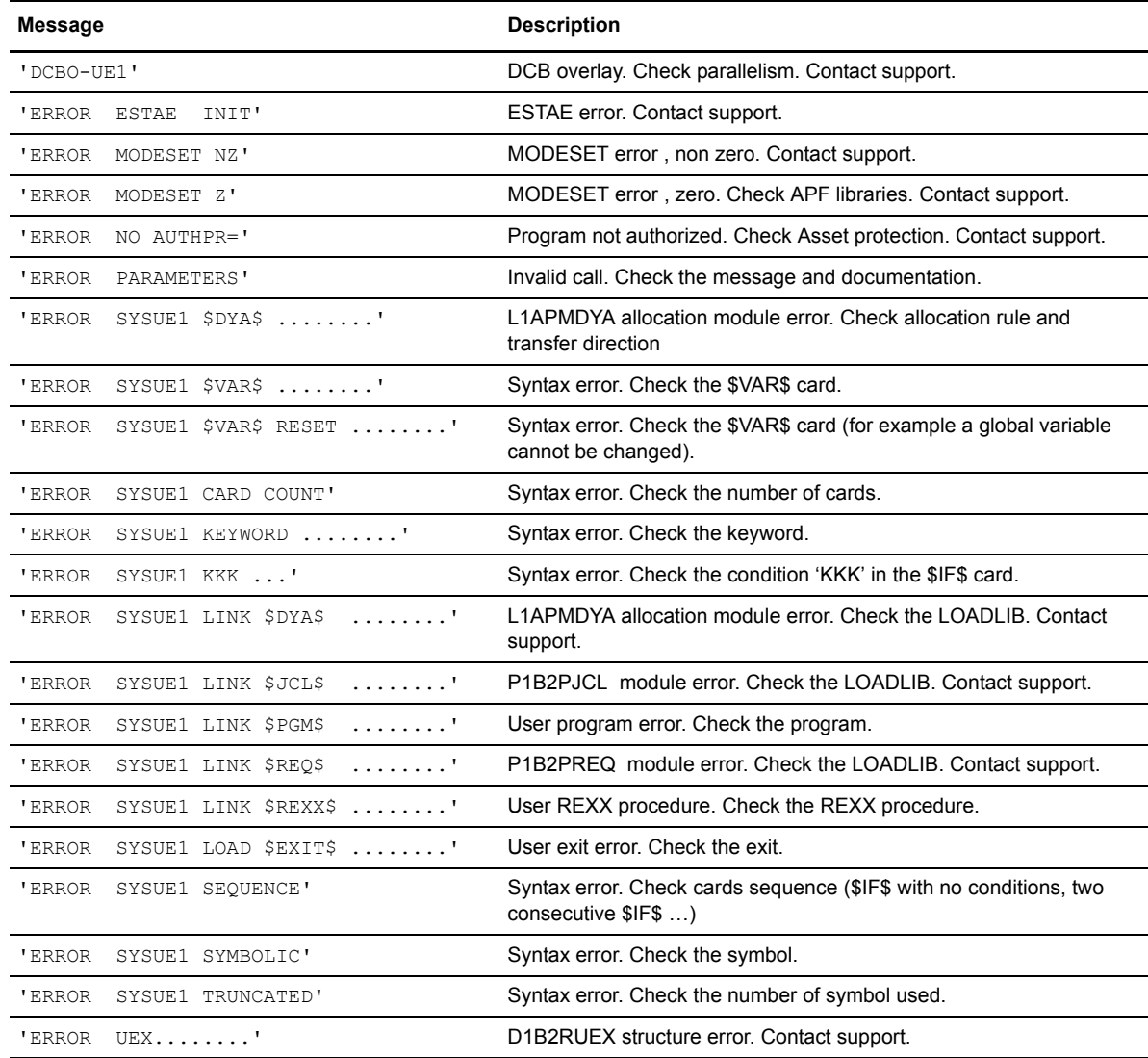
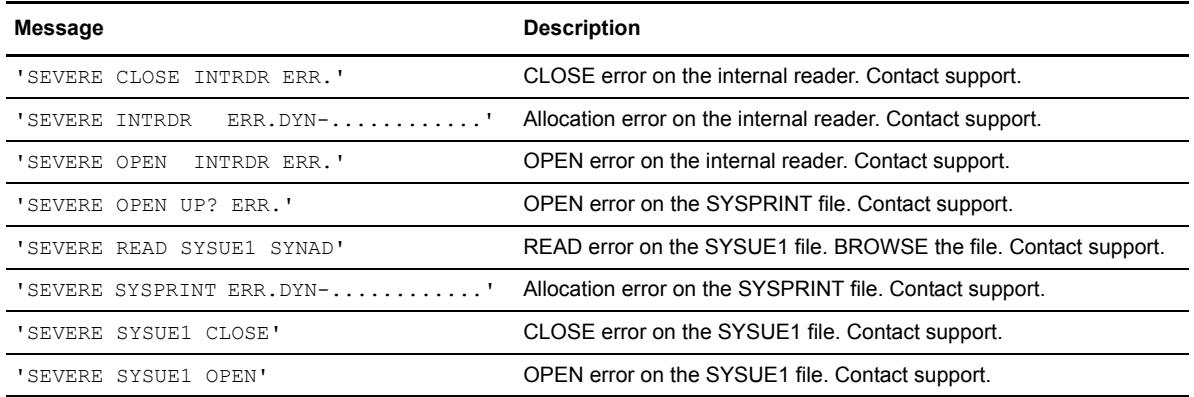

#### <span id="page-73-0"></span>**SYSUE1 File Example**

```
* IF SOME INTERNAL PROCESS ERROR, PERFORM THIS COMMAND :
$ERR$ SEND '&SSN L1GFIUE1 ERROR, &L, &FILENAME, &PARTNID', USER=(USR0004)
* ASSIGN VALUES/VARIABLES TO LIST VARIABLES.
* GLOBAL LIST (&G) CANNOT BE CHANGED :
$VAR$ G1 > & FILENAM, & DIR: & PARTNID, & REQNUMB, & SSN, & DATE, & TIME
$VAR$ G2 P&PRC, T&TRC, S&SRC, &SPN, &TYP, &CT3, &RT, U=&UID
$VAR$ G3 DSN=&DSN
       G4 EXTDSN=&EXTDSN
SVARS
* LOCAL LIST (&L) CAN BE CHANGED ANYWHERE :
$VAR$
       L1 USR0003, USR0004, USR0005, USR0008
SVARS
       L2 USR0004, USR0008
$VAR$ L4 USR0004
***************SAMPLES WITH NORMAL DEFINED SYMBOLIC FILE-NAME***********
$EXIT$ L1APMCFJ
$IF$ ******** SCIPSR** * R E F 3*** *** Y **
$CMD$
      SEND 'ERROR & G1', USER=(&L2), LOGON
SCMDS
       SEND './. &G2', USER=(&L2), LOGON
* F='FTYL', P='SCIPSR**', TOM3 RECEPTION, END, FAIL TRC 8***
$IF$ FTYL
           SCIPSR** 3 R E F 8*** *** Y **
\starREAL CMD : 'SEND .....'
$CMD$SEND '&G1', USER=(&L4), LOGON
\texttt{SCMD\$} \qquad \texttt{SEND './.}\quad \texttt{LN}=\&\texttt{LNK}\quad \texttt{SP}=\&\texttt{SPN}\quad \texttt{PT}=\&\texttt{PTY}\quad \texttt{',\texttt{USER}}=(\&\texttt{L4}),\texttt{LOGON}$CMD$
       SEND './. U1=&USRVAR1 U2=&USRVAR2', USER=(&L4), LOGON
SCMDS
        SEND './. &DSN &MBR FT=&FTY', USER=(&L4), LOGON
$CMD$
        SEND './. OR=&ORG DE=&DST', USER=(&L4), LOGON
$EXIT$ L1APMCFJ
   ANY FILE, ANY PARTNER, ANY FAIL CASE, EVEN AT RESTART
* - - - - - - -
      SIMULATE: 'S USRPROC'
\SSIM\S S USRPROC F=&FILENAM, P=&PARTNID, R=&REQNUMB, D=&DSN
       PERFORM : 'SEND .....'
       SEND 'FAIL & G1', USER=(USR0009), LOGON
SCMDS
* $ FILE, ANY PARTNER, ANY FAIL CASE, EVEN AT RESTART
STFS S******* SSALLSS * * * F **** *** Y **
* - - - - - - -
\leftarrowSIMULATE: 'S USRPROC'
*$SIM$ S USRPROC F=&FILENAM, P=&PARTNID, R=&REQNUMB, D=&DSN
       PERFORM : 'SEND .....'
SCMDS
       SEND 'RESTARTING & G1', USER= (USR0009), LOGON
SCMDS
       SEND './. &G2', USER=(USR0009), LOGON
$EXIT$
        L1EXSNAP
  ANY FILE, ANY PARTNER, ANY FAIL CASE, EVEN AT RESTART
\SIFS SSALLSS SSALLSS * * * F **** *** Y **
* - - - - - - -
       PERFORM : 'SEND .....'
$CMD$ SEND 'ANOMALY &G1', USER=(&UID), LOGON
$CMD$ SEND './. ANOMALY &G2', USER=(&UID), LOGON
SEXTTS LIEXSNAP
```

```
SIFS $****** SCIPSR* * R E D **** *** N **
\starEXEC EXIT COMPARE
$EXIT$ L1APMCFJ
F='L1GFIUE1', P='SCIPSR***', ANY RECEPTION, END, FAIL TRC 8***, NO
$IF$ L1GFIUE1 SCIPSR** * R E F 8*** *** N **
* - - - - - - -
\mathbf{r}REAL CMD : 'SEND .....'
$CMD$
    SEND 'ERROR APM REC P=&PARTNID, F=&FILENAM', USER=(USR0004), LOGON
* F = 'FABEND', P = 'SCIPSR**', TOM4, TRANSMIT, END, DONE$IF$ FABEND SCIPSR** 4 T E D **** *** N **
* - - - - - -$CMD$
     SEND 'ABEND??? P=&PARTNID, F=&FILENAM', USER=(USR0004), LOGON
ACTION : ABEND IN EFFECTOR, WITH IMPLICIT NOSTAE STARTING HERE
SABENDS
* F='RC1LOOPX', P='SCIPSR**', TOM4 T/R, START/END, DONE/FAIL
* - - - - - - - -
      ACTION : SNAP ALL ZONE (SINCE V218 PTF3: A STANDARD EXIT)
$EXIT$ L1EXSNAP
     ACTION : COMMENTED WAIT 5*1MINUTE IN EFFECTOR
*$CMD$
      SEND 'WAIT & G1', USER=(USR0004), LOGON
* SWAIT$
*SWATTS
*$WAIT$
*$WAIT$
*$WAIT$
  * F= I***LOOP*', P= 'GFI*****', TOM* R, END, DONE
$IF$ RC1LOOP* GFI***** * R E D **** *** Y **
* - - - - - - - -
\starACTION : EXIT FOR LOOP
SEXTTS LIGFTRC1
  F = '***LOOP*', P = 'GFI*****', TOM* T, END, DONE
$IF$ ***LOOP* GFI***** * T E D **** *** Y **
* - - - - - - - -
     ACTION : DEL FILE
      SEND 'DEL??? F=&FILENAM', USER=(USR0004), LOGON
*SCMDS
$PGMJ$ P1GFIIDC DEL &DSN
IF SOME DUMP ...
\SIF\ GFID**** \SSALLS* * R S * **** *** Y **
$CMD$ SEND '*DUMP*START &G1', USER=(&L1), LOGON
$CMD$ SEND '../.. &G2', USER=(&L1), LOGON
\texttt{\$CMD$} \texttt{\$} \texttt{END} \texttt{'} \ldots \texttt{'} \ldots \texttt{\$G3'} \texttt{,} \texttt{USER=} \texttt{(\&L2)} \texttt{,} \texttt{LOGON}$CMD$ SEND '../.. &G4', USER=(&L2), LOGON
$IF$ GFID**** $$ALL$$ * R E * **** *** Y **
$CMD$ SEND '*DUMP*END &G1', USER=(&L1), LOGON
* IF SOME MSG ...
\SIF$ GFIMSG** $$ALL$$ * * S * **** *** Y **
$CMD$ SEND '*MSG* &G1', USER=(&L1), LOGON
$CMD$ SEND '../.. $G2', USER=($L1), LOGON
\texttt{SCMD\$} \qquad \texttt{SEND '../..} \verb+ \&G3', \texttt{USER=} (\&\texttt{L2}), \texttt{LOGON}SCMDS
      SEND \cdot \cdot \cdot.. & G4', USER=(&L2), LOGON
```

```
* RESTRICT USER LIST (LOCAL &L2) :
SVARS
    L2 USR0004
IF SOME SPECIAL
SIFS S******* SSLLSS * R * * **** *** N **
SCMDS
     SEND '&FILENAM FROM &PARTNID ', USER=(&L2), LOGON
$PGMJ$ L1GFITS1 ULN=(RCO, &L1), MSG=&SSN&CT3&FILENAME&DSN, UER=USR0008
$EXIT$ L1EX#AE2
***************SAMPLES WITH $$API$$ DEFINED SYMBOLIC FILE-NAME***********
IF SOME CMD TO DO WITH & LAB (PI37 U0?FLABL), WITH SNAP
$IF$ PI37**** $$ALL$$ * R S * **** *** N **
$EXIT$ L1EXSNAP
     L1GFITS1 MSG=HELLO &FILENAM, ULN=USR0009, USR0011, UER=USR0008
SPGMJS
$CMD$
     &LAB
\starIF SOME THING TO DO FOR SENDING A &LAB FILE TO &DST PARTNER
$IF$ FSEND*** $$ALL$$ 4 R E D **** *** N **
  SEND THE &LAB DSN GIVEN BY CALLER TO &DST DESTINATION
$REQ$ SSN=&SSN, SPN=&DST, SFN=FSEND, DIR=T, TYP=N, CLS=A, PRT=0, DSN=&LAB
   \Delta E .
  IF SOME CMD TO DO WITH & LAB AND FOR ACKNOWLEDGMENT WITH & ORG
\texttt{SIFS}FCMDLAB* \texttt{SSALLS}$ * R E D **** *** N **
   CALL PGM L1EXSNAP, R1 POINTS WORD POINTING 1 CHAR AFTER PGM NAME
SPGMS T.1EXSNAP &SSN&AP&EF&CT3&FILENAME&DSN...
  CMD TO DO WITH & LAB (PI37 U0?FLABL)
$CMD$ & LAB
  SEND BACK ACKNOWLEDGMENT BY P1B2PREQ TO &ORG SENDER
$REQ$ SSN=&SSN, SPN=&ORG, SFN=ACK, DSN=INDEX1.ACK, DIR=T, TYP=N, CLS=A, PRT
  * IF SOME REQ TO DO WITH & LAB
\texttt{SIFS} FREQLAB* \texttt{SSALLS} * R E D **** *** N **
  REQ TO DO WITH & LAB (PI37 U0?FLABL)
SREOS & LAB
* IF PREVIOUS 'ACK' FILE, PROCESS
$IF$ ACK***** $$ALL$$ * R S D **** *** N **
$CMD$ SEND 'RECEIVED & G1', USER=(USR0004), LOGON
```

```
***************SAMPLES WITH $$API$$ RULE 3 DEFINED SYMBOLIC FILE-NAME***
STARTING HERE: FORCE DUMP IF ABEND FOR FOLLOWING PROCESS
*SNOSTAE$
   STARTING HERE: FORCE NOSWAP APM DEFINITIVELY
$NOSWAP$
******F='FROUT**', P='SCIPSR***', TOM3 RECEPTION, START, DONE
$IF$ FROUTE** SCIPSR** 3 R S D **** *** N **
\pm .
        ALLOC FILE OF RULE 3 FOR RECEPTOR ONLY, BY L1APMDYA
$DYA$ &DSN
SEXTTS LIEXSNAP
******* F='FROUT**', P='SCIPSR***', TOM3 RECEPTION, END, DONE
$IF$ FROUTE** SCIPSR** 3 R E D **** *** N **
\star = - - - - -\starDESALLOC FILE ALLWAYS FILE
SDYAS
$EXIT$ L1EXSNAP
* SEND THE &DSN JUST RECEIVED TO &DST DESTINATION GIVEN BY CALLER
$REQ$ SSN=&SSN, SPN=&DST, SFN=F1, DIR=T, TYP=N, CLS=A, PRT=0, DSN=&DSN
******* F='FROUT**', P='SCIPSR***', TOM3 RECEPTION, END, FAIL, AFTER RESTAR
$IF$ FROUTE** SCIPSR** 3 R E F 0000 000 Y **
* - - - - - - -
         DESALLOC FILE ALLWAYS FILE
SDYAS
$EXIT$ L1EXSNAP
* SEND THE &DSN JUST RECEIVED TO &DST DESTINATION GIVEN BY CALLER
$REQ$ SSN=&SSN, SPN=&DST, SFN=F1, DIR=T, TYP=N, CLS=A, PRT=0, DSN=&DSN
******* F='FROUT**', P='SCIPSR***', TOM3 RECEPTION, END, FAIL, EVEN RESTART
$IF$ FROUTE** SCIPSR** 3 R E F **** *** Y **
\starDESALLOC FILE ALLWAYS FILE, EVEN IF FAIL
$DYA$
SEXTTS LIEXSNAP
\begin{array}{ccccccccccccc} \multicolumn{2}{c}{} & \multicolumn{2}{c}{} & \\starF='FROUT**', P='SCIPSR***', RECEPTION, END, FAIL, AFTER RESTAR
$IF$ FROUTE** SCIPSR** * * * * 0000 000 Y **
$CMD$ SEND 'TEST1300 &G1', USER=(USR0009)
       SEND 'TEST1300 &G2', USER=(USR0009)
$CMD$
         SEND 'TEST1300 &G3', USER=(USR0009)
$CMD$
$IF$ FROUTE** SCIPSR** * * * * **** 000 Y **
$CMD$ SEND 'TEST 300 &G1', USER=(USR0009)
$CMD$ SEND 'TEST 300 &G2', USER=(USR0009)
$CMD$ SEND 'TEST 300 &G3', USER=(USR0009)
\starREAL CMD : DISABLE FILE
$JCL$ N=&DSN
        REAL CMD: ENABLE FILE
$300$
       S = \& SSN/F=&FILENAM/E
/*
\overline{1}\overline{2}\mathcal{S}\overline{4}\overline{5}*2345678901234567890123456789012345678901234567890
```
#### <span id="page-77-1"></span>**L1GFIUE1 SYSOUT File Example**

Lines are truncated in this document. On the right side of each line information includes:

- <span id="page-77-0"></span> $\div$  L1GFIUE1 module version number on the first line
- The corresponding SYSUE1 line number

The following example results of a simulation (a transfer done with the symbolic file name L1GFIUE1) with the SYSUE1 file example from the previous page.

```
 *01201 134610 TOM4 L1GFIUE1 PESIT-E ./. V?R?
     *01201 134610 TOM4 L1GFIUE1 ./. 0057
    ERR: (SIMULATE) $ERR$ SEND '&SSN L1GFIUE1 ERROR,&L,&FILENAME,&PARTNID', 0057
     SEND 'TOM4 L1GFIUE1 ERROR,0057,L1GFIUE1,SCIPSR3',USER=(USR0004) 0057
    UNUSED CHARS: 0063 0057
0062 VAR: (SIMULATE) $VAR$ G1 >&FILENAM,&DIR: &PARTNID,&REQNUMB,&SSN,&DATE,&T 0062
n 1992 - 1993 - 1994 - 1995 - 1996 - 1997 - 1998 - 1999 - 1999 - 1999 - 1999 - 1999 - 1999 - 1999 - 1999 - 19<br>Digwyddiadau a cyfeiriadau a cyfeiriadau a cyfeiriadau a cyfeiriadau a cyfeiriadau a cyfeiriadau a cyfeiriadau
    VAR: (SIMULATE) $VAR$ G2 P&PRC,T&TRC,S&SRC,&SPN,&TYP,&CT3,&RT,U=&UID 0063
nd 2006 4
   VAR: (SIMULATE) $VAR$ G3 DSN=&DSN 0064
0065 VAR: (SIMULATE) $VAR$ G4 EXTDSN=&EXTDSN 0065
and the contract of the contract of the contract of the contract of the contract of the contract of the contract of the contract of the contract of the contract of the contract of the contract of the contract of the contra
     VAR: (SIMULATE) $VAR$ L1 USR0003,USR0004,USR0005,USR0008 0067
and the contract of the contract of the contract of the contract of the contract of the contract of the contract of the contract of the contract of the contract of the contract of the contract of the contract of the contra
     VAR: (SIMULATE) $VAR$ L2 USR0004,USR0008 0068
n 1990 - 1990 - 1990 - 1990 - 1990 - 1990 - 1990 - 1990 - 1990 - 1990 - 1990 - 1990 - 1990 - 1990 - 1990 - 19<br>Digwyddiadau
    VAR: (SIMULATE) $VAR$ L4 USR0004 0069
n 2007 5 and 2007 5 and 2007 5 and 2007 5 and 2007 5 and 2007 5 and 2007 5 and 2007 5 and 2007 5 and 2007 5 and 2007 5 and 2007 5 and 2007 5 and 2007 5 and 2007 5 and 2007 5 and 2007 5 and 2007 5 and 2007 5 and 2007 5 and 
     IF: (SIMULATE) $IF$ $******* SCIPSR** * R E F 3*** *** Y ** 0075
\sim 0076
     CMD: (SIMULATE) $EXIT$ L1APMCFJ 0076
<u>0077</u>
     IF: (SIMULATE) $IF$ ******** SCIPSR** * R E F 3*** *** Y ** 0077
n 20078 blue to the contract of the contract of the contract of the contract of the contract of the contract of the contract of the contract of the contract of the contract of the contract of the contract of the contract 
     CMD: (SIMULATE) $CMD$ SEND 'ERROR &G1',USER=(&L2),LOGON 0078
    SEND 'ERROR >&FILENAM,&DIR:&PARTNID,&REQNUMB,&SSN,&DATE,&TIME',USER=(USR000 0078
     4,USR0008),LOGON 0078
   UNUSED CHARS: 0035 0078
    SEND 'ERROR >L1GFIUE1,R:SCIPSR3,00000001,TOM4,94/07/20,13:46:10',USER=(USR0 0078
     004,USR0008),LOGON 0078
   UNUSED CHARS: 0033 0078
n 1992 - 1993 - 1994 - 1995 - 1996 - 1997 - 1998 - 1999 - 1999 - 1999 - 1999 - 1999 - 1999 - 1999 - 1999 - 19<br>1909 - 1999 - 1999 - 1999 - 1999 - 1999 - 1999 - 1999 - 1999 - 1999 - 1999 - 1999 - 1999 - 1999 - 1999 - 1999
    CMD: (SIMULATE) $CMD$ SEND './. &G2',USER=(&L2),LOGON 0079
    SEND './. P&PRC,T&TRC,S&SRC,&SPN,&TYP,&CT3,&RT,U=&UID',USER=(USR0004,USR000 0079
 8),LOGON 0079
   UNUSED CHARS: 0043 0079
    SEND './. P000,T0000,S0000,5,E,TEX,N,U=NONE',USER=(USR0004,USR0008),LOGON 0079
   UNUSED CHARS: 0053 0079
     IF: (SIMULATE) $IF$ FTYL SCIPSR** 3 R E F 8*** *** Y ** 0082
and the contract of the contract of the contract of the contract of the contract of the contract of the contract of the contract of the contract of the contract of the contract of the contract of the contract of the contra
    CMD: (SIMULATE) $CMD$ SEND '&G1',USER=(&L4),LOGON 0085
    SEND '>&FILENAM,&DIR:&PARTNID,&REQNUMB,&SSN,&DATE,&TIME',USER=(USR0004),LOG 0085
ON 0085
    UNUSED CHARS: 0049 0085
    SEND '>L1GFIUE1,R:SCIPSR3,00000001,TOM4,94/07/20,13:46:10',USER=(USR0004),L 0085
 OGON 0085
    UNUSED CHARS: 0047 0085
```
 CMD: (SIMULATE) \$CMD\$ SEND './. LN=&LNK SP=&SPN PT=&PTY ',USER=(&L4),LO 0086 SEND './. LN=S SP=5 PT=T ',USER=(USR0004),LOGON 0086 UNUSED CHARS: 0079 0086 SEND './. LN=S SP=5 PT=T ',USER=(USR0004),LOGON 0086 UNUSED CHARS: 0079 0086 n 2008 7 and 2008 7 and 2008 7 and 2008 7 and 2008 7 and 2008 7 and 2008 7 and 2008 7 and 2008 7 and 2008 7 and 2008 7 and 2008 7 and 2008 7 and 2008 7 and 2008 7 and 2008 7 and 2008 7 and 2008 7 and 2008 7 and 2008 7 and CMD: (SIMULATE) \$CMD\$ SEND './. U1=&USRVAR1 U2=&USRVAR2',USER=(&L4),LOG 0087 SEND './. U1=A0000001 U2=H134608',USER=(USR0004),LOGON 0087 UNUSED CHARS: 0072 0087 SEND './. U1=A0000001 U2=H134608',USER=(USR0004),LOGON 0087 UNUSED CHARS: 0072 0087 and the contract of the contract of the contract of the contract of the contract of the contract of the contract of the contract of the contract of the contract of the contract of the contract of the contract of the contra CMD: (SIMULATE) \$CMD\$ SEND './. &DSN &MBR FT=&FTY',USER=(&L4),LOGON 0088 SEND './. INDEX1.L1GFIUE1.D940720.H134608.A0000001 NONE FT=S',USER=(USR000 0088 4),LOGON 0088 UNUSED CHARS: 0043 0088 SEND './. INDEX1.L1GFIUE1.D940720.H134608.A0000001 NONE FT=S',USER=(USR000 0088 4),LOGON 0088 UNUSED CHARS: 0043 0088 the control of the control of the control of the control of the control of the control of the control of the c<br>[1089] CMD: (SIMULATE) \$CMD\$ SEND './. OR=&ORG DE=&DST',USER=(&L4),LOGON 0089 SEND './. OR=SCIPSR3 DE=SCIPSR4', USER=(USR0004), LOGON 0089 UNUSED CHARS: 0073 0089 SEND './. OR=SCIPSR3 DE=SCIPSR4', USER=(USR0004), LOGON 0089 UNUSED CHARS: 0073 0089 and the contract of the contract of the contract of the contract of the contract of the contract of the contract of the contract of the contract of the contract of the contract of the contract of the contract of the contra CMD: (SIMULATE) \$REXX\$ TYLREX F=&FILENAM P=&PARTNID RT=&RT TRC=&TRCX PRC 0090 TYLREX F=L1GFIUE1 P=SCIPSR3 RT=N TRC=0000L PRC=000 UNUSED CHARS: 0076 0090 and the contract of the contract of the contract of the contract of the contract of the contract of the contract of the contract of the contract of the contract of the contract of the contract of the contract of the contra CMD: (SIMULATE) \$EXIT\$ L1APMCFJ 0091 n 1990 - 1990 - 1990 - 1990 - 1990 - 1990 - 1990 - 1991 - 1992 - 1993 - 1994 - 1995 - 1996 - 1997 - 1998 - 19<br>1908 - 1990 - 1990 - 1990 - 1990 - 1990 - 1990 - 1990 - 1990 - 1990 - 1990 - 1990 - 1990 - 1990 - 1990 - 1990 CMD: (SIMULATE) \$SIM\$ S USRPROC F=&FILENAM,P=&PARTNID,R=&REQNUMB,D=&DSN 0095 S USRPROC F=L1GFIUE1,P=SCIPSR3,R=00000001,D=INDEX1.L1GFIUE1.D940720.H13460 0095 8.A0000001 0095 UNUSED CHARS: 0041 0095 n 1992 - 1993 - 1994 - 1995 - 1996 - 1997 - 1998 - 1999 - 1999 - 1999 - 1999 - 1999 - 1999 - 1999 - 1999 - 19<br>1909 - 1999 - 1999 - 1999 - 1999 - 1999 - 1999 - 1999 - 1999 - 1999 - 1999 - 1999 - 1999 - 1999 - 1999 - 1999 CMD: (SIMULATE) \$CMD\$ SEND 'FAIL &G1',USER=(USR0009),LOGON 0097 SEND 'FAIL >&FILENAM,&DIR:&PARTNID,&REQNUMB,&SSN,&DATE,&TIME',USER=(USR0009 0097 ),LOGON 0097 UNUSED CHARS: 0044 0097 SEND 'FAIL >L1GFIUE1,R:SCIPSR3,00000001,TOM4,94/07/20,13:46:10',USER=(USR00 0097 09),LOGON 0097 UNUSED CHARS: 0042 0097 0102 IF: (SIMULATE) \$IF\$ \$\*\*\*\*\*\*\* \$\$ALL\$\$ \* \* \* F \*\*\*\* \*\*\* Y \*\* 0102 0107 CMD: (SIMULATE) \$CMD\$ SEND 'RESTARTING &G1',USER=(USR0009),LOGON 0107 SEND 'RESTARTING >&FILENAM,&DIR:&PARTNID,&REQNUMB,&SSN,&DATE,&TIME',USER=(P 0107 SR0009), LOGON 0107 UNUSED CHARS: 0038 0107 SEND 'RESTARTING >L1GFIUE1,R:SCIPSR3,00000001,TOM4,94/07/20,13:46:10',USER= 0107 (USR0009), LOGON 0107 UNUSED CHARS: 0036 0107 0108 CMD: (SIMULATE) \$CMD\$ SEND './. &G2',USER=(USR0009),LOGON 0108 SEND './. P&PRC,T&TRC,S&SRC,&SPN,&TYP,&CT3,&RT,U=&UID',USER=(USR0009),LOGON 0108 UNUSED CHARS: 0051 0108 SEND './. P000,T0000,S0000,5,E,TEX,N,U=NONE',USER=(USR0009),LOGON 0108 UNUSED CHARS: 0061 0108 0109 CMD: (SIMULATE) \$EXIT\$ L1EXSNAP 0109

```
IF: (SIMULATE) $IF$ $$ALL$$ $$ALL$$ * * * F **** *** Y **
                                                                             0111
                                                                             0114
CMD: (SIMULATE) $CMD$ SEND 'ANOMALY &G1', USER=(&UID), LOGON
                                                                             0114
SEND 'ANOMALY >&FILENAM, &DIR: &PARTNID, &REQNUMB, &SSN, &DATE, &TIME', USER=(NONE 0114
), LOGON
                                                                             0114
UNUSED CHARS: 0044
                                                                             0114
SEND 'ANOMALY >L1GFIUE1, R: SCIPSR3, 00000001, TOM4, 94/07/20, 13:46:10', USER=(NO 0114
NE). LOGON
                                                                             0114UNUSED CHARS: 0042
                                                                             0114
                                                                             0115
CMD: (SIMULATE) $CMD$ SEND './.ANOMALY &G2',USER=(&UID),LOGON
                                                                             0115
SEND './.ANOMALY P&PRC, T&TRC, S&SRC, &SPN, &TYP, &CT3, &RT, U=&UID', USER=(NONE), L 0115
OGON
                                                                             0115
UNUSED CHARS: 0047
                                                                             0115
SEND './. ANOMALY P000, T0000, S0000, 5, E, TEX, N, U=NONE', USER=(NONE), LOGON
                                                                             0115
UNUSED CHARS: 0057
                                                                             0115
                                                                             0116
CMD: (SIMULATE) $EXIT$ L1EXSNAP
                                                                             0116
                                                                             0119
TF: (SIMULATE) STES S****** SCIPSR* * R E D **** *** N **
                                                                             0119
                                                                             0122
CMD: (SIMULATE) $EXIT$ L1APMCFJ
                                                                             0122
                                                                             0126
IF: (SIMULATE) $IF$ L1GFIUE1 SCIPSR** * R E F 8*** *** N **
                                                                             0126
                                                                             0129
CMD: (SIMULATE) $CMD$ SEND 'ERROR APM REC P=&PARTNID, F=&FILENAM', USER=( 0129
SEND 'ERROR APM REC P=SCIPSR3, F=L1GFIUE1', USER=(USR0004), LOGON
                                                                             0129
UNUSED CHARS: 0064
                                                                             0129
                                                                             0133IF: (SIMULATE) $IF$ FABEND SCIPSR** 4 T E D **** *** N **
                                                                             0133
                                                                             0135
CMD: (SIMULATE) $CMD$ SEND 'ABEND??? P=&PARTNID, F=&FILENAM', USER=(USR00 0135
SEND 'ABEND??? P=SCIPSR3, F=L1GFIUE1', USER=(USR0004), LOGON
                                                                             0135
UNUSED CHARS: 0069
                                                                             0135
                                                                             0137
CMD: (SIMULATE) $ABEND$
                                                                             0137
                                                                             0141
IF: (SIMULATE) $IF$ RC1LOOPX SCIPSR** 4 * * * **** *** Y **
                                                                             0141
                                                                             0144
CMD: (SIMULATE) $EXIT$ L1EXSNAP
                                                                             0144
                                                                             0154
IF: (SIMULATE) $IF$ RC1LOOP* GFI***** * R E D **** *** Y **
                                                                             0154
                                                                             0157
CMD: (SIMULATE) $EXIT$ L1GFIRC1
                                                                             0157
                                                                             0159
IF: (SIMULATE) $IF$ ***LOOP* GFI***** * T E D **** *** Y **
                                                                             0159
                                                                             0163
CMD: (SIMULATE) $PGMJ$ P1GFIIDC DEL &DSN
                                                                             0163
P1GFIIDC DEL INDEX1.L1GFIUE1.D940720.H134608.A0000001
                                                                             0163
UNUSED CHARS: 0072
                                                                             0163
                                                                             0167
IF: (SIMULATE) $IF$ GFID**** $$ALL$$ * R S * **** *** Y **
                                                                             0167
                                                                             0168
CMD: (SIMULATE) $CMD$
                       SEND '*DUMP*START &G1', USER=(&L1), LOGON
                                                                             0168
SEND '*DUMP*START >&FILENAM, &DIR: &PARTNID, &REQNUMB, &SSN, &DATE, &TIME', USER=(0168
USR0003, USR0004, USR0005, USR0008), LOGON
                                                                             0168
UNUSED CHARS: 0013
                                                                             0168
SEND '*DUMP*START >L1GFIUE1, R:SCIPSR3, 00000001, TOM4, 94/07/20, 13:46:10', USER 0168
= (USR0003, USR0004, USR0005, USR0008), LOGON
                                                                             0168
UNUSED CHARS: 0011
                                                                             0168
```

```
 CMD: (SIMULATE) $CMD$ SEND '../.. &G2',USER=(&L1),LOGON 0169
   SEND '../.. P&PRC,T&TRC,S&SRC,&SPN,&TYP,&CT3,&RT,U=&UID',USER=(USR0003,USR 0169
  0004, USR0005, USR0008), LOGON 0169
  UNUSED CHARS: 0024 0169
   SEND '../.. P000,T0000,S0000,5,E,TEX,N,U=NONE',USER=(USR0003,USR0004,USR00 0169
  05, USR0008), LOGON 0169
  UNUSED CHARS: 0034 0169
 0170
   CMD: (SIMULATE) $CMD$ SEND '../.. &G3',USER=(&L2),LOGON 0170
  SEND '../.. DSN=&DSN', USER=(USR0004, USR0008), LOGON 0170
  UNUSED CHARS: 0075 0170
   SEND '../.. DSN=INDEX1.L1GFIUE1.D940720.H134608.A0000001',USER=(USR0004,P 0170
  SR0008), LOGON 0170
  UNUSED CHARS: 0038 0170
 0171
   CMD: (SIMULATE) $CMD$ SEND '../.. &G4',USER=(&L2),LOGON 0171
   SEND '../.. EXTDSN=&EXTDSN',USER=(USR0004,USR0008),LOGON 0171
  UNUSED CHARS: 0069 0171
  SEND '../.. EXTDSN=NONE', USER=(USR0004, USR0008), LOGON 0171
  UNUSED CHARS: 0072 0171
 0172
   IF: (SIMULATE) $IF$ GFID**** $$ALL$$ * R E * **** *** Y ** 0172
 0173
   CMD: (SIMULATE) $CMD$ SEND '*DUMP*END &G1',USER=(&L1),LOGON 0173
   SEND '*DUMP*END >&FILENAM,&DIR:&PARTNID,&REQNUMB,&SSN,&DATE,&TIME',USER=(US 0173
  R0003, USR0004, USR0005, USR0008), LOGON 0173
  UNUSED CHARS: 0015 0173
   SEND '*DUMP*END >L1GFIUE1,R:SCIPSR3,00000001,TOM4,94/07/20,13:46:10',USER=( 0173
  USR0003,USR0004,USR0005,USR0008),LOGON 0173
  UNUSED CHARS: 0013 0173
 0177
   IF: (SIMULATE) $IF$ GFIMSG** $$ALL$$ * * S * **** *** Y ** 0177
 0178
   CMD: (SIMULATE) $CMD$ SEND '*MSG* &G1',USER=(&L1),LOGON 0178
   SEND '*MSG* >&FILENAM,&DIR:&PARTNID,&REQNUMB,&SSN,&DATE,&TIME',USER=(USR000 0178
   3,USR0004,USR0005,USR0008),LOGON 0178
  UNUSED CHARS: 0019 0178
   SEND '*MSG* >L1GFIUE1,R:SCIPSR3,00000001,TOM4,94/07/20,13:46:10',USER=(USR0 0178
  003,USR0004,USR0005,USR0008),LOGON 0178
  UNUSED CHARS: 0017 0178
 0179
   CMD: (SIMULATE) $CMD$ SEND '../.. &G2',USER=(&L1),LOGON 0179
   SEND '../.. P&PRC,T&TRC,S&SRC,&SPN,&TYP,&CT3,&RT,U=&UID',USER=(USR0003,USR0 0179
  004, USR0005, USR0008), LOGON 0179
  UNUSED CHARS: 0025 0179
   SEND '../.. P000,T0000,S0000,5,E,TEX,N,U=NONE',USER=(USR0003,USR0004,USR000 0179
   5,USR0008),LOGON 0179
  UNUSED CHARS: 0035 0179
0180 0180
   CMD: (SIMULATE) $CMD$ SEND '../.. &G3',USER=(&L2),LOGON 0180
  SEND '../.. DSN=&DSN',USER=(USR0004,USR0008),LOGON 0180
  UNUSED CHARS: 0076 0180
   SEND '../.. DSN=INDEX1.L1GFIUE1.D940720.H134608.A0000001',USER=(USR0004,USR 0180
  0008), LOGON 0180
  UNUSED CHARS: 0039 0180
 0181
   CMD: (SIMULATE) $CMD$ SEND '../.. &G4',USER=(&L2),LOGON 0181
   SEND '../.. EXTDSN=&EXTDSN',USER=(USR0004,USR0008),LOGON 0181
  UNUSED CHARS: 0070 0181
  SEND '../.. EXTDSN=NONE', USER=(USR0004, USR0008), LOGON 0181
  UNUSED CHARS: 0073 0181
```

```
VAR: (SIMULATE) $VAR$ L2 USR0004 0185
n 1892 and 1893 and 1893 and 1893 and 1893 and 1893 and 1893 and 1893 and 1893 and 1893 and 1893 and 1893 and 1
   IF: (SIMULATE) $IF$ $******* $$ALL$$ * R * * **** *** N ** 0189
0190<br>0190
   CMD: (SIMULATE) $CMD$ SEND '&FILENAM FROM &PARTNID ',USER=(&L2),LOGON 0190
  SEND 'L1GFIUE1 FROM SCIPSR3 ', USER=(USR0004), LOGON 0190
  UNUSED CHARS: 0076 0190
   SEND 'L1GFIUE1 FROM SCIPSR3 ',USER=(USR0004),LOGON 0190
  UNUSED CHARS: 0076 0190
0191
   CMD: (SIMULATE) $PGMJ$ L1GFITS1 ULN=(RC0,&L1),MSG=&SSN&CT3&FILENAME&DSN, 0191
   L1GFITS1 ULN=(RC0,USR0003,USR0004,USR0005,USR0008),MSG=TOM4TEXL1GFIUE1INDEX 0191
   1.L1GFIUE1.D940720.H134608.A0000001,UER=USR0008 0191
  UNUSED CHARS: 0003 0191
   L1GFITS1 ULN=(RC0,USR0003,USR0004,USR0005,USR0008),MSG=TOM4TEXL1GFIUE1INDEX 0191
   1.L1GFIUE1.D940720.H134608.A0000001,UER=USR0008 0191
  UNUSED CHARS: 0003 0191
0192
  CMD: (SIMULATE) $EXIT$ L1EX#AE2 0192<br>0197
0197
   IF: (SIMULATE) $IF$ PI37**** $$ALL$$ * R S * **** *** N ** 0197
n 1982 – 1983 – 1984 – 1984 – 1984 – 1984 – 1984 – 1984 – 1984 – 1984 – 1984 – 1984 – 1984 – 1984 – 1984 – 19
  CMD: (SIMULATE) $EXIT$ L1EXSNAP 0198
n 1999 – 1999 – 1999 – 1999 – 1999 – 1999 – 1999 – 1999 – 1999 – 1999 – 1999 – 1999 – 1999 – 1999 – 1999 – 19<br>Diskografia
   CMD: (SIMULATE) $PGMJ$ L1GFITS1 MSG=HELLO &FILENAM,ULN=USR0009,USR0011,U 0199
   L1GFITS1 MSG=HELLO L1GFIUE1,ULN=USR0009,USR0011,UER=USR0008 0199
  UNUSED CHARS: 0067 0199
 0200
   CMD: (SIMULATE) $CMD$ &LAB 0200
   INDEX1.PS.F080.EMPTY 0200
  UNUSED CHARS: 0105 0200
   INDEX1.PS.F080.EMPTY 0200
   UNUSED CHARS: 0105 0200
 0204
   IF: (SIMULATE) $IF$ FSEND*** $$ALL$$ 4 R E D **** *** N ** 0204
<u>0206</u> to the contract of the contract of the contract of the contract of the contract of the contract of the contract of the contract of the contract of the contract of the contract of the contract of the contract of the 
   CMD: (SIMULATE) $REQ$ SSN=&SSN,SPN=&DST,SFN=FSEND,DIR=T,TYP=N,CLS=A,PRT 0206
   SSN=TOM4,SPN=SCIPSR4,SFN=FSEND,DIR=T,TYP=N,CLS=A,PRT=0,DSN=INDEX1.PS.F080. 0206
EMPTY 0206
  UNUSED CHARS: 0046 0206
   SSN=TOM4,SPN=SCIPSR4,SFN=FSEND,DIR=T,TYP=N,CLS=A,PRT=0,DSN=INDEX1.PS.F080. 0206
EMPTY 0206
  UNUSED CHARS: 0046 0206
n 1992 - 1993 - 1994 - 1995 - 1996 - 1997 - 1998 - 1999 - 1999 - 1999 - 1999 - 1999 - 1999 - 1999 - 1999 - 19<br>Digwyddiadau a cyfeiriadau a cyfeiriadau a cyfeiriadau a cyfeiriadau a cyfeiriadau a cyfeiriadau a cyfeiriadau
   IF: (SIMULATE) $IF$ FCMDLAB* $$ALL$$ * R E D **** *** N ** 0209
 0211
  CMD: (SIMULATE) $PGM$ L1EXSNAP &SSN&AP&EF&CT3&FILENAME&DSN... 0211
   L1EXSNAP TOM40301TEXL1GFIUE1INDEX1.L1GFIUE1.D940720.H134608.A0000001... 0211
  UNUSED CHARS: 0054 0211
 0213
  CMD: (SIMULATE) $CMD$ &LAB 0213
   INDEX1.PS.F080.EMPTY 0213
  UNUSED CHARS: 0105 0213
   INDEX1.PS.F080.EMPTY 0213
  UNUSED CHARS: 0105 0213
0215
   CMD: (SIMULATE) $REQ$ SSN=&SSN,SPN=&ORG,SFN=ACK,DSN=INDEX1.ACK,DIR=T,T 0215
   SSN=TOM4,SPN=SCIPSR3,SFN=ACK,DSN=INDEX1.ACK,DIR=T,TYP=N,CLS=A,PRT 0215
  UNUSED CHARS: 0060 0215
```

```
 IF: (SIMULATE) $IF$ FREQLAB* $$ALL$$ * R E D **** *** N ** 0218
 0220
   CMD: (SIMULATE) $REQ$ &LAB 0220
   INDEX1.PS.F080.EMPTY 0220
  UNUSED CHARS: 0105 0220
   INDEX1.PS.F080.EMPTY 0220
  UNUSED CHARS: 0105 0220
 0223
   IF: (SIMULATE) $IF$ ACK***** $$ALL$$ * R S D **** *** N ** 0223
 0224
   CMD: (SIMULATE) $CMD$ SEND 'RECEIVED &G1',USER=(USR0004),LOGON 0224
   SEND 'RECEIVED >&FILENAM,&DIR:&PARTNID,&REQNUMB,&SSN,&DATE,&TIME',USER=(USR 0224
   0004),LOGON 0224
  UNUSED CHARS: 0040 0224
   SEND 'RECEIVED >L1GFIUE1,R:SCIPSR3,00000001,TOM4,94/07/20,13:46:10',USER=(U 0224
  SR0004), LOGON 0224
  UNUSED CHARS: 0038 0224
n 232 and 232 and 232 and 232 and 232 and 232 and 232 and 232 and 232 and 232 and 232 and 232 and 232 and 232 
   NSW: (SIMULATE) $NOSWAP$ 0232
n 235 and 235 and 235 and 235 and 235 and 235 and 235 and 235 and 235 and 235 and 235 and 235 and 235 and 235
   IF: (SIMULATE) $IF$ FROUTE** SCIPSR** 3 R S D **** *** N ** 0235
n 238 and 238 and 238 and 238 and 238 and 238 and 238 and 238 and 238 and 238 and 238 and 238 and 238 and 238
   CMD: (SIMULATE) $DYA$ &DSN 0238
  INDEX1.L1GFIUE1.D940720.H134608.A0000001 0238
  UNUSED CHARS: 0085 0238
n 239 and 239 and 239 and 239 and 239 and 239 and 239 and 239 and 239 and 239 and 239 and 239 and 239 and 239
  CMD: (SIMULATE) $EXIT$ L1EXSNAP 0239
 0242
   IF: (SIMULATE) $IF$ FROUTE** SCIPSR** 3 R E D **** *** N ** 0242
 0245
   CMD: (SIMULATE) $DYA$ 0245
 0246
  CMD: (SIMULATE) $EXIT$ L1EXSNAP 0246
 0248
   CMD: (SIMULATE) $REQ$ SSN=&SSN,SPN=&DST,SFN=F1,DIR=T,TYP=N,CLS=A,PRT=0, 0248
   SSN=TOM4,SPN=SCIPSR4,SFN=F1,DIR=T,TYP=N,CLS=A,PRT=0,DSN=INDEX1.L1GFIUE1.D9 0248
   40720.H134608.A0000001 0248
  UNUSED CHARS: 0029 0248
n 251 and 251 and 251 and 251 and 251 and 251 and 251 and 251 and 251 and 251 and 251 and 251 and 251 and 251 
   IF: (SIMULATE) $IF$ FROUTE** SCIPSR** 3 R E F 0000 000 Y ** 0251
 0254
   CMD: (SIMULATE) $DYA$ 0254
n 1982 - 1983 - 1984 - 1985 - 1986 - 1987 - 1988 - 1989 - 1989 - 1989 - 1989 - 1989 - 1989 - 1989 - 1989 - 19
  CMD: (SIMULATE) $EXIT$ L1EXSNAP 0255
n 257 and 257 and 257 and 257 and 257 and 257 and 257 and 257 and 257 and 257 and 257 and 257 and 257 and 257
   CMD: (SIMULATE) $REQ$ SSN=&SSN,SPN=&DST,SFN=F1,DIR=T,TYP=N,CLS=A,PRT=0, 0257
   SSN=TOM4,SPN=SCIPSR4,SFN=F1,DIR=T,TYP=N,CLS=A,PRT=0,DSN=INDEX1.L1GFIUE1.D9 0257
   40720.H134608.A0000001 0257
  UNUSED CHARS: 0029 0257
n 260 and 260 and 260 and 260 and 260 and 260 and 260 and 260 and 260 and 260 and 260 and 260 and 260 and 260 
   IF: (SIMULATE) $IF$ FROUTE** SCIPSR** 3 R E F **** *** Y ** 0260
n 263 and 263 and 263 and 263 and 263 and 263 and 263 and 263 and 263 and 263 and 263 and 263 and 263 and 263 
   CMD: (SIMULATE) $DYA$ 0263
0264
  CMD: (SIMULATE) $EXIT$ L1EXSNAP 0264
n 268 and 268 and 268 and 268 and 268 and 268 and 268 and 268 and 268 and 268 and 268 and 268 and 268 and 268
   IF: (SIMULATE) $IF$ FROUTE** SCIPSR** * * * * 0000 000 Y ** 0268
```
n 1992 - 1993 - 1994 - 1995 - 1996 - 1997 - 1998 - 1999 - 1999 - 1999 - 1999 - 1999 - 1999 - 1999 - 1999 - 19<br>Digwyddiadau a cyfeiriadau a cyfeiriadau a cyfeiriadau a cyfeiriadau a cyfeiriadau a cyfeiriadau a cyfeiriadau CMD: (SIMULATE) \$CMD\$ SEND 'TEST1300 &G1', USER=(USR0009) 0269 SEND 'TEST1300 >&FILENAM,&DIR:&PARTNID,&REQNUMB,&SSN,&DATE,&TIME',USER=(USR 0269 0009) 0269 UNUSED CHARS: 0046 0269 SEND 'TEST1300 >L1GFIUE1,R:SCIPSR3,00000001,TOM4,94/07/20,13:46:10',USER=(U 0269  $SROOO9$ ) 0269 UNUSED CHARS: 0044 0269 CMD: (SIMULATE) \$CMD\$ SEND 'TEST1300 &G2', USER=(USR0009) 0270 SEND 'TEST1300 P&PRC,T&TRC,S&SRC,&SPN,&TYP,&CT3,&RT,U=&UID',USER=(USR0009) 0270 UNUSED CHARS: 0052 0270 SEND 'TEST1300 P000,T0000,S0000,5,E,TEX,N,U=NONE',USER=(USR0009) 0270 UNUSED CHARS: 0062 0270 0271 CMD: (SIMULATE) \$CMD\$ SEND 'TEST1300 &G3', USER=(USR0009) 0271 SEND 'TEST1300 DSN=&DSN', USER=(USR0009) 0271 UNUSED CHARS: 0087 0271 SEND 'TEST1300 DSN=INDEX1.L1GFIUE1.D940720.H134608.A0000001',USER=(USR0009 0271 ) and  $0271$ UNUSED CHARS: 0050 0271 0272 IF: (SIMULATE) \$IF\$ FROUTE\*\* SCIPSR\*\* \* \* \* \* \*\*\*\* 000 Y \*\* 0272 0273 CMD: (SIMULATE) \$CMD\$ SEND 'TEST 300 &G1',USER=(USR0009) 0273 SEND 'TEST 300 >&FILENAM,&DIR:&PARTNID,&REQNUMB,&SSN,&DATE,&TIME',USER=(USR 0273 0009) 0273 UNUSED CHARS: 0046 0273 SEND 'TEST 300 >L1GFIUE1,R:SCIPSR3,00000001,TOM4,94/07/20,13:46:10',USER=(U 0273  $SROOO9$ ) 0273 UNUSED CHARS: 0044 0273 0274 CMD: (SIMULATE) \$CMD\$ SEND 'TEST 300 &G2', USER=(USR0009) 0274 SEND 'TEST 300 P&PRC,T&TRC,S&SRC,&SPN,&TYP,&CT3,&RT,U=&UID',USER=(USR0009) 0274 UNUSED CHARS: 0052 0274 SEND 'TEST 300 P000,T0000,S0000,5,E,TEX,N,U=NONE',USER=(USR0009) 0274 UNUSED CHARS: 0062 0274 <u>0275</u> CMD: (SIMULATE) \$CMD\$ SEND 'TEST 300 &G3', USER=(USR0009) 0275 SEND 'TEST 300 DSN=&DSN',USER=(USR0009) 0275 UNUSED CHARS: 0087 0275 SEND 'TEST 300 DSN=INDEX1.L1GFIUE1.D940720.H134608.A0000001',USER=(USR0009 0275 ) and the contract of the contract of the contract of  $\sim 0.275$ UNUSED CHARS: 0050 0275 <u>0277</u> CMD: (SIMULATE) \$JCL\$ N=&DSN 0277 N=INDEX1.L1GFIUE1.D940720.H134608.A0000001 0277 UNUSED CHARS: 0083 0277 0279  $CMD: (SIMULATE)$  \$300\$  $S=\&SSN/F=\&FILENAM/E$  0279  $S=$ TOM $4/F=$ L $1$ GFIUE $1/E$  0279 UNUSED CHARS: 0107 0279 0280 (SIMULATE) EOF 0280 <u>0289</u> to 2009 and 2009 to 2009 and 2009 and 2009 and 2009 and 2009 and 2009 and 2009 and 2009 and 2009 and 2009 and 2009 and 2009 and 2009 and 2009 and 2009 and 2009 and 2009 and 2009 and 2009 and 2009 and 2009 and 2009 a RETO RC=?? SIMULATE ALL 00000000 V.R. V.R. FLG: TOM40301TEXI94/07/2013:46:10L1GFIUE1SCIPSR3 INDEX1.L1GFIUE1.D940720.H13460 V.R. RE0S INT/EXT ID 00000001 01801636 0000/2116 0000/2199 V.R.

# **Index**

## **A**

[Action keywords A-1](#page-64-0) [Actions 1-1](#page-8-0) [Defining 3-6](#page-45-0) [Alerts 1-1,](#page-8-1) [2-1](#page-12-0) [Connection control 2-10](#page-21-0) [End of transfer control 2-8](#page-19-0) [General control 2-12](#page-23-0) [Selection control 2-10](#page-21-1) [Allocation A-2](#page-65-0)

# **C**

[Checking 1-1](#page-8-2) [Connections 2-10](#page-21-2) [General operations 2-12](#page-23-1) [Journal record 2-8](#page-19-1) [Monitor status 2-17](#page-28-0) [Network links 2-17](#page-28-1) [Transfer selections 2-10](#page-21-3) Checkpoint files [Deleting 3-13](#page-52-0) [CMD/RES process 2-19](#page-30-0) [Command file 2-19](#page-30-1) [Example 2-21](#page-32-0) [Header 2-20](#page-31-0) Conditions [Defining 3-4](#page-43-0) [Configuration 1-2](#page-9-0)

Connections [Checking 2-10](#page-21-4)

## **D**

**Directories** [Managing with batch processes 3-19](#page-58-0) [Symbolic files 2-18,](#page-29-0) [3-7](#page-46-0)

[Dynamic variables A-5](#page-68-0)

#### **E**

[ECHO process 2-24](#page-35-0) End of transfer notifications [Sending 2-8](#page-19-2) [Sending to a TSO user 2-9](#page-20-0) [Error messages A-8](#page-71-0) Exits [Beginning of transfer 2-17,](#page-28-2) [3-2](#page-41-0) [Connection 2-10](#page-21-5) [End of transfer 2-17,](#page-28-3) [3-2](#page-41-1) [Journal 2-8](#page-19-3) [L1GFICN1 2-10](#page-21-6) [L1GFIJN1 2-8](#page-19-4) [L1GFIRC1 2-17](#page-28-4) [L1GFIUE1 3-2](#page-41-2) [Transfer selections 2-10](#page-21-7) [User 2-14,](#page-25-0) [A-2](#page-65-1) [External tool 2-1,](#page-12-1) [3-1](#page-40-0)

## **F**

Files directory [Managing 3-19](#page-58-1) [Symbolic files 2-8,](#page-19-5) [2-18](#page-29-1) FTP [Transfers 1-1](#page-8-3)

## **G**

General Operations [Checking 2-12](#page-23-2)

## **I**

IDCAMS [Calling 3-7](#page-46-1) [Utility 3-18](#page-57-0) [Integrating 1-2](#page-9-1) Interfaces [NETVIEW 1-2](#page-9-2) [TSO/ISPF 3-8](#page-47-0)

## **J**

JCL [Adding DD cards 1-2](#page-9-3) [Submitting 3-7,](#page-46-2) [A-4](#page-67-0) Journal files [Producing statistics from 2-2](#page-13-0) Journal record [Checking 2-8](#page-19-6)

## **L**

[L1GFICN1 2-10](#page-21-8) [Implementing 2-11](#page-22-0) [L1GFIJN1 2-8](#page-19-7) [Implementing 2-8](#page-19-8) [L1GFIRC1 2-17](#page-28-5) [Implementing 2-18](#page-29-2) [L1GFITS1 2-9](#page-20-1) [Implementing 2-9](#page-20-2) [L1GFIUE1 3-2](#page-41-3) [Simulations 3-7](#page-46-3) [SYSOUT file example A-14](#page-77-0) [LOOP process 2-26](#page-37-0)

#### **M**

Messages [SYSPRINT 1-2](#page-9-4) [TSO 2-9,](#page-20-3) [3-7](#page-46-4) [WTO 1-2](#page-9-5)

Monitor resources [Checking 2-12](#page-23-3)

**Monitors** [Managing remote monitors 2-17](#page-28-6) [Producing statistics from 2-2](#page-13-1)

#### **N**

NETVIEW [Trapping WTO messages 1-2](#page-9-6) [Notifications 1-1](#page-8-4)

[For TSO users 2-9,](#page-20-4) [3-7](#page-46-5) [Journal file 2-8](#page-19-9) [Of anomalies 3-6](#page-45-1)

#### **O**

**ODETTE** [File name A-6](#page-69-0) [Transfers 1-1](#page-8-5)

## **P**

[P0B2DIR 3-19](#page-58-2) [Implementing 3-19](#page-58-3) [P1GFICP1 3-13](#page-52-1) [Implementing 3-13](#page-52-2) [P1GFIID0 3-18](#page-57-1) [Implementing 3-18](#page-57-2) [P1GFIIDC 3-18](#page-57-3) [Implementing 3-18](#page-57-4) [P1GFIJS2 2-2](#page-13-2) [Implementing 2-2](#page-13-3) [P1GFIRP1 3-15](#page-54-0) [Implementing 3-15](#page-54-1) [P1GFISM1 2-12](#page-23-4) [Implementing 2-12](#page-23-5) Partners directory [Managing 3-19](#page-58-4) PeSIT [Pi37 A-3,](#page-66-0) [A-6](#page-69-1) [Pi99 A-8](#page-71-1) [Trace of protocol fields 3-6](#page-45-2) [Transfers 1-1](#page-8-6)

## **R**

[RACF 2-19](#page-30-2) Remote monitors [Managing 2-17](#page-28-7) [Report file 2-22](#page-33-0) [Reports 1-1](#page-8-7) [Requests. See Transfer Requests.](#page-45-3) Return codes [Forcing PRC A-4](#page-67-1) [Receiving PRC A-7](#page-70-0) [Receiving SRC A-7](#page-70-1)

[Receiving TRC A-7](#page-70-2)

#### **S**

Simulation [L1GFIUE1 3-7](#page-46-6)

**Statistics** [Consolidation 2-2](#page-13-4) [Examples 2-5](#page-16-0) [Producing from journal files or monitors 2-2](#page-13-5) [Requesting 2-8](#page-19-10)

Symbolic files [LOOP process 2-26](#page-37-1) [Managing a remote monitor 2-18](#page-29-3)

[SYSIN 1-2](#page-9-7) [UEXJNL 2-8](#page-19-11)

SYSOUT file [L1GFIUE1 example A-14](#page-77-1)

SYSPRINT files [Redirecting messages to 1-2](#page-9-8)

#### SYSUE1 file

[Creating with the TSO/ISPF interface 3-8](#page-47-1) [Defining actions 3-6](#page-45-4) [Defining conditions 3-4](#page-43-1) [Example A-10](#page-73-0) [Parameters 3-3](#page-42-0)

## **T**

[Trace 3-6](#page-45-5) Transfer operations [Checking 2-12](#page-23-6) Transfer requests [Purging 3-6,](#page-45-6) [3-15](#page-54-2)

[Submitting 3-6,](#page-45-7) [A-4](#page-67-2)

Transfer selections [Checking 2-10](#page-21-9)

[TSO/ISPF 1-2](#page-9-9) [Creating the SYSUE1 file 3-8](#page-47-2)

## **U**

[User environment 1-2](#page-9-10) User exits [Activating A-2](#page-65-2) User procedures [Activating 3-2](#page-41-4)

User programs [Activating 3-2,](#page-41-5) [A-3](#page-66-1)

Utilities Package [Integrating with CONNECT:Express 1-2](#page-9-11)

## **W**

WTO Messages [Trapping with NETVIEW 1-2](#page-9-12)

#### Index-4 *Connect:Express OS/390 Utilities Guide*